# **ZSDOS 1.0**

*Ein Ersatz des CP/M 2.2 BDOS*

# User's Guide

© Copyright 1987, 1988

by

Harold F. Bower Cameron W. Cotrill Carson Wilson

Published by

Plu\*Perfect Systems 410 23rd St. Santa Monica, CA 90402 (213)-393-6105 (abends)

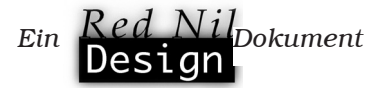

 ZSDOS, die Dokumentation und die Utility-Programme sind copyright © 1987, 88 by Harold F. Bower, Cameron W. Cotrill und Carson Wilson – Alle Rechte vorbehalten.

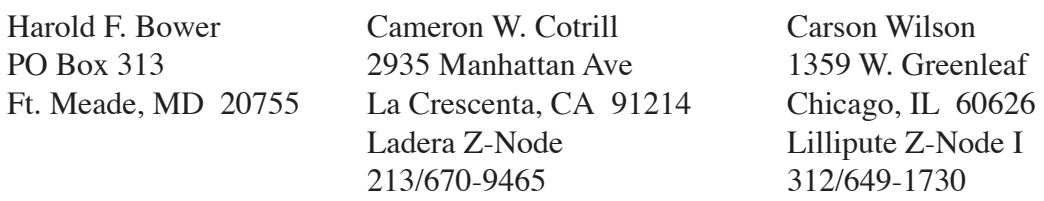

ZSDOS ist nun Originalcode, entstand jedoch aus P2DOS 2.1 © 1985 by H.A.J. Ten Brugge – Alle Rechte vorbehalten.

INITDIR.COM entstand aus einem Programm gleichen Namens und ist copyright © 1985 by H.A.J. Ten Brugge – Alle Recht vorbehalten. Teile des Codes zur Einbindung der P2DOS-Datumsstempel stammen von DATE.ASM ebenfalls von H.A.J. Ten Brugge.

ZCNFG.COM ist copyright © 1988 by Al Hawley. Wir danken ihm dafür, daß wir ZCNFG.COM dem ZSDOS-Paket beilegen dürfen.

Der ZDS DateStamper, der ZDDOS DateStamper, DateStamper-Treiber in DS2BOTH und P22BOTH sowie eine Vielzahl von Uhrentreibern wurden in Kooperation mit Plu\*Perfect Systems entwickelt und verwenden eine lizensierte Technologie von Plu\*Perfect.

DateSweep, DsConfig, SetTerm und PutDS sind copyright © 1987 by Plu\*Perfect Systems - Alle Rechte vorbehalten. Sie sind mit Einverständnis von Plu\*Perfect Systems enthalten. Abschnitt 4.10 wurde dem Plu\*Perfect DateStamper Manual entnommen und ist copyright © 1987 by Plu\*Perfect Systems – Alle Rechte vorbehalten.

Die Uhrentreiber für Apple ][ PCPI und CardZ180 wurden von Steven Hirsch zur Verfügung gestellt.

ZSVSTAMP konnte dank Howard Goldstein im ZSDOS-Paket integriert werden. Der Quelltext von ZSVSTAMP ist in Z-Nodes erhältlich.

Deutsche Übersetzung ist copyright © 1996 by Jörg Linder – Alle Rechte vorbehalten.

*Warenzeichen:* Little Board, *Ampro Computers*; Z80, Z180, Z280, *Zilog*; DDT, CP/M, *Digital Research Inc.*; ZCPR3, ZCPR33, ZRDOS, ZDH, *Alpha Systems*; WordStar, NewWord, *MicroPro Int'l*; Dbase II, *Ashton-Tate*; BackGrounder ii, DateStamper, *Plu\*Perfect Systems*; DosDisk, Z3PLUS, *Bridger Mitchell*; Turborom, *Advent*; NSC800, *National Semi-conductor*; SB180, *MicroMint*; HD64180, *Hitachi*; XBIOS, *Malcolm Kemp*; ZSDOS, ZDDOS, ZDS, *Harold F. Bower - Cameron W. Cotrill - Carson Wilson*.

*Anerkennungen:* Herzlichen Dank an Rick Charnes, Steve Gold, Frank Gaude', Howard Goldstein, Al Hawley, Steven Hirsch, Richard Jacobson, Bridger Mitchell, Bruce Morgen, Tony Parker, Jay Sage und Joe Wright für Ihre Unterstützung, die eine kurzfristige Veröffentlichung von ZSDOS ermöglichte.

Special thanks to Helmut Jungkunz, who helped in work, mind and spirit to make things happen.

# Inhaltsverzeichnis

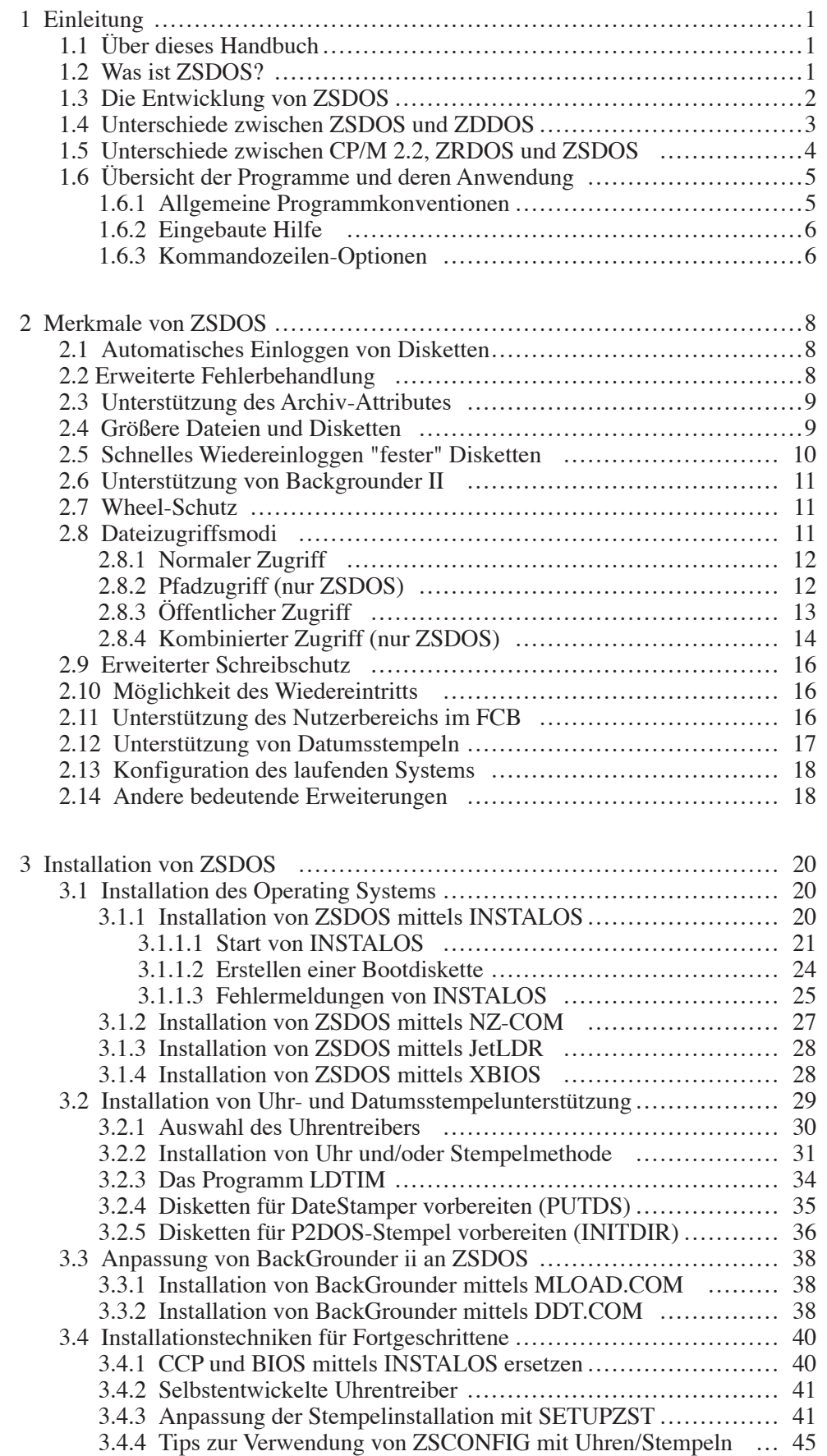

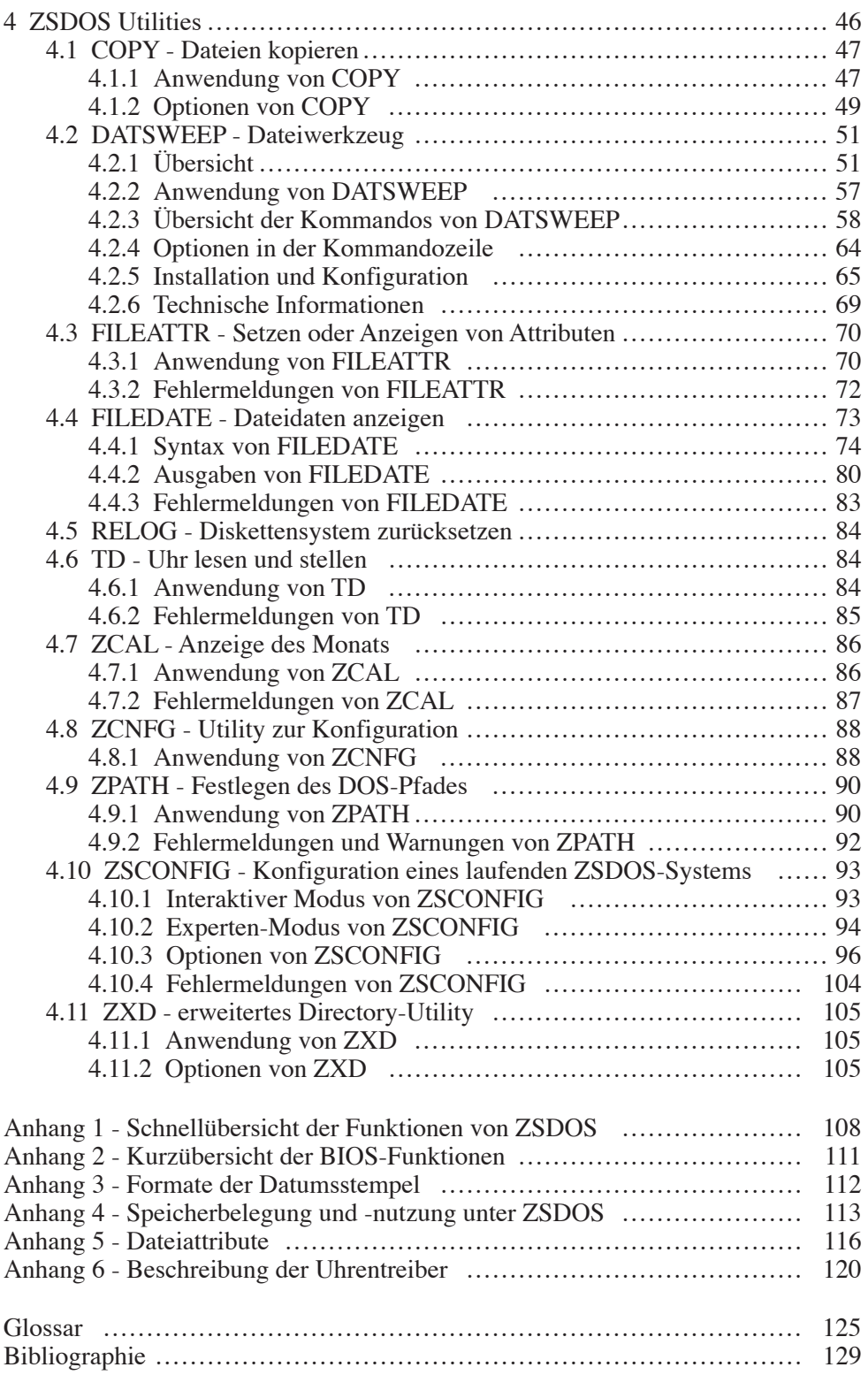

# 1 Einleitung

*Z-System Disk Operating System*, oder *ZSDOS*, ist ein erweiterter Ersatz für das Basic Disk Operating System Segment (BDOS) von CP/M 2.2- oder ZRDOS 1.x-Systemen. Es hat mit 3,5 kBytes die Größe eines normalen BDOS-Segmentes des CP/M von Digital Research. Optionale ZSDOS-Segmente zur Unterstützung einer Uhr und Datumsstempeln für Dateien können außerhalb des BDOS-Segmentes gelagert werden.

# 1.1 Über dieses Handbuch

Dieses *ZSDOS-Handbuch für den Anwender* (User's Guide) enthält neben dieser Einleitung folgende Abschnitte:

- *Start*, ein kurzer Überblick zur Erläuterung der Grundzüge von ZSDOS. Der Abschnitt *Start* enthält unter anderem die Datei **README.2ND** der mitgelieferten Diskette.
- *Die Merkmale von ZSDOS* zeigt die Unterschiede zwischen ZSDOS und anderen Systemen.
- *ZSDOS installieren* gibt eine vollständige und ausführliche Beschreibung, wie ZSDOS für jedes CP/M-System angepaßt und installiert wird.
- *Die ZSDOS Utilities* erklärt Zweck, Arbeitsweise und Anpassung aller ZSDOS Utilities.
- *Anhang*, in mehreren Anhängen sind verschiedene technische Informationen zusammengefaßt.
- Im *Glossar* werden die in diesem Handbuch verwendeten Fachbegriffe erläutert.

Ein *ZSDOS-Handbuch für den Programmierer* (Programmer's Manual) mit Beschreibung aller ZSDOS-Funktionen und Beispielen in Z80 Assemblersprache ist gegen ein geringes Entgelt ebenfalls erhältlich.

# 1.2 Was ist ZSDOS?

ZSDOS ersetzt das Basic Disk Operating System (BDOS) von CP/M 2.2 oder ZRDOS 1.x vollständig. Es folgt eine Erläuterung der Funktionen eines Operating Systems (Betriebssystems), falls Sie damit noch nicht vertraut sein sollten.

Jeder Computer benötigt zur Arbeit ein Betriebssystem. Das Betriebssystem ist verantwortlich für den Empfang der Daten von Eingabegeräten (wie z. B. Tastatur), die Ausgabe der Daten (z. B. an den Bildschirm oder den Drucker) sowie das Laden und Speichern von Programmen und Informationen auf Datenträger (wie z. B. Disketten). Diese Aufgaben werden getrennt von Anwendungsprogrammen (wie z. B. ein Textverarbeitungsprogramm), die unter dem Betriebssystem laufen.

Das *Betriebssystem CP/M*, welches von Gary Kildall entworfen wurde (der übrigens auch Digital Research gründete), ist in drei separate *Systemsegmente* unterteilt. Eines dieser Segmente ist das *Basic Disk Operating System* (BDOS), das die Systemresourcen (wie die Konsole, Diskettenlaufwerke und Drucker) auf der untersten Ebene verwaltet. Das BDOS weiß nicht (oder muß nicht wissen), welche Art Terminal, Diskcontroller oder Drucker an den Computer angeschlossen ist. Diese detaillierten Informationen über die Hardware sind in einem anderen Segment untergebracht, dem *Basic Input Output System* (BIOS).

Das BIOS ist vom Hersteller an die speziellen Gegenbenheiten des Computers angepaßt worden. Es erledigt alle hardwarenahen Aufgaben für das BDOS. Demzufolge kann ein BIOS eines Computertyps nicht auf einem anderen Computertyp eingesetzt werden. Zum Beispiel kann das BIOS, welches für ein Ampro Little Board geschrieben wurde, nicht für einen Kaypro genutzt werden. Für einige Computer gibt es Zusatzmodule (Add-ons) von Drittanbietern, um die Fähigkeiten gegenüber dem Original-BIOS zu erweitern. Bekannte Vertreter dieser Zusatzmodule sind *XBIOS* für MicroMint SB180, geschrieben von Malcolm Kemp, und *Advent TurboROM BIOS* für Kaypro Computer, geschrieben von Bridger Mitchell.

Ebenso wie das BDOS nichts über den Diskcontroller oder hardwarespezifische Teile weiß, hat das BIOS keine Ahnung vom Diskettenverzeichnis oder den Dateien. Die Schnittstelle zwischen BDOS und BIOS ist genau definiert und auf allen Computern mit CP/M 2.2 kompatiblen Systemen gleich. Beide Segmente arbeiten zusammen und bilden so das Herzstück des Betriebssystems. Durch die strikte Trennung können die Segmente unabhängig von einander aktualisiert oder ersetzt werden, solange der Schnittstellenstandard eingehalten wird. Aufgrund dieses Prinzips ist es möglich, anstelle des Original-BDOS ohne weitere Änderungen der Systemsoftware ZSDOS einzusetzen.

Das letzte Segment eines CP/M-Systems ist der *Console Command Processor* (CCP). Der CCP hat die Aufgabe, Anwendereingaben von der Kommandozeilenebene umzusetzen. Dazu lädt der CCP das geforderte Programm und startet es. Einige Kommandos (wie z. B. DIR zum Auflisten des Verzeichnisinhalts einer Diskette) sind fest innerhalb des CCP verankert. Wie auch das BDOS, arbeitet derselbe CCP auf allen CP/M Computern unabhängig von der Hardware.

Dementsprechend kann auch der CCP unabhängig von den anderen beiden Segmenten ersetzt werden. Derzeit ist die ZCPR-Serie der populärste Ersatz für den CCP auf Z80 Mikrocomputern (ursprünglich von Richard Conn entwickelt und später von Jay Sage überarbeitet). Da der CCP die primäre Schnittstelle zum Anwender darstellt, sind hier die Veränderungen am deutlichsten zu spüren. ZSDOS benötigt jedoch keinen ZCPR, um korrekt zu arbeiten. Da es jedoch spzielle Fähigkeiten des ZCPR berücksichtigt, empfehlen wir die Verwendung des ZCPR. Mehr Informationen über den ZCPR Kommandoprozessor können Sie von Sage Microsystems East erhalten (siehe Datei **README.1ST** auf der mitgelieferten Diskette).

## 1.3 Die Entwicklung von ZSDOS

Für Z80 Mikrocomputer wurden viele BDOS-Substitute entwickelt und veröffentlicht, seit Digital Research die Weiterentwicklung von CP/M 2.2 eingestellt hat. Die meisten sind Freeware und basieren auf P2DOS von HAJ Ten Brugge aus den Niederlanden. Darunter befinden sich Z80DOS von Carson Wilson, DOS+25 von C. B. Falconer, SuperBDOS von Benjamin Ho, P2DOS+ von Harold F. Bower und P2DOS 2.11 von Cameron W. Cotrill.

Den wohl wichtigsten kommerziellen BDOS-Ersatz stellt heutzutage die ZRDOS-Serie, geschrieben von Dennis Wright und vertrieben von Alpha Systems Corporation, dar. (Mit Ausnahme der Warmboot-Umlenkung werden alle Funktionen von ZRDOS 1.7 durch ZSDOS voll unterstützt.)

ZSDOS entstand aus dem Wunsch, P2DOS mit BackGrounder ii und DateStamper von Plu\*Perfect Systems kompatibel zu machen. Bridger Mitchell von Plu\*Perfect Systems strebte die Zusammenarbeit der Autoren an, um die Entwicklung von ZSDOS zu forcieren. Schließlich hatte jeder von uns P2DOS auf eigene Weise angepaßt. Das Ergebnis dieser Zusammenarbeit ist ZSDOS, ein strafferes, schnelleres und sichereres BDOS als es jemals nur einer von uns hätte schreiben können.

Während der Entwicklung von ZSDOS wurde die gesamte Philosophie des BDOS Systemsegmentes überdacht und verfeinert. Jede Funktion wurde analysiert und jede Zeile des Quelltextes gewissenhaft optimiert, wieder und wieder überprüft, um eine reibungslose Zusammenarbeit mit bereits existierenden Anwendungen zu gewährleisten. Spezielle ZSDOS-Programme wie INSTALOS, ZSCONFIG und SETUPZST wurden im Laufe der Entwicklung ständig optimiert.

Mit ZSDOS soll nicht versucht werden, Marktanteile für CP/M kompatible Systeme zurückzugewinnen. Vielmehr wollen wir alte Beschränkungen von CP/M aufheben und Funktionen zur Verfügung stellen, die sich die meisten Anwender schon seit Jahren wünschen. Wir glauben, daß wir dies mit ZSDOS unter Berücksichtigung der Kompatibilität zu CP/M-Programmen und bestehenden Konventionen erreicht haben. Für bestehende Unterschiede (speziell bei Datumsstempeln) werden mit ZSDOS grundlegende Strukturen geliefert, nicht-standardmäßige Anpassungen des BDOS auf unkomplizierte Weise über eine definierte Benutzer- /Anwendungsschnittstelle zu integrieren.

## 1.4 Unterschiede zwischen ZSDOS und ZDDOS

Aufgrund festgelegter Segmentgrößen in einem CP/M-System mußte bei der Entwicklung von ZSDOS hierauf das Hauptaugenmerk gerichtet werden. Diese Beschränkung führte zu zwei grundlegenden Herangehensweisen bei der Überarbeitung des BDOS. Bei der ersten wird davon ausgegangen, daß alle Möglichkeiten eines modernen Z80-DOS in den vorgegebenen 3,5 Kilobytes untergebracht werden können. Man muß nur nach einer effizienten Programmierung suchen, um die festgelegte Größe nicht zu überschreiten. Bei der zweiten stellt man die Vereinfachung über die Flexibilität und versucht so viele Funktionen wie möglich unter Berücksichtigung der Größe unterzubringen.

Aus diesen gegensätzlichen Verfahren resultierten zwei BDOSe - eines mit dem Namen *Z-System DOS* oder *ZSDOS* und eines mit dem Namen *Z-DateStamper DOS* oder *ZDDOS*. Im ZSDOS wurden die Speicherbegrenzungen von CP/M weitestgehend aufgehoben, jedoch benötigt es zusätzliche externe Module für Datumsstempel. ZDDOS wurde mit den Funktionen für Datumsstempel ausgestattet, aber dafür muß auf einige Möglichkeiten verzichtet werden, die ZSDOS bietet. Zwar ist ZSDOS etwas schwieriger zu installieren und benötigt mehr Speicher, wenn Datumsstempel verwendet werden sollen. Aber einmal installiert, ist es wesentlich flexibler als ZDDOS. Um Ihnen die Wahl zwischen beiden Systemen zu überlassen, erhalten Sie mit dem ZSDOS-Paket sowohl ZSDOS als auch ZDDOS.

Glücklicherweise unterscheiden sich die Systeme bis auf die Datumsstempel kaum. Nachfolgend werden die Unterschiede beider BDOSe aufgelistet:

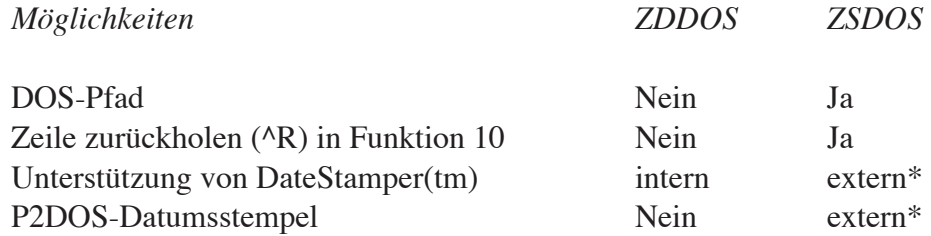

\* Externe Module können in hohen Speicherbereichen geschützt installiert werden oder unterhalb des CCP im TPA (als RSX) geladen werden.

Alle Angaben in diesem Handbuch beziehen sich sowohl auf ZSDOS als auch auf ZDDOS, es sei denn, es wird gesondert auf ein DOS hingewiesen.

# 1.5 Unterschiede zwischen CP/M 2.2, ZRDOS und ZSDOS

Eine der wichtigsten Bemühungen war es, die Kompatibilität von ZSDOS zu bereits existierenden Anwendungen zu gewährleisten. Nahezu alle Programme, die unter CP/M 2.2 oder ZRDOS 1.x laufen, bereiten unter ZSDOS keine Probleme. Die wenigen Ausnahmen, die nicht unter ZSDOS laufen, nutzen spezielle (undokumentierte) Adressen im BDOS.

Eine kurze Zusammenfassung der Möglichkeiten von ZSDOS werden hier denen von ZRDOS und CP/M 2.2 gegenübergestellt

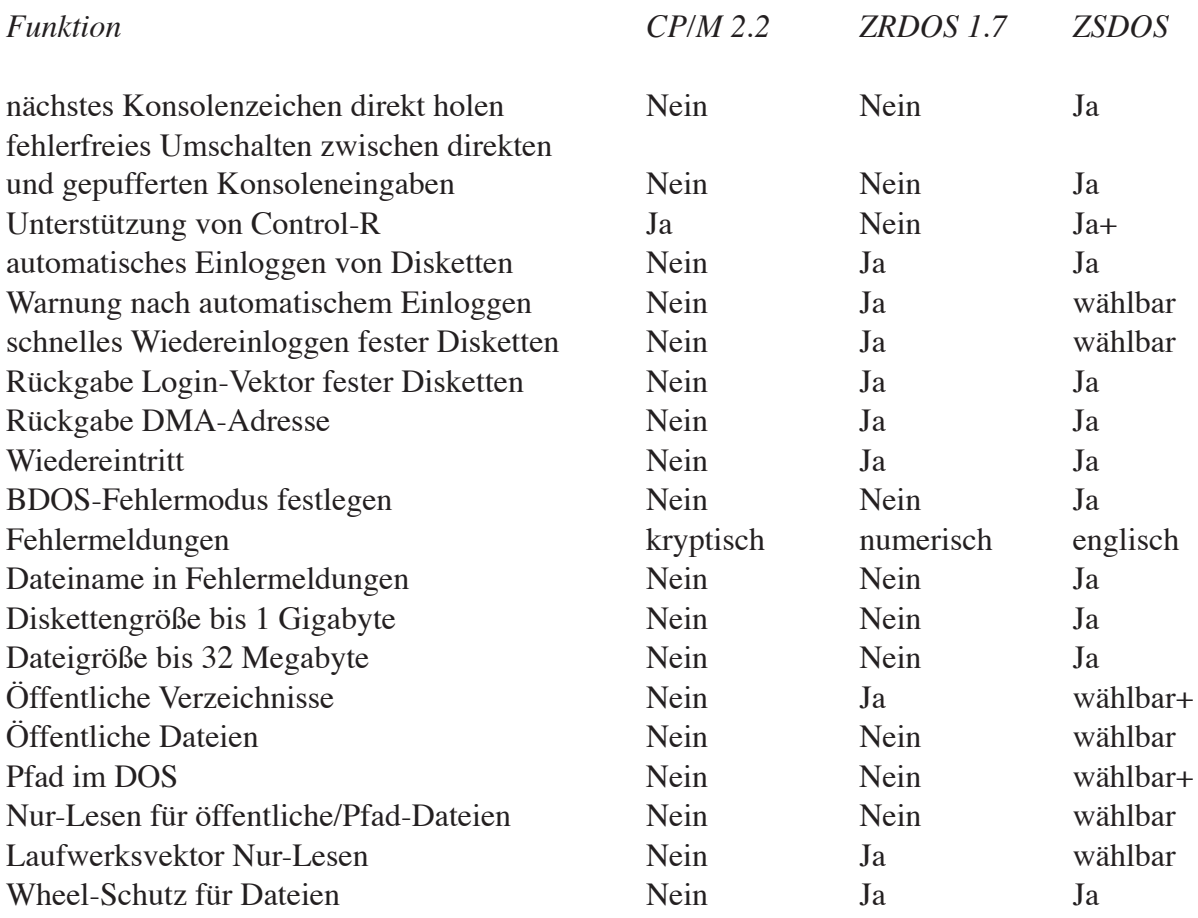

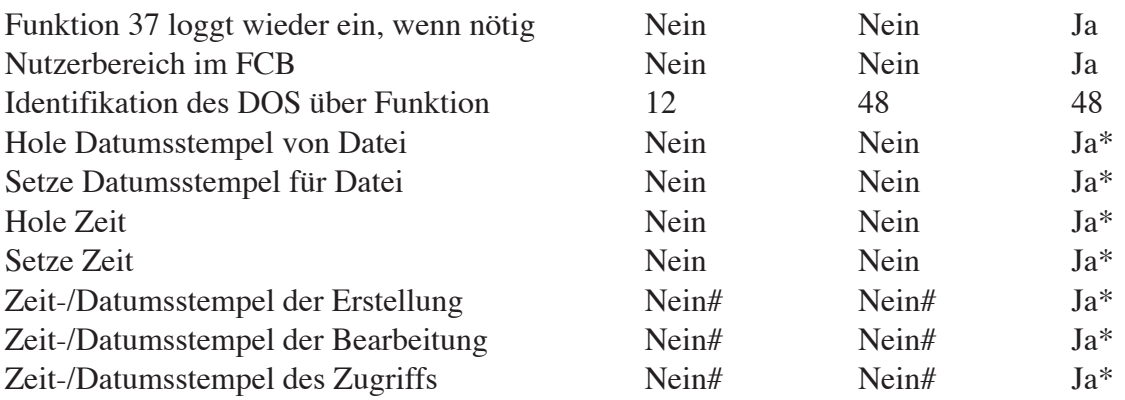

- \* mittels internem DateStamper (ZDDOS) oder externer Stempelroutine
- + nur ZSDOS-Version
- # keine interne Unterstützung dieser Funktion, jedoch kann Date-Stamper in diesem System installiert werden

# 1.6 Übersicht der Programme und deren Anwendung

#### 1.6.1 Allgemeine Programmkonventionen

In diesem Handbuch werden bestimmte Konventionen verwendet, um die Anwendung der Programme zu zeigen. Diese sind recht verbreitet; so würde z. B. das interne DIR-Kommando folgendermaßen dargestellt:

#### **DIR [d:][afn]**

Zunächst sieht die Zeile verwirrend aus, doch hat man sich einmal mit der Schreibweise vertraut gemacht, ist es recht einfach, selbst komplizierte Kommandozeilen zu verstehen.

Oftmals werden in den Kommandozeilen sowohl *große* als auch *kleine Buchstaben* verwendet. Dies hat natürlich eine Bedeutung: Elemente in *Kleinbuchstaben* werden von Ihnen durch bestimmte Werte oder Zeichenketten ersetzt. Hingegen müssen Elemente in *Großbuchstaben* genau so eingegeben werden, wie sie dargestellt sind. (Weil der CCP die Kommandozeile sowieso in Großbuchstaben umsetzt, können auch kleine Buchstaben bei der Kommandoeingabe verwendet werden. Wichtig ist nur, daß Sie nicht von der Syntax - der "Rechtschreibung" - abweichen!)

Für Elemente wie Diskettenlaufwerke, Dateinamen oder Datum werden allgemeingültige *Kürzel* verwendet. Einige dieser Kürzel sind:

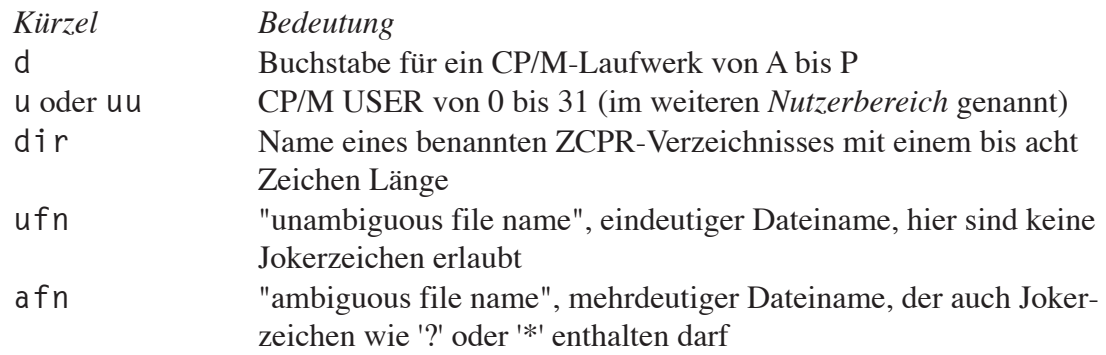

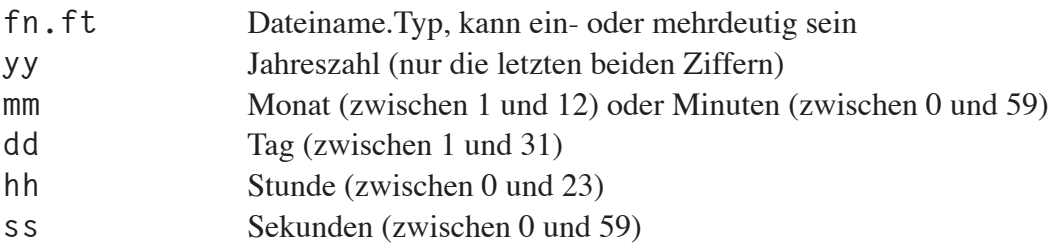

Weitere spezielle Symbole können bei der Beschreibung der Programmsyntax auftreten. Für alle Symbole in eckigen Klammern [ und ] gilt, daß dieser Parameter optional ist. Das heißt, er kann angegeben oder weggelassen werden. Normalerweise wird vom Programm eine definierte Voreinstellung verwendet, wenn ein optionaler Parameter nicht angegeben wird. Soll dem Programm ein optionaler Parameter übergeben werden, dann sind die eckigen Klammern nicht anzugeben, aber alle Angaben innerhalb der Klammern. Stehen innerhalb der Klammern wiederum eingeklammerte Parameter, können diese ebenfalls angegeben oder weggelassen werden.

Nachdem wir nun die Konventionen kennen - zur Erinnerung: *Groß- und Kleinbuchstaben*, *Kürzel* und *spezielle Symbole* - können wir die oben angegebene Zeile des DIR-Kommandos verstehen:

- **DIR** Anhand der Großbuchstaben ist erkennbar, daß die Zeichen exakt so eingegeben werden müssen. Weil dieses Element nicht in eckigen Klammern steht, kann darauf nicht verzichtet werden.
- **[d:]** Das d: steht für einen zulässigen Laufwerksbuchstaben, gefolgt von einem Doppelpunkt. Die Klammern zeigen, daß das Laufwerk nicht unbedingt angegeben werden muß.
- **[afn]** Ein mehrdeutiger Dateiname kann ebenfalls angegeben werden. Wurde ein Laufwerk bestimmt, so muß diese Angabe unmittelbar darauf folgen (kein Leerzeichen dazwischen!).

## 1.6.2 Eingebaute Hilfe

In allen ZSDOS-Programmen ist eine Hilfe-Seite enthalten. Diese zeigt unter Verwendung der genannten Konventionen die mögliche Syntax des Programms. Die Hilfe wird stets aufgerufen, indem man das Kommando gefolgt von zwei Schrägstrichen (//) eingibt. So zeigt z. B.

**ZXD //**

die Hilfe-Seite von ZXD, dem erweiterten Directoryprogramm von ZSDOS. Interaktive ZSDOS-Programme wie z. B. INSTALOS enthalten darüber hinaus detaillierte Informationen, die im Verlauf der Sitzung erscheinen.

## 1.6.3 Kommandozeilen-Optionen

Vielen ZSDOS-Programmen können in der Kommandozeile Optionen übergeben werden, die das Verhalten des Programmes beeinflussen. Optionen werden stets nach anderen Parametern angegeben. Die Option P des Kommandos

**ZXD \*.\* P**

veranlaßt ZXD alle Dateien (\*.\*) aufzulisten und die Ausgabe auf den Drucker (P) umzuleiten. Zweckmäßigerweise kann meist ein Schrägstrich (/) anstelle vorangehender Parameter eingegeben werden, um anzuzeigen, daß nur noch Optionen folgen. Das Kommando

#### **ZXD /P**

entspricht in Sinn und Funktion dem vorhergehenden Beispiel. (siehe Abschnitt 4.11 für mehr Informationen über ZXD)

# 2 Merkmale von ZSDOS

ZSDOS ist ein vollständiger Ersatz für das BDOS von CP/M 2.2 auf Systemen mit Z80, HD64180, Z180, Z280 oder NSC800 Prozessor bzw. für ZRDOS 1.x Systeme. ZSDOS verfügt über verschiedene neue und zahlreiche verbesserte Funktionen, die andere BDOS-Substitute nicht bieten. ZSDOS ist nicht kompatibel zu BDOS-Patches, jedoch werden die meisten Funktionen dieser Patches von ZSDOS zur Verfügung gestellt. Ein Overlay für Plu\*Perfects BackGrounder ii (welcher ZSDOS patcht) wird mitgeliefert.

Dieser Abschnitt gibt Ihnen einen kurzen Überblick über die erweiterten Möglichkeiten von ZSDOS und vermittelt sowohl dem Anwender als auch dem Programmierer eine Vorstellung davon. Eine gewisse Kenntnis der Gegebenheiten eines CP/M Systems wird in diesem Abschnitt vorausgesetzt. Sind Sie nicht mit den verwendeten Begriffen vertraut, so empfehlen wir Ihnen neben den in der Bibliographie aufgeführten Werken auch das Glossar.

# 2.1 Automatisches Einloggen von Disketten

Statt des Abbruchs mit der Meldung 'Laufwerk schreibgeschützt' ('drive R/O') wie unter CP/M 2.2 üblich, werden gewechselte Disketten von ZSDOS automatisch eingeloggt. Das bedeutet für den Anwender, daß er auf Kommandoebene nicht mehr Control-C drücken muß, wenn eine Diskette gewechselt wurde - das erledigt jetzt ZSDOS. Für Programme bedeutet dies, daß sie die Disketten nicht zurücksetzen müssen, wenn Dateien erzeugt oder Daten geschrieben werden sollen. Dies steigert die Verarbeitungsgeschwindigkeit, da nun die Disketten nur zurückgesetzt werden, wenn sie wirklich gewechselt wurden und nicht jedes Mal, wenn ein Programm Daten auf die Diskette schreibt.

Dieser Prozeß des automatischen Wiedereinloggens birgt normalerweise keine Sicherheitsrisiken. Dennoch kann es unter CP/M dazu kommen, daß Daten beim Schreiben verloren gehen. Allerdings nur dann, wenn die Diskette gewechselt wird, bevor alle Daten auf die Diskette zurückgeschrieben wurden. Leider wurde noch **kein absoluter** Schutz gegen diese Möglichkeit gefunden, da sie im Deblocking des BIOS begründet ist. Deshalb sollten Sie **niemals eine Diskette wechseln, wenn noch Dateien geöffnet sind**. Die sicherste Methode ist es, die Disketten nur auf der Kommandoebene des Betriebssystems zu wechseln.

Um jedoch eine größere Sicherheit zu erhalten, können Sie ZSDOS so konfigurieren, daß es eine Fehlermeldung ausgibt, wenn Disketten gewechselt wurden. Antworten Sie auf diese Meldung mit Control-C, dann werden keine Schreiboperationen ausgeführt und ZSDOS kehrt auf die Kommandoebene zurück. Dort können, wie bereits erwähnt, die Disketten stets ohne Probleme gewechselt werden.

# 2.2 Erweiterte Fehlerbehandlung

ZSDOS enthält erweiterte Möglichkeiten zur Fehlerbehandlung, die flexibler und weniger rätselhaft sind als die früherer BDOS-Substitute. Alle Fehlermeldungen erscheinen in englischer Sprache. Tritt ein Problem bei der Ausführung einer Diskettenoperation auf, dann erscheint auf der Konsole eine Meldung in folgender Form:

**ZSDOS error on D: Bad Sector** *(Sektor fehlerhaft)* **No drive** *(kein Laufwerk)* **W/P** *(schreibgeschützt)* **Changed** *(gewechselt)* **Call: XXX (File: FILENAME.TYP)**

**File W/P** *(Datei schreibgeschützt)*

Die Art des Fehlers wird mit der Funktionsnummer von ZSDOS ausgegeben, bei welcher der Fehler aufgetreten ist. Die Meldung ('File: FILENAME.TYP') wird nur ausgegeben, wenn sich die Funktion auf eine Datei bezog.

Lese- oder Schreibfehler ('Bad Sector') können eventuell behoben werden, wenn das Programm wiederholte Zugriffsversuche unterstützt. ZSDOS führt nach den Fehlern 'Bad Sector' oder 'Changed' nur dann einen Warmstart aus, wenn Sie auf die Meldung mit Control-C antworten. Nach allen anderen Fehlern führt ZSDOS einen automatischen Warmstart aus, wenn es sich im voreingestellten Fehlermodus befindet. Mit Hilfe des ZSCONFIG-Programms kann die Fehlermeldung 'Changed' jederzeit ein- oder ausgeschaltet werden.

Darüberhinaus stellt ZSDOS Anwendungen die Funktion 45 zur Verfügung. Damit kann der Fehlermodus von ZSDOS für alle auftretenden Fehler eingestellt werden. Die Fehlerbehandlung durch ZSDOS wird abgeschaltet und dem Anwendungsprogramm die Kontrolle übergeben. Das Programm kann bei einem auftretenden Fehler erforderliche Maßnahmen ergreifen, um einen Datenverlust zu vermeiden.

Um Kompatibilität zu bestehenden Anwendungen zu gewährleisten, wurde die Funktion 45 in ZSDOS analog der Funktion 45 in CP/M Plus implementiert. Es ist wichtig, daß Programme, die die Funktion 45 nutzen, vor Beendigung wieder den normalen Fehlermodus einstellen. Eine vollständige Beschreibung dieser Funktion ist im ZSDOS Programmer's Manual zu finden, das sie zusätzlich erwerben können.

Die Fehler-Rückkehrcodes der Diskettenoperationen von ZSDOS sind gegenüber denen der meisten BDOS-Substitute erweitert worden und stellen eine Untermenge von CP/M Plus dar. Die Rückkehrcodes werden im Anhang 1 näher beschrieben.

# 2.3 Unterstützung des Archiv-Attributes

Das Archivbit von Dateien (siehe Anhang 5) wurde formal in ZSDOS implementiert. Dieses Bit ist normalerweise zurückgesetzt, doch im Gegensatz zu CP/M wird es von ZSDOS in diesen Status versetzt, wenn die Datei verändert wurde. Diverse Programme nutzen das Archivbit, um Sicherheitskopien anzulegen. Dabei werden nur die Dateien kopiert, bei denen das Archivbit (als Merkmal der Bearbeitung) zurückgesetzt ist. Zu dieser Art Programme zählen unter anderem ZFILER, BU, PPIP und das ZSDOS-Utility COPY.COM (auf der mitgelieferten Diskette enthalten; siehe auch Abschnitt 4.1).

# 2.4 Größere Dateien und Disketten

ZSDOS unterstützt größere Dateien und Disketten(laufwerke) als ZRDOS (bis zur Version 1.9). Die Größe einer Diskette kann nun bis zu 1.048.576 Kilobyte (1 Gigabyte) betragen.

Dateien können bis zu 32.768 Kilobyte (32 Megabyte) groß sein. Für wahlfreien Zugriff kann eine Datei bis zu 262.144 logische Records umfassen.

## 2.5 Schnelles Wiedereinloggen "fester" Disketten

Eine "feste" (unbewegliche) Diskette ist ein Laufwerk, dessen Medium nicht gewechselt werden kann. Typische Vertreter hierfür sind Festplatten oder RAM-Disks. Im Gegensatz dazu sind Floppy-Disks "austauschbare" Datenträger, denn sie können gewechselt werden. CP/M liest die Verzeichnisse aller Disketten, egal ob fest oder austauschbar, nach einem Reset-Kommado. So wird seitens CP/M versucht, Datenverlust vorzubeugen, wenn der Anwender Disketten wechselt. Dies verursacht aber auch Leistungseinbußen, denn das BDOS benötigt Zeit für das Einlesen des Directorys. Besonders wenn es, wie bei manchen Festplatten, sehr groß ist.

Um diese Leistungseinbußen zu minimieren, gibt es bei ZSDOS die Möglichkeit, zwischen festen und austauschbaren Disketten zu unterscheiden. Über die Funktion "Fast Fixed Disk Relog", ist es möglich, nach dem Rücksetzen des Systems durch ZSDOS *nur die Directories der austauschbaren Disketten* einlesen zu lassen. Sie kann jederzeit mit ZSCONFIG einoder ausgeschaltet oder mittels INSTALOS permanent eingestellt werden.

Ein möglicher Nachteil dieser Funktion tritt in Erscheinung, wenn das BIOS das Vertauschen logischer Laufwerke ermöglicht (z. B. TurboROM BIOS für Kaypro und Ampro BIOS). Werden logische Laufwerke vertauscht und eine zu schreibende Datei war geöffnet, dann *kann* es passieren (Murphy's Gesetzen entsprechend), daß der Disketteninhalt zerstört wird. ZSDOS wirkt dem entgegen, indem es auch bei festen Disketten überprüft, ob sie gewechselt wurden. Wird einer Diskette, die ZSDOS als fest bekannt war, eine austauschbare zugewiesen, dann wird der feststehende Diskettenvektor gelöscht und alle Laufwerke neu eingeloggt. Die Erläuterung der Arbeitsweise soll die folgende Warnung verdeutlichen: **Haben Sie ein BIOS, welches das Vertauschen der logischen Laufwerke ermöglicht, dann vertauschen Sie niemals eine feste Diskette mit einer anderen festen Diskette!!!**

Einige BIOSe laden das DOS bei einem Warmstart erneut. Ist dies bei Ihrem System ebenfalls so, dann hat die Funktion "Fast Fixed Disk Relog" von ZSDOS keine Wirkung. Darüberhinaus werden andere Parameter, die von Anwendungsprogrammen oder Utilities verändert wurden, bei jedem Warmstart auf die Standardwerte gesetzt.

Gelegentlich müssen Programme ein Laufwerk zurücksetzen, unabhängig davon, ob es fest oder austauschbar ist. Die dafür vorgesehene Funktion 37 von ZSDOS ermöglicht ein Ausschalten des "Fast Fixed Disk Relog"-Mechanismus. Der Aufruf der Funktion 37 mit einem Diskettenvektor veranlaßt ZSDOS, alle im Vektor enthaltenen Laufwerke - fest oder austauschbar - zurückzusetzen. Sicherheitshalber muß die Funktion 37 von den wenigen Programmen benutzt werden, welche die logischen Laufwerkszuordnungen vertauschen oder auf die Diskette über das BIOS zugreifen (dies ist auch bei ZRDOS 1.5 oder höher erforderlich). Wenn ein Programm daran scheitert, kann das RELOG-Utility von ZSDOS benutzt werden, um alle Laufwerke des Systems manuell zurückzusetzen. Das Utility DISKRST von ZRDOS funktioniert ebenfalls.

# 2.6 Unterstützung von Backgrounder II

Im Gegensatz zu den meisten anderen BDOS-Substituten hat ZSDOS einige softwaremäßige "Haken", welche das Einklinken von Plu\*Perfect's BackGrounder II (BGii) ermöglichen. BGii ist eine Betriebssystemerweiterung, welche es den Anwendern mit Hard- oder RAM-Disk ermöglicht, zwischen zwei Anwendungen und der Kommandozeile umzuschalten. Daten können aus einer Anwendung ausgeschnitten und in der anderen Anwendung eingefügt werden (z. B. ein Teil eines Kalkulationsarbeitsblattes wird in ein Textdokument eingefügt). Die Druckerausgabe kann auf eine Datei umgeleitet werden und vieles mehr. Für alle die es nicht kennen: BGii ist eine Software, die man einfach haben muß! Probieren Sie's aus - Sie werden begeistert sein!

Der Abschnitt 3.3 enthält die Details zur Installation von ZSDOS für BackGrounder II.

## 2.7 Wheel-Schutz

Der Wheel-Schutz ist eine Erweiterung des CP/M-Systems, die erstmals mit ZRDOS ermöglicht wurde und ebenfalls von ZSDOS unterstützt wird. Bei gesetztem Wheel Protect Bit (Steuerungsschutz-Bit, f8) einer Datei, kann diese nicht geändert, gelöscht sowie umbenannt oder ihre Attribute verändert werden, solange das Wheel Byte (siehe Glossar) nicht *"an"* ist. Das Wheel Byte ist normalerweise ein Teil des ZCPR3-Systems. Ist in Ihrem System kein Wheel Byte vorhanden, so geht ZSDOS von einem stets *wahren* Wheel Byte aus, so daß Sie alle Nutzungsrechte besitzen.

# 2.8 Dateizugriffsmodi

ZSDOS erlaubt fünf verschiedene Wege, Dateien zu lokalisieren, wenn die Öffnungsfunktion aufgerufen wird. Die Zugriffsmodi von ZSDOS sind vollständig unter Ihrer Kontrolle und können jederzeit mit den ZSDOS Utilities geändert werden. Die fünf Zugriffsmodi sind:

- 1. Normaler Zugriff
- 2. Pfad-Verzeichniszugriff \*
- 3. Pfad-Dateizugriff \*
- 4. öffentlicher Zugriff
- 5. kombinierter Zugriff \*
	- \* Unter ZDDOS nicht verfügbar

Diese Zugriffsmöglichkeiten unterscheiden sich von allem, was bisherige BDOS-Substitute (einschließlich ZRDOS) zu bieten hatten. Erstens: Die Dateizugriffe von ZSDOS können *in allen fünf Modi* auf Nur-Lesen oder Lesen/Schreiben gesetzt werden. Zweitens: Die Zugriffsmodi 3, 4 und 5 können *individuell für jede Datei* festgelegt werden. Dadurch wird der schnelle Zugriff auf einige Dateien ermöglicht, ohne alle Dateien im Verzeichnis für den erweiterten Zugriff freizugeben. Drittens: Sowohl öffentliche als auch Pfaddateien werden wie normale Dateien behandelt, wenn man sich in ihr Verzeichnis einloggt. Die Utilities zur Verzeichnis- oder Dateimanipulation arbeiten also wie gewohnt.

Bitte beachten Sie dabei, daß öffentliche Verzeichnisse und Pfade vorrangig zum Auffinden und Laden von Anwendungsprogrammen und deren Overlays gestaltet wurden. Der Versuch, Pfade und/oder öffentliche Verzeichnisse zum Auffinden von Daten-Dateien zu benutzen,

funktioniert nur mit einigen Anwendungen. Wir empfehlen Ihnen daher, sich in das Verzeichnis mit den Daten-Dateien einzuloggen und die Möglichkeit der Pfade bzw. öffentlichen Verzeichnisse zu nutzen, um die Anwendung finden zu lassen. Im Abschnitt 2.8.4 wird darauf noch genauer eingegangen.

## 2.8.1 Normaler Zugriff

Normaler Zugriff auf Dateien bedeutet, daß das System eine Datei als nicht gefunden meldet, wenn sie nicht im Verzeichnis vorhanden ist, das durch das Anwendungsprogramm bezeichnet wurde. Dieser Modus ist identisch zu dem von CP/M 2.2 und der standardmäßige Zugriffsmodus für alle Dateien.

# 2.8.2 Pfadzugriff (nur ZSDOS)

Ein Suchpfad, ähnlich dem in ZCPR3-Systemen, kann in ZSDOS hinterlegt werden. Damit können Dateien auf anderen Laufwerken und in anderen Nutzerbereichen gefunden werden. Dieser Suchpfad unterscheidet sich insofern vom ZCPR Kommandosuchpfad, da jetzt auch *Anwendungen wie z. B. WordStar ihre Overlays entlang des ZSDOS Pfades finden!* Pfaddateien müssen mit ihrem exakten Namen angegeben werden. Ein kurzer interner DOS Pfad oder ein existierender ZCPR3 Pfad können benutzt werden, um Dateien zu finden. Der Pfadzugriff kann jederzeit global mit ZSCONFIG abgeschaltet werden. Der Pfad selbst kann mit dem ZPATH Utility geändert werden.

Zwei Arten von Pfadzugriffen sind mit ZSDOS möglich. Beim Pfad-Verzeichniszugriff wird jede Datei in den Verzeichnissen des Pfades gefunden. Zur Steuerung des Zugriffs muß kein spezielles Dateiattribut gesetzt sein. Für den Pfad-Dateizugriff muß hingegen das System-Attribut einer Datei gesetzt sein, um den Zugriff auf sie zu ermöglichen. (siehe Anhang 5 über Dateiattribute)

# 2.8.2.1 Pfad-Verzeichniszugriff (nur ZSDOS)

Der Pfad-Verzeichniszugriff kommt den öffentlichen Verzeichnissen von ZRDOS sehr nahe. Um Problemen mit unbeabsichtigt gelöschten Dateien zu vermeiden, empfehlen wir Ihnen, den Pfad-/öffentlichen Zugriff von ZSDOS auf Nur-Lesen zu setzen.

#### A C H T U N G

Wurde in ZSDOS Lesen/Schreiben für den Pfad (speziell bei Benutzung des Pfad-Verzeichniszugriffs) gesetzt, ist es möglich, Dateien in Verzeichnissen entlang des Pfades unbeabsichtigt zu löschen oder zu überschreiben. Dies kann verhindert werden, indem die Dateien auf Nur-Lesen gesetzt werden. (siehe Abschnitt 4.3 FILEATTR)

# 2.8.2.2 Pfad-Dateizugriff (nur ZSDOS)

Dieser Modus unterscheidet sich vom Pfad-Verzeichniszugriff dadurch, daß nur Systemdateien (Systemattribut gesetzt) gefunden werden. Somit können Sie bestimmen, welche Dateien in einem Verzeichnis entlang des Pfades gefunden werden.

Zunächst mag dieser Zugriff weniger effizient erscheinen als der Pfad-Verzeichniszugriff. Doch der Pfad-Dateizugriff gewinnt an Bedeutung, wenn der Pfadzugriff auf Lesen/Schreiben gesetzt wurde. Mit dem Pfad-Dateizugriff haben Sie die exakte Kontrolle, welche Dateien betroffen sind. Dies vermindert die Gefahr des unkontrollierten Löschens oder Überschreibens von Dateien (siehe Abschnitt 2.8.4).

# 2.8.3 Öffentlicher Zugriff

Die Idee des *öffentlichen Zugriffs* stammt von Bridger Mitchell und Derek McKay von Plu\*Perfect Systems. Damit wird Programmen der Zugriff auf *öffentliche Dateien* von jedem Nutzerbereich der gleichen Diskette gewährt. Dies ermöglicht Ihnen, oft benötigte Dateien (wie z. B. Overlays von Textverarbeitungen) öffentlich zu machen und dann von anderen Nutzerbereichen aus zu nutzen. Eine öffentliche Datei ist eine Datei, bei der das Bit f2 (Bit 7 des 2. Zeichens im Dateinamen) auf eins gesetzt ist. Siehe Anhang 5 über Dateiattribute.

Da der öffentliche Zugriff nur für Dateien in verschiedenen Nutzerbereichen einer einzigen Diskette gilt, wirkt er gegenüber dem Pfadzugriff eingeschränkt. Doch er hat auch in manchen Fällen Vorteile. Erstens: Nur der öffentliche Zugriff ist sowohl unter ZDDOS als auch unter ZSDOS verfügbar. Zweitens: Der öffentliche Zugriff ist durch die Dateiattribute mit einer speziellen Diskette verbunden, statt mit einem logischen Laufwerk.

Außerdem kann der öffentliche Zugriff, sinnvoll eingesetzt, die Geschwindigkeit der Dateisuche erhöhen. Dies ist bedingt durch die Tatsache, daß das Attribut öffentlicher Dateien direkt im Diskettenverzeichnis gespeichert ist. Beim Pfadzugriff muß jedes Element nacheinander durchsucht werden, selbst wenn die Datei auf der gleichen Diskette vorhanden ist. Der öffentliche Zugriff ist also effektiver als der Pfadzugriff, wenn in unterschiedlichen Nutzerbereichen auf der gleichen Diskette gearbeitet wird. (siehe auch Abschnitt 2.8.4)

Ein entscheidender Nachteil des öffentlichen Zugriffs gilt nicht für den Pfadzugriff. Wurde eine Datei öffentlich gemacht, darf auf der gleichen Diskette keine Datei mit demselben Namen existieren. Ansonsten kann ZSDOS nicht zwischen den verschiedenen Dateien unterscheiden, was Datenverlust zur Folge hat. Um sich dagegen abzusichern, liefern wir mit ZSDOS das Utility FILEATTR aus. FILEATTR sucht nach doppelten Dateinamen, wenn Dateien öffentlich gemacht werden und sollte daher stets verwendet werden.

Ebenso wie für Pfadzugriffe benötigt ZSDOS für den öffentlichen Zugriff einen eindeutigen Dateinamen. Im Gegensatz zu Pfaden ist der öffentliche Zugriff bei allen Dateioperationen aktiv, einschließlich ersten Record suchen, nächsten Record suchen und Datei löschen. Der öffentliche Zugriff kann global mittels ZSCONFIG jederzeit ausgeschaltet werden.

#### A C H T U N G

Wurde in ZSDOS Lesen/Schreiben für öffentliche Dateien gesetzt, ist es möglich, diese unbeabsichtigt zu löschen oder zu überschreiben. Sollen diese Dateien unverändert bleiben, setzt man sie am besten auf Nur-Lesen.

# 2.8.4 Kombinierter Zugriff (nur ZSDOS)

Um eine maximale Flexibilität des Systems zu erreichen, ist es mit ZSDOS möglich, Pfadund öffentlichen Zugriff zu kombinieren. Mittels der Pfadangabe zum Suchen auf verschiedenen Laufwerken und der Nutzung öffentlicher Dateien zum Suchen in den Nutzerbereichen bestimmter Disketten können Sie auf Dateien in einem beliebigen Verzeichnis einer Festplatte von jedem beliebigen anderen Verzeichnis zugreifen. Außerdem erfolgt der Zugriff durch die Kombination der Zugriffsarten oftmals schneller als über den Pfadzugriff allein. Doch diese größere Flexibilität ergibt sich aus einer stark erweiterten Komplexität, weshalb wir nur den erfahrenen ZSDOS-Anwendern den kombinierten Zugriff empfehlen.

Für das Verständnis des kombinierten Pfad- und öffentlichen Zugriffs muß man sich die Grundlagen dieser Zugriffsarten verdeutlichen. Öffentliche Dateien einer Diskette können von jedem anderen Nutzerbereich dieser Diskette gefunden werden. Ist das Laufwerk einer solchen Diskette im Suchpfad enthalten, können deren öffentliche Dateien auch dann gefunden werden, wenn sie sich nicht in einem Verzeichnis des Sucpfades befinden.

In unserem Beispiel gehen wir davon aus, daß Sie die Overlaydateien von WordStar als öffentliche Dateien in A1: abgelegt haben. Dies erlaubt Ihnen, WordStar von jedem Nutzerbereich der Diskette A zu starten. Loggen Sie sich aber auf eine anderes Laufwerk ein, kann WordStar seine Overlays nicht mehr finden, da die öffentlichen Dateien sich nur auf die Diskette beziehen.

Doch nun erinnern Sie sich, daß man einen Pfad festlegen kann, um Dateien auf anderen Laufwerken zu suchen. Zuerst aktivieren Sie den Pfadverzeichniszugriff und setzen Pfad sowie öffentliche Dateien auf Lesen-Schreiben mit dem folgenden Kommando:

#### **ZSCONFIG S,W**

Damit wird ZSDOS eingerichtet, *alle Dateien in Verzeichnissen entlang des Pfades* zu finden. Außerdem können Programme die gefundenen Pfad- oder öffentlichen Dateien *sowohl lesen als auch in sie schreiben.* Leider haben Sie vergessen, daß sich die Overlays von WordStar in A1: befinden und geben fälschlicherweise ein:

#### **ZPATH /D=A0**

Dieser Befehl setzt den ZSDOS-Pfad auf "A0:". Sie werden erstaunt feststellen, daß Word-Star seine Overlays trotzdem findet und von allen Laufwerken gestartet werden kann, *obwohl der Pfad nicht auf A1: verweist.* Wissen Sie warum? Wenn nicht, möchten Sie vielleicht darüber nachdenken, bevor Sie weiterlesen.

In unserem Beispiel kann WordStar seine Overlays im Verzeichnis A1: trotz des Pfadverweises auf A0: finden, weil diese öffentlich sind. ZSDOS findet die öffentlichen Dateien auf A1:, wenn es das Directory von A0: durchsucht.

Haben Sie einmal diese Verbindung von Pfad- und öffentlichem Zugriff angewendet und verstanden, möchten Sie Ihr System vielleicht so einrichten, daß ZSDOS nahezu jede Datei von überall finden kann. Sie benutzen den Pfad um verschiedene Laufwerke zu durchsuchen und

die öffentlichen Dateien, um Nutzerbereiche zu überbrücken. Diese mächtigen Funktionen, wenn sie sinnvoll eingesetzt werden, können die Leistung des Systems erheblich erhöhen. Doch sie bergen auch einige Risiken in sich.

Unser obiges Beispiel weiterführend, loggen Sie sich nun in B0: ein geben das Kommando

**WS MYFILE.TXT**

ein, welches WordStar anweist, die Bearbeitung von MYFILE.TXT zu beginnen. WordStar wird ordnungsgemäß von B0: gestartet, findet seine Overlays von A1: und lädt MYFI-LE.TXT zur Bearbeitung. Sind Sie damit fertig und beenden WordStar, können Sie die Datei nicht auf B0: finden. Nach vielem Suchen und ein wenig Panik entdecken Sie schließlich eine Datei namens MYFILE.TXT auf A0:!

Was ist passiert? Die Datei MYFILE.TXT existierte nicht im eingeloggten Verzeichnis (B0:) und ZSDOS begann sie automatisch in den Pfadverzeichnissen (A0:) zu suchen. Vom letzten Backup war noch eine Datei namens MYFILE.TXT im Verzeichnis A0: vorhanden. ZSDOS hat diese Datei gefunden und für WordStar geladen. Beim späteren Speichern ging ZSDOS davon aus, daß es sich um die gefundene Datei handelt und legte sie im ihrem Originalverzeichnis A0: ab.

Eine Lösung zur Umgehung des eben geschilderten Problems, wäre die Verwendung des Pfad-Dateizugriffs anstelle des Pfad-Verzeichniszugriffs. Dazu müßten die Overlaydateien von WordStar zusätzlich das System-Attribut bekommen. ZSDOS würde nun die Datei MYFILE.TXT nicht mehr für WordStar finden (es sei denn, MYFILE.TXT ist ebenfalls eine Systemdatei). Dies hätte zur Folge, daß WordStar eine neue Datei namens MYFILE.TXT in B0: anlegen würde. Eine weitere Sicherheitsmaßnahme wäre es, den Pfad- und öffentlichen Zugriff auf Nur-Lesen zu setzen. Dann könnte WordStar nicht in die Datei MYFILE.TXT in A0: schreiben, selbst wenn diese eine Systemdatei wäre.

Zugegeben, dieses Beispiel ist etwas übertrieben. Doch es verdeutlicht, daß man sich beim kombinierten Zugriff an einige Regeln halten sollte.

- 1. Stellen Sie sicher, daß öffentliche Dateien entlang des Pfades nicht überschrieben werden können.
- 2. Ist es möglich, in Dateien entlang des Pfades zu schreiben, setzen Sie den Pfad-/öffentlichen Zugriff auf Nur-Lesen.
- 3. Wann immer es möglich ist, das System-Attribut der Pfaddateien zu setzen, machen Sie davon Gebrauch und benutzen Sie den Pfad-Dateizugriff.

Wir erwähnten bereits, daß durch die Kombination von Pfad- und öffentlichem Zugriff die Dateien oftmals schneller gefunden werden als durch den alleinigen Pfadzugriff. Aufgrund des Suchverfahrens nach öffentlichen Dateien, können diese schneller gefunden werden, als über Pfadangaben, die auf verschiedene Nutzerbereiche des gleichen Laufwerks verweisen (siehe Abschnitt 2.8.3). Sollen also mehrere Nutzerbereiche einer Diskette durchsucht werden, benutzen Sie den Pfad zur Angabe des Laufwerks und den öffentlichen Zugriff zur Überbrückung der Nutzerbereiche, um eine optimale Geschwindigkeit zu erreichen.

# 2.9 Erweiterter Schreibschutz

Daß der Pfad- oder öffentliche Zugriff nur auf das Lesen der Dateien eingeschränkt werden kann, haben wir bereits erwähnt. Dazu benutzt ZSDOS eines der reservierten Attribute (F7) im Dateisteuerblock, um sich daran zu "erinnern", ob die Datei über Pfad- oder öffentlichen Zugriff gefunden wurde. Wurde der Schreibzugriff für diese Dateien mittels ZSCONFIG oder INSTALOS deaktiviert, so wird beim Versuch, die Datei zu überschreiben oder zu löschen, ein 'W/P Error' ausgegeben. Ein zusätzlicher Schutz ist durch die Tatsache gegeben, daß Pfadbzw. öffentlicher Zugriff nur eindeutige Dateinamen akzeptieren.

Der erweiterte Schreibschutz für Disketten verleiht ZSDOS-Systemen zusätzliche Sicherheit. Wurde die Funktion "Read Only Vector Sustain" (Nur-Lesen-Vektor erhalten) über ZSCON-FIG oder INSTALOS eingeschaltet, so bleibt der Nur-Lesen-Status für die über Funktion 28 definierten Laufwerke so lange erhalten, bis ZSDOS erneut geladen wird (normalerweise durch Drücken des Resetknopfes oder erneutem Anschalten des Computers). Ist die Erhalten-Funktion aktiv, können die Laufwerke nicht wie unter CP/M üblich mit den Funktionen 13 und 37 auf Lesen/Schreiben zurückgesetzt werden.

Lädt Ihr System das BDOS bei jedem Warmstart erneut, so hat die Funktion "Read Only Vector Sustain" keine Wirkung.

Zusammenfassend kann gesagt werden, daß ein Datei-'W/P Error' stets dann auftritt, wenn Sie unter den folgenden Bedingungen versuchen, in eine Datei zu schreiben oder diese Datei umbenennen bzw. löschen wollen:

- Datei (t1) oder Diskette ist auf Nur-Lesen gesetzt.
- Datei ist Wheel-geschützt (f8) und der Wheel-Status ist "aus".
- Pfad- oder öffentliche Datei und Pfad-/öffentlicher Zugriff ist auf Nur-Lesen gesetzt.

## 2.10 Möglichkeit des Wiedereintritts

Der Wiedereintritt ermöglicht speziellen Programmen, wie z. B. Bildschirm- und Druckersteuerpaketen, BDOS-Rufe von anderen Programmen mit ihren eigenen BDOS-Rufen zu unterbrechen. Als erster CP/M-Ersatz hat ZRDOS Plus ein standardisiertes Verfahren für BDOS-Wiedereintritte ermöglicht. ZSDOS unterstützt das gleiche Wiedereintrittsinterface wie ZRDOS Plus, so daß bestehende ZRDOS IOP's (Input/Output Packages) weiterverwendet werden können. Weitergehende Informationen über rekursive ZSDOS-Rufe können Sie dem Programmer's Manual entnehmen, das Sie zusätzlich erwerben können.

# 2.11 Unterstützung des Nutzerbereichs im FCB

Was ZCPR anfing, wird von ZSDOS erweitert! ZCPR nutzt seit langem das Byte 13 des Dateisteuerblocks (File Control Block = FCB), welches auch als S1-Byte bekannt ist, um die *Nummer des Nutzerbereichs* abzulgen. Bisher wurde dieses Byte von keinem anderen DOS benutzt. ZSDOS legt im S1-Byte die Nutzerbereichsnummer ab, wenn eine Datei geöffnet wird. Anschließende Lese- und Schreiboperationen können für die Datei durchgeführt werden, ohne daß zuvor die Funktion 32 (Setze Nutzerbereich) aufgerufen werden muß. Nach dem Öffnen der Datei wird im S1-Byte ihres FCB der Nutzerbereich, OR-verknüpft mit 80H, gespeichert.

Spezielle ZSDOS-Anwendungen können von diesen neuen Möglichkeiten Gebrauch machen und so auf die meisten Rufe für "Hole Nutzerbereich" und "Setze Nutzerbereich" verzichten. Es muß nur die Speicherstelle FCB+13 mit dem Nutzerbereich, OR-verknüpft mit 80H, geladen und ein ZSDOS-Ruf für eine Dateioperation ausgeführt werden. Das Laden auf FCB+13 muß für eine Datei nur einmal durchgeführt werden, denn der FCB-Nutzerbereich bleibt von ZSDOS für spätere Rufe erhalten.

Leider nutzt eine Vielzahl von CP/M Anwendungen FCBs erneut, ohne die Bytes S1 und S2 zu löschen (Digital Research brauchte sie nicht). Um abwärtskompatibel zu diesen Programmen zu bleiben, berücksichtigen einige Funktionen den Nutzerbereich im FCB nur, wenn der Fehlermodus von ZSDOS aktiv ist. Wurde der Fehlermodus deaktiviert, so ignoriert ZSDOS den Nutzerbereich während folgender Operationen: Datei öffnen, Datei erzeugen, Datei umbenennen, Datei löschen, Dateiattribute ändern und ersten Record suchen. Bei allen anderen Funktionen wird der Nutzerbereich im FCB berücksichtigt. (Siehe Funktion 45 im Programmer's Manual für detaillierte Informationen.)

# 2.12 Unterstützung von Datumsstempeln

Sowohl ZSDOS als auch ZDDOS fügen dem CP/M-System die Unterstützung von Zeit- und Datumsstempeln hinzu. Sie sind sehr hilfreich bei der Verwaltung vieler Dateien. Diese Funktion von ZSDOS ermöglicht dem Anwender die Nutzung aller Programme, die Datumsstempel unterstützen, einschließlich Directory-Utilities, Katalogsysteme und Dateivergleichsprogramme.

Um eine maximale Flexibilität zu erreichen, bieten ZSDOS und ZDDOS zwei grundlegende Wege zu Datumsstempeln. ZSDOS bietet Ansätze zur Einbindung von Stempelroutinen auf DOS-Ebene. ZDDOS enthält alle Datumsstempelroutinen (außer dem Uhrentreiber) im DOS. Im Gegensatz zu ZDDOS führt ZSDOS das Stempeln eigentlich nicht selbst durch - dies wird Routinen außerhalb des BDOS-Segments überlassen. Weil die Routinen extern angesiedelt sind, kann ZSDOS sowohl die Datumsstempel von CP/M Plus als auch von DateStamper verarbeiten. ZDDOS unterstützt nur ein Datumsstempelformat (das DateStamper-Format), ist aber einfacher zu installieren und benötigt weniger Speicher, denn die Routinen sind innerhalb der 3,5 kByte des BDOS-Segments enthalten. (Siehe Abschnitt 3.2 für mehr Informationen über ZSDOS Datumsstempel- und Uhrenmodule.)

Die unterschiedlichen Methoden von Datumsstempeln, die ZSDOS und ZDDOS benutzen, bleiben den Anwendungsprogrammen verborgen. Beide DOSe stellen den Programmen die gleichen Funktionsaufrufe für Datumsstempel zur Verfügung. Die Funktion "Get File Stamp" (Hole Stempel der Datei, Nr. 102) gibt den Datumsstempel einer bestimmten Datei zurück. Die Funktion "Set File Stamp" (Setze Stempel der Datei, Nr. 103) setzt den Datumsstempel einer bestimmten Datei. Für Anwendungen unter ZSDOS oder ZDDOS wird für die gelesenen oder zu schreibenden Datumsstempel stets das gleiche Format verwendet. Es ist das "universelle" 15-Byte Format mit gepackten BCD-Zahlen, wie es von Plu\*Perfect's DateStamper verwendet wird, unabhängig davon, welches Stempelformat auf der Diskette wirklich verwendet wird. (Anhang 3 erklärt das DateStamper-Format.)

Die Stempelfunktionen (Stempel holen, Stempel setzen), die Funktionsnummern und das Datumsstempelformat von ZSDOS sind kompatibel zu Brigder Mitchell's DosDisk™, mit dem MS-DOS-Disketten unter CP/M direkt bearbeitet werden können. Wir möchten an dieser Stelle alle Programmierer ermutigen, diesen Standard zu nutzen. Datumsstempel können so auf einfache Weise für kopierte, gepackte, fernübertragene und Bibliotheks-Dateien erhalten bleiben.

# 2.13 Konfiguration des laufenden Systems

Anders als bei früheren BDOS-Substituten können viele Funktionen von ZSDOS in einem laufenden System mit dem Utility ZSCONFIG ein- und ausgeschaltet werden. ZSCONFIG kann in einem interaktiven oder in einem kommandogesteuerten Modus arbeiten, welcher die Konfiguration des Systems über Kommandoscripts gestattet.

Durch ZSCONFIG sind folgende Funktionen steuerbar:

- Modus öffentlicher Dateien
- Nutzung eines externen Pfades
- Pfadzugriffsmodus (Verzeichnis oder Datei)
- Pfad- bzw. öffentlichen Zugriff auf Lesen/Schreiben oder Nur-Lesen setzen
- Schnelles Wiedereinloggen fester Disketten
- Nur-Lesen-Vektor erhalten
- Datumsstempel für Dateien

Darüberhinaus reagiert ZSDOS umgehend auf Veränderungen, die den Pfad oder das Wheel-Byte betreffen. Weitergehende Informationen zu ZSCONFIG finden Sie im Abschnitt 4.10 dieses Manuals. Anwendungsprogramme können die Arbeitsweise von ZSDOS auch über spezielle Techniken verändern, die im Programmer's Manual näher beschrieben sind.

#### 2.14 Andere bedeutende Erweiterungen

*Laufwerk rücksetzen* (Funktion 37) korrigiert die Fehler, die in CP/M und ZRDOS noch enthalten waren. Die meisten Programmierer nahmen (fälschlicherweise) an, daß die Funktion 37 unter CP/M und ZRDOS eine Diskette wieder einloggt, wenn sie ausgeloggt war. CP/M und ZRDOS taten es nicht, aber ZSDOS tut's.

*Konsolenpuffer lesen* (Funktion 10) wurde gegenüber CP/M 2.2 in einigen Punkten geändert. *Control-E* wird nicht länger unterstützt. Dies war eine Teletype-orientierte Funktion, die heutzutage überflüssig ist, da die Zeilen am rechten Bildschirmrand umgebrochen werden. *Control-U* entspricht *Control-X*. Die *Löschtaste* wurde neu definiert, so daß das Löschen jetzt wie *Backspace* funktioniert und kein Echo des gelöschten Zeichens mehr anzeigt. Diese Änderung wurde in einer Weise vorgenommen, daß Programme wie WordStar nicht gepatcht werden müssen. Programme, die über das BIOS oder die Funktionen 1 oder 6 mit der Konsole kommunizieren (z. B. MBASIC), sind von der Änderung nicht betroffen. *Control-R* (Wiederholung Kommandozeile) ist nur in ZSDOS enthalten. Mangels Speicherplatz konnte diese Funktion nicht mehr in ZDDOS untergebracht werden.

*Direkte Konsolenein-/ausgabe* (Funktion 6) enthält nun die Erweiterung *"Hole Zeichen von der Konsole"*, wie sie von CP/M Plus bekannt ist. Wird im Register E der Wert 0FDH übergeben, dann wartet ZSDOS auf ein Zeichen, bevor es zurückkehrt. Die Funktion "Hole Zeichen von der Konsole" unterscheidet sich von der normalen "Konsoleneingabe" (Funktion 1), da hierbei keine Überprüfung des eingegebenen Zeichens erfolgt und ZSDOS dementsprechend darauf nicht reagiert (wie z. B. Warmstart bei Control-C). Im Gegensatz zu CP/M und ZR-DOS erlaubt die direkte Konsolenein-/ausgabe von ZSDOS zuverlässig die Mischung der Funktion 6 und der Funktion "Hole Zeichen von der Konsole". Dank an Brigder Mitchell für seine Anregung, diese Erweiterung einzubinden.

*Zehn neue Funktionsrufe* wurden in ZSDOS untergebracht. Die ersten sechs sind unter ZSDOS/ZDDOS stets verfügbar:

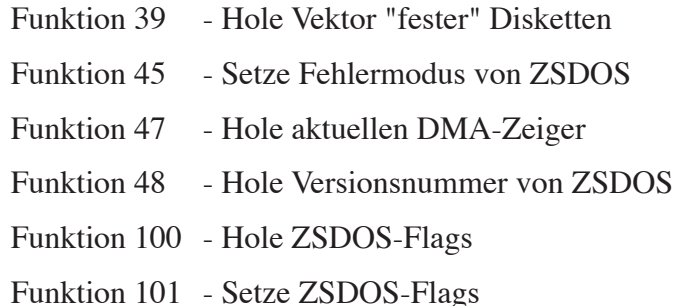

Die letzten vier Routinen sind nur verfügbar, wenn ein Modul für Datumsstempel installiert ist (siehe Abschnitt 3.2) oder ZDDOS mit einem Uhrenmodul aktiv ist. Diese vier Funktionen sind:

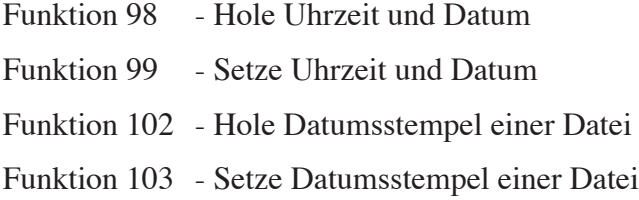

Die Funktionen 102 und 103 bieten Programmierern einen einfachen Weg, Zeit- und Datumsstempel für Dateien zu benutzen. Zur Nutzung innerhalb von Programmen geben diese Funktionen spezielle Statuscodes zurück. Alle neuen Funktionen wurden sorgfältig entwickelt, um die Kompatibilität mit anderen BDOSen zu erhalten.

**ZSDOS unterstützt alle Funktionsrufe von ZRDOS 1.7.** Alle für ZRDOS 1.7 oder früher geschriebenen Programme sind unter ZSDOS lauffähig, obwohl viele von ihnen aufgrund von Neuentwicklungen überholt sind. Warmstart-Trap und Reset des Warmstart-Traps sind weder in ZRDOS 1.7 noch in ZSDOS enthalten.

# 3 Installation von ZSDOS

ZSDOS kann auf nahezu allen Computern installiert werden, die mit CP/M 2.2 oder ZRDOS 1.x laufen. Grundsätzlich wird die Installation von ZSDOS in zwei Schritten durchgeführt. Zunächst müssen Sie das aktuelle Basic Disk Operating System (BDOS) durch ZSDOS oder ZDDOS ersetzen. War dieser Schritt von Erfolg gekrönt, so muß noch ein Uhrentreiber für ZDDOS bzw. ein DateStamper-Modul für ZSDOS installiert werden, sofern Datumsstempel unterstützt werden sollen. Selbstverständlich müssen die Disketten für die Verwendung von Datumsstempeln initialisiert werden. Anwender von BackGrounder ii müssen außerdem BackGrounder für die Zusammenarbeit mit ZSDOS anpassen.

Jeder der auszuführenden Schritte wird in einem der nachfolgenden Abschnitte genauer beschrieben:

- 3.1 Installation des Operating Systems
- 3.2 Installation von Uhr- und Datumsstempelunterstützung
- 3.3 Anpassung von BackGrounder ii an ZSDOS

Um ein optimales Ergebnis zu erzielen, sollten Sie eine Installationsphase erst vollständig abschließen, bevor Sie mit der nächsten beginnen. Haben Sie dann eine Weile mit ZSDOS gearbeitet, werden Sie sich eventuell auch mit dem Abschnitt 3.4 Installationstechniken für Fortgeschrittene beschäftigen. Dort werden Möglichkeiten beschrieben, um die Arbeit mit ZSDOS noch effizienter zu gestalten.

Bevor Sie nun beginnen, ZSDOS zu installieren, formatieren Sie bitte zwei neue Disketten. Kopieren Sie alle Programme und Dateien von der mitgelieferten ZSDOS-Vertriebsdiskette auf diese Arbeitsdisketten. Entfernen Sie anschließend die Originaldiskette aus dem Laufwerk und legen Sie sie an einen sicheren Ort. Arbeiten Sie stets mit Kopien der Originaldiskette! Von dieser sollten Sie nur Kopien machen, wenn unveränderte Originale der Programme und Dateien benötigt werden.

## 3.1 Installation des Operating Systems

Dieser Abschnitt enthält die folgenden Untergliederung:

- 3.1.1 Installation von ZSDOS mittels INSTALOS
- 3.1.2 Installation von ZSDOS mittels NZ-COM
- 3.1.3 Installation von ZSDOS mittels JetLDR
- 3.1.4 Installation von ZSDOS mittels XBIOS

Die meisten Leser brauchen nur den Abschnitt 3.1.1 zu lesen, um ZSDOS in ihr aktuelles System einzubinden. Anwender von NZ-COM, JetLDR oder XBIOS sollten den dementsprechenden Abschnitt lesen.

## 3.1.1 Installation von ZSDOS mittels INSTALOS

Das Installationsprogramm INSTALOS für ZSDOS überarbeitet automatisch die *Image-Datei* Ihres Systems (System Image file), wie z. B. das Programm MOVCPM.COM (*CP/M*) bzw. MOVZSYS.COM (*ZRDOS*) oder *abolute Systemdateien* (z. B. CPM64.COM). Anstelle des originalen BDOS wird von INSTALOS in diese Dateien ZSDOS oder ZDDOS eingefügt. Während der Installation ist es möglich, verschiedene Parameter für ZSDOS voreinzustellen (diese können später mit ZSCONFIG wieder verändert werden).

INSTALOS wurde so gestaltet, daß die Installation für Sie so leicht wie möglich ist. Mit INSTALOS können Dateien von allen zulässigen Laufwerken und Nutzerbereichen geladen werden, also von A0: bis P31:. Auftretende Fehler werden erkannt. Im Abschnitt 3.1.1.3 dieses Handbuches werden die Fehlermeldungen vollständig erklärt. Außerdem kann INSTA-LOS fast jederzeit durch Drücken von Control-C abgebrochen werden.

Bevor Sie INSTALOS starten, vergewissern Sie sich, daß sich folgende Dateien der Vertriebsdiskette vorhanden sind:

- ZSDOS.ZRL (oder ZDDOS.ZRL wenn Sie dieses installieren wollen)
- INSTALOS.COM

Desweiteren müssen folgende Dateien von Ihrer CP/M- oder ZRDOS-Systemdiskette zugänglich sein:

- MOVCPM.COM (*CP/M*), MOVZSYS.COM (*ZRDOS*) oder Image-Datei des Systems (z. B. bei Oneac ON!)
- SYSGEN.COM

## 3.1.1.1 Start von INSTALOS

Normalerweise genügt zum Start von INSTALOS die Befehlszeile:

#### **INSTALOS**

auf der Kommandoebene von CP/M. INSTALOS geht in diesem Fall davon aus, daß Sie ZSDOS über eine Image-Datei des Systems installieren möchten. Soll ZSDOS über eine absolute Systemdatei (z. B. CPM59.COM, ZSYSTEM.MDL oder Oneac ON!) installiert werden, dann, sollten Sie

#### **INSTALOS /A**

eingeben, um INSTALOS im Absolut-Modus zu starten. Anschließend erscheint der Startbildschirm und es wird der Name der Systemdatei angefordert:

**System Image file to patch (Default=MOVCPM.COM) :**

im *Relativ-Modus* bzw.

**Absolut System Model (Default=SYSTEM.MDL) :**

#### im *Absolut-Modus*.

An dieser Stelle müssen Sie nicht alle Angaben (Laufwerk, Nutzerbereich, Dateiname) eintippen, denn INSTALOS ersetzt die fehlenden durch die voreingestellten Werte. Drücken Sie einfach nur die Enter-Taste, dann sucht INSTALOS auf dem aktuellen Laufwerk und im aktuellen Nutzerbereich nach der Datei MOVCPM.COM (Relativ-Modus) oder SYSTEM.MDL (Absolut-Modus). Hier sind ein paar Beispiele für mögliche Eingaben:

**System Image file to patch (Default=MOVCPM.COM) : B3:** (es wird nach MOVCPM.COM auf Laufwerk B: im Nutzerbereich 3 gesucht)

**System Image file to patch (Default=MOVCPM.COM) : 10:MOVZSYS** (es wird nach MOVZSYS.COM im Nutzerbereich 10 des aktuellen Laufwerkes gesucht)

**System Image file to patch (Default=MOVCPM.COM) : C:MOV.OLD** (es wird die Datei MOV.OLD im aktuellen Nutzerbereich, jedoch auf Laufwerk C: gesucht)

Wurde die angegebene Datei von INSTALOS gefunden, so untersucht es die Image-Datei Ihres Systems. Sind die Segmente CCP, BDOS oder BIOS der Image-Datei oder der absoluten Systemdatei unzulässig, wird von INSTALOS eine Fehlermeldung ausgegeben, das Programm beendet und die Kontrolle an CP/M zurückgegeben. Diese Reaktion kann auch auftreten, wenn Sie versuchen, eine absolute Systemdatei zu laden, INSTALOS jedoch ohne die Option /A starten.

Schlagen die Versuche in beiden Betriebsarten von INSTALOS fehl, so sollten Sie zunächst überprüfen, ob Ihre Image-Datei bzw. das Generationsprogramm fehlerfrei sind. Sind Sie sicher, daß die Image-Datei bzw. die absolute Systemdatei korrekt und lauffähig ist, dann starten Sie INSTALOS erneut. Bricht das Programm weiterhin an dieser Stelle ab, dann sollten Sie Kontakt zu Ihrem ZSDOS-Händler aufnehmen, der Sie bei der Lösung des Problems unterstützen wird.

Entsprechen alle Werte Ihres Systems den erforderlichen Parametern, dann werden diese in einer Übersicht angezeigt, die etwa folgendermaßen aussieht:

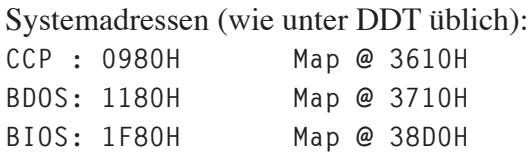

Die angezeigten Adressen können von den hier dargestellten abweichen. Werden in beiden Spalten Werte ungleich 0000H angezeigt, dann wird INSTALOS das BDOS-Segment Ihrer Image-Datei durch ZSDOS oder ZDDOS ersetzen.

Wurde eine absolute Systemdatei angegeben, dann erscheint eine Ausgabe wie diese auf dem Bildschirm:

> Systemadressen (wie unter DDT üblich): **CCP : BC00H BDOS: C400H BIOS: D200H**

Hier handelt es sich um ein 54k-System. Die Adressen Ihres Systems können von diesem Beispiel abweichen.

Wird kein Fehler gemeldet, so hat INSTALOS Ihr System ordnungsgemäß erkannt und es erscheint ein Menü:

```
1 - Replace CCP
2 - Replace DOS
3 - Replace BIOS
4 - Save and Exit
Enter Selection (^C Quits) : _
```
Die Optionen 1 und 3 sind für weitergehende Installationen vorgesehen und stehen nicht im direkten Zusammenhang mit ZSDOS. Für Informationen zu diesen Optionen schlagen Sie bitte im Abschnitt 3.4 nach. Um ZSDOS zu installieren, geben Sie bitte eine '2' ein. Anschließend werden Sie nach dem Dateinamen des BDOS gefragt:

**Name of DOS file (Default=ZSDOS.ZRL) : \_**

Der standardmäßige Dateityp ist ZRL, aber es werden auch Dateien im Microsoft-REL-Format akzeptiert (z. B. ZRDOS-Versionen). Wie in den Abfragen zuvor, können Sie auch hier die Datei teilweise oder genau bestimmen. INSTALOS ergänzt die fehlenden Angaben (Laufwerk, Nutzerbereich oder Dateiname) durch standardmäßige Vorgaben.

Wurde die Datei mit dem Betriebssystem gefunden, erscheint folgende Bildschirmausgabe:

**ZSDOS.ZRL Size OK...overlaying BDOS.. Examine/Change ZSDOS parameters ([Y]/N)? : \_**

INSTALOS ermöglicht Ihnen an dieser Stelle, Voreinstellungen der ZSDOS-Optionen festzulegen, die dann nach dem Start wirksam sind. Installieren Sie ZSDOS das erste Mal, dann empfehlen wir Ihnen, ein 'N' für "No" einzugeben und damit diesen Schritt zu überspringen.

Geben Sie anstelle 'N' oder 'n' irgendein anderes Zeichen ein, so wird die Standardeingabe, erkennbar an den eckigen Klammern ([Y] für "Yes"), angenommen und INSTALOS zeigt die derzeitigen Einstellungen der ZSDOS-Optionen an:

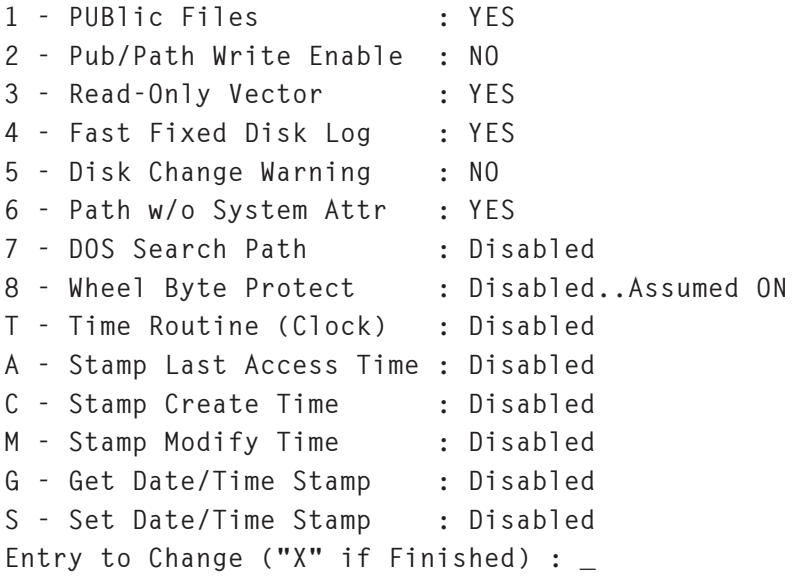

Das Utility ZSCONFIG stellt Ihnen die gleichen Optionen zur Verfügung. Im Abschnitt 4.10 dieses Manuals werden sie genauer erläutert.

Haben Sie die Konfiguration übersprungen oder mit 'X' beendet, dann erhalten Sie eine der folgenden Meldungen auf dem Bildschirm. Je nachdem, ob sie eine Image-Datei oder eine absolute Systemdatei installieren, erscheint:

```
Name to save new system (Default=MOVZSDOS.COM) : _
```
oder

**Name to save new system (Default=ZSSYS.MDL) : \_**

Auch hier können Sie die Dateiangaben vollständig oder nur teilweise eingeben. INSTALOS ergänzt die fehlenden durch Standardvorgaben. Existiert bereits eine Datei mit dem angegebenen Namen, so fragt Sie INSATLOS nach einem neuen Namen. Sobald INSTALOS ein gültiger Name übergeben wurde, erstellt es die neue Systemdatei und zeigt dies durch eine der folgenden Meldungen:

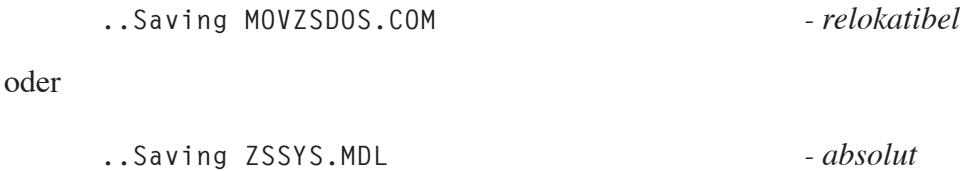

### 3.1.1.2 Erstellen einer Bootdiskette

Haben Sie mit Hilfe von INSTALOS die neue Systemdatei gespeichert, können Sie eine ZSDOS-Bootdiskette erzeugen. Haben Sie INSTALOS /A eingegeben, um ZSDOS über eine absolute Systemdatei zu installieren, dann brauchen Sie nur noch SYSGEN oder einen gleichwertigen Ersatz aufzurufen, um eine Bootdiskette zu erzeugen. Normalerweise lautet das Kommando dazu:

**SYSGEN dateiname**

Dabei ist für '**dateiname**' der Name der eben erzeugten Datei anzugeben.

Wurde jedoch eine Image-Datei erzeugt, indem Sie ZSDOS über MOVCPM oder MOVZ-SYS installiert haben, dann muß daraus erst eine absolute Systemdatei erstellt werden. Da das neue Programm MOVZSDOS die gleiche Funktionalität wie das originale MOVCPM oder MOVZSYS besitzt, schlagen Sie bitte in der entsprechenden Dokumentation für die korrekte Kommandosyntax nach. Im Normalfall ist die Vorgehensweise

**MOVZSYS nn \***

gefolgt von

**SAVE xx CPMnn.COM**

richtig. Wobei '**nn**' die Größe des Systems (also 64 für 64 kByte Systeme) und '**xx**' die Größe der absoluten Systemdatei in Pages ist. Diese Zahl wird von MOVCPM bzw. MOVZSYS ausgegeben. Haben Sie die absolute Systemdatei (in unserem Beispiel '**CPMnn.COM**') erstellt, können Sie SYSGEN wie zuvor beschrieben benutzen, um sie in die Systemspuren der Bootdiskette zu schreiben.

Nachdem Sie die ZSDOS-Bootdiskette mittels SYSGEN erstellt haben, sollten Sie sie in das Laufwerk A: einlegen und die Resettaste drücken oder Ihren Computer für ein paar Sekunden aus- und dann wieder einschalten. Wurde der Start des Systems erfolgreich abgeschlossen, steht Ihnen ab sofort ZSDOS zur Verfügung.

# 3.1.1.3 Fehlermeldungen von INSTALOS

Eventuelle Fehlermeldungen, die bei der Arbeit mit INSTALOS auftreten können, werden in diesem Abschnitt erläutert. Die meisten Fehler treten auf, wenn die angegebene Datei nicht den Erwartungen von INSTALOS entspricht. Oftmals wird das Problem behoben, wenn man INSTALOS noch einmal startet und dabei anstelle des relokatiblen den absoluten Modus wählt (oder umgekehrt). Die Ursache vieler Fehler sind auch beschädigte Dateien. Erscheinen die Fehler sowohl im absoluten als auch im relokatiblen Modus, sollten Sie die fehlerhafte CP/M- oder ZSDOS-Datei erneut von der Vertriebsdiskette kopieren und INSTALOS noch einmal starten.

Schlagen alle eben genannten Versuche fehl, dann enthält Ihre CP/M-Systemdatei wahrscheinlich Informationen, die INSTALOS nicht werten kann. Haben Sie NZ-COM, JetLDR oder XBIOS, dann versuchen Sie bitte eine der alternativen Installationsmethoden der folgenden Abschnitte. Wenn Sie keines dieser Programme haben, setzen Sie sich bitte mit Ihrem ZSDOS-Händler in Verbindung.

Nachfolgend werden alle Fehlermeldungen von INSTALOS, ihre Bedeutung und die mögliche Behebung des Fehlers aufgeführt.

**\*\*\* SORRY! ZSDOS will only run on Z80 type computers!**

ZSDOS und die dazugehörigen Utilities sind nur auf Prozessoren lauffähig, die den Befehlssatz des Z80 unterstützen. Dazu gehören z. B. Z80, NSC-800, Z180, Z280, HD64180 oder U880. Zur Behebung des Fehlers gibt es nur eine Möglichkeit: Benutzen Sie einen anderen Computer.

```
*** Unable to open [dateiname.typ]
```
INSTALOS kann die von Ihnen angegebene Systemdatei nicht finden bzw. öffnen. Vergewissern Sie sich, daß die Datei im aktuellen oder angegebenen Verzeichnis vorhanden ist. Stimmen die Dateiangaben und der Fehler erscheint trotzdem, dann sollten Sie die Systemdatei erneut kopieren und INSTALOS noch einmal starten.

```
*** Can't find CCP/BDOS/BIOS at standard locations !!!
```
Das Betriebssystem in Ihrer Systemdatei ist kein standardmäßiges CP/M System. Es enthält einen CCP, der nicht exakt 2 kByte groß ist und/oder ein BDOS, das nicht exakt 3,5 kByte groß ist. Erscheint diese Fehlermeldung, sollten Sie zuerst prüfen, ob die Systemdatei beschädigt ist. Erscheint die Fehlermeldung immer noch, dann verwenden Sie eine der alternativen Installationsmethoden der Abschnitte 3.1.2 bis 3.1.4 oder setzen Sie sich mit Ihrem ZSDOS-Händler in Verbindung.

**++ Image Vector does not match Calculations ++**

INSTALOS hat einen internen Fehler in der Image-Datei während der Installation gefunden. Vielleicht haben Sie versucht, eine absolute Datei im relokatiblen Modus zu installieren. Starten Sie einen neuen Versuch mit dem Kommando INSTALOS /A.

#### **\*\*\* Cannot find legal Relocation Bit Map**

INSTALOS konnte kein zulässiges Bitmuster zur Umadressierung in der MOVCPM-Datei finden. Die Ursache für diesen Fehler im relokatiblen Modus sind im allgemeinen Image-Dateien, die nicht dem Standard entsprechen. Sie können diesen Fehler umgehen, indem Sie mit MOVCPM zunächst eine absolute Systemdatei erstellen und diese dann im *absoluten Modus* (/A) mit INSTALOS bearbeiten.

```
--Can't find [dateiname.typ]..reenter (Y/[N]) :
```
Die einzusetzende Datei (CCP, BDOS, BIOS) kann nicht gefunden werden. Stellen Sie sicher, daß Laufwerk, Nutzerbereich und Dateiname korrekt angegeben wurden.

**\*\*\* Error in .REL sizing [dateiname.typ] Err Code : nn**

Während der Berechnung der Größe der REL- oder ZRL-Datei ist ein Fehler festgestellt worden. Beachten Sie bitte, daß die REL- oder ZRL-Datei im Microsoft-REL-Format vorliegen muß. Andere benannte allgemeine Segmente als \_CCP\_, \_BDOS\_ und \_BIOS\_ sind nicht zulässig. Programm- und Datensegmente (sofern vorhanden) dürfen sich nicht überschneiden.

```
*** file too large to fit...
```
Die Größe(n) des relokatiblen CCP oder BDOS sind unzulässig hoch. In der Image-Datei sind 2 048 Bytes für den CCP und 3 584 Bytes für das BDOS reserviert. Dieser Fehler kann auftreten, wenn die relokatible Datei nicht im Microsoft-REL-Format vorliegt oder eine selbsterstellte Datei verwendet wird. Der Fehler kann mit den gelieferten Dateien ZSDOS.ZRL und ZDDOS.ZRL nicht auftreten, da sie exakt 3 584 Bytes (3,5 kByte) lang sind.

```
*** Error opening : [dateiname.typ]
```
INSTALOS kann die angegebene relokatible Datei nicht öffnen. Vergewissern Sie sich, daß die Datei im REL-Format vorliegt.

```
*** Error reading : [dateiname.typ]
```
Beim Öffnen der relokatiblen Datei hat INSTALOS einen Fehler festgestellt. Kopieren Sie die Datei erneut.

```
*** Error in .REL file : nn
```
In der eingelesenen relokatiblen Datei wurde ein Fehler festgestellt, als CCP, BDOS oder BIOS ersetzt werden sollten. '**nn**' ist ein hexadezimaler Code, der die Suche nach der Fehlerursache erleichtert. Bitte setzen Sie sich mit Ihrem ZSDOS-Händler in Verbindung, wenn Sie bei der Eingrenzung des Fehlers Hilfe benötigen.

**--- That file already exists. Overwrite it (Y/[N])?**

Eine Datei mit dem Namen der zu schreibenden Datei ist bereits vorhanden. Geben Sie an dieser Stelle 'Y' ein, so löscht INSTALOS die vorhandene Datei und erzeugt eine Datei mit dem angegebenen Namen. Wollen Sie einen anderen Namen angeben, so geben Sie hier 'N' ein.

**\*\*\* No Directory Space for [dateiname.typ]**

Im Directory der Diskette ist nicht mehr genügend Platz, um die Datei zu erzeugen. Geben Sie ein anderes Laufwerk für die zu schreibende Datei an oder wechseln Sie die Diskette des ausgewählten Laufwerks.

**\*\*\* Error writing file. Try aganin with another disk (Y/[N])?:**

Diese Meldung erscheint, wenn nicht mehr genügend Speicherplatz auf der Diskette im angegebenen Laufwerk vorhanden ist. Wechseln Sie die Diskette und geben Sie 'Y' für einen erneuten Versuch ein.

### 3.1.2 Installation von ZSDOS mittels NZ-COM

Dank der Möglichkeit von NZ-COM, die Segmente des Systems dynamisch zu laden, ist die Installation von ZSDOS mittels NZ-COM sehr einfach. Sie benötigen nur ZSDOS.ZRL oder ZDDOS.ZRL und NZCOMPAT.HEX von der ZSDOS-Vertriebsdiskette und von der Systemdiskette des NZ-COM-Systems:

> NZCOM.COM NZCOM.LBR

Die Installation besteht einfach nur darin, die Datei ZSDOS.ZRL (oder ZDDOS.ZRL) in NZDOS.ZRL umzubenennen und anschließend NZDOS.ZRL in der NZCOM.LBR damit zu ersetzen. Danach wird beim Start von NZ-COM anstelle des ZRDOS automatisch die Standardversion von ZSDOS geladen. Für die Anpassung der ZSDOS-Optionen kann direkt nach dem Start ZSCONFIG im Experten-Modus benutzt werden, wenn man es im Startalias von NZ-COM aufruft. (Siehe Abschnitt 4.10 für detaillierte Informationen zu ZSCONFIG.)

Um alle Möglichkeiten von ZSDOS unter NZ-COM voll auszuschöpfen, braucht man nur noch NZCOM.COM mit der Datei NZCOMPAT.HEX zu überarbeiten. Dies geht am einfachsten mit Ron Fowler's MLOAD:

**MLOAD NZCOM.COM,NZCOMPAT.HEX**

Damit wird NZ-COM etwas Programmcode hinzugefügt, der die Treiber für Uhr und Datumsstempel überwacht, die in den *Benutzerspeicher* von NZ-COM geladen wurden. Die Überarbeitung mit NZCOMPAT.HEX bewirkt, daß die Module im Benutzerspeicher den Veränderungen des Systems, ZSDOS oder ZDDOS betreffend, angepaßt werden. Voraussetzung ist dafür, daß sich *weder die Größe des Benutzerspeichers noch der DOS-Typ ändert* (z. B. von ZSDOS zu ZDDOS). Somit muß nicht nach jeder Änderung des Betriebssystems mittels NZ-COM das Programm LDTIM aufgerufen werden. (Siehe Abschnitt 3.2 über LDTIM.COM.)

## 3.1.3 Installation von ZSDOS mittels JetLDR

Das ZCPR-Utility JetLDR von Brigder Mitchell kann dazu benutzt werden, ZSDOS oder ZDDOS vorübergehend in einem Z-System zu installieren. Sie brauchen nur

**JETLDR ZSDOS.ZRL**

einzugeben, um ZSDOS in das Z-System zu laden. Anschließend können Sie ZSCONFIG und LDTIM aufrufen, um die Optionen einzustellen und ein Uhrenmodul zu laden. Diese Verfahrensweise erstellt keine bootfähige Systemdiskette. Das Kommando muß nach jedem Start des Computers bzw. des Z-Systems ausgeführt werden. Ist die Kommandozeile Bestandteil des Startaliases, so wird sie automatisch ausgeführt. Sie können auch eine Mehrfach-Kommandozeile angeben, um das Uhrenmodul zu laden und die Optionen einzustellen.

**JETLDR ZSDOS.ZRL;LDTIM;ZSCONFIG**

Diese Mehrfach-Kommandozeile lädt zunächst ZSDOS und dessen Uhrenmodul. Anschließend wird ZSCONFIG im interaktiven Modus ausgeführt und Sie können die Optionen für ZSDOS einstellen. Die Parameter können Sie aber ZSCONFIG auch in der Kommandozeile übergeben (siehe dazu Abschnitt 4.10).

## 3.1.4 Installation von ZSDOS mittels XBIOS

ZSDOS kann ganz einfach in einem Xsystems Software XBIOS™ System auf den Computern MicroMint SB-180 oder FX-180 installiert werden. Dazu wird kein weiteres Programm als XBIOS SYSBLD benötigt. Es müssen nur zwei Schritte durchgeführt werden:

- 1. Kopieren Sie ZSDOS.ZRL und ZDDOS.ZRL in das Verzeichnis der XBIOS-Segmente.
- 2. Starten Sie SYSBLD und ändern Sie den Namen des DOS auf ZSDOS.ZRL oder ZDDOS.ZRL.

SYSBLD erstellt dann ein neues System mit ZSDOS oder ZDDOS. Zum Start des neuen Systems müssen Sie es nur noch "XBOOT"en. Die Optionen von ZSDOS können mittels ZSCONFIG aus dem Startscript oder aus einer SUBMIT-Datei heraus angepaßt werden.

# 3.2 Installation von Uhr- und Datumsstempelunterstützung

Haben Sie Ihr ZSDOS-System zum Laufen gebracht, möchten Sie sicherlich auch die Funktionen für Datumsstempel benutzen. Vom ZSDOS-System werden dazu zwei Arten von Datumsstempeln unterstützt. Beide stellen weitverbreitete Standards für CP/M dar. Die *Date-Stamper*-konforme Variante entspricht dem Standard, den Plu\*Perfect Systems mit Date-Stamper entwickelte. Diese Methode ist vielseitiger einsetzbar. Die Datumsinformationen werden in einer Datei namens **!!!TIME&.DAT** gespeichert. Nur die DateStamper-Methode speichert alle Zeit- und Datumsstempel für Erstellung, letzte Änderung **und** letzten Zugriff einer Datei und kann für jedes Diskettenformat verwendet werden. Außerdem ist das Date-Stamper-Protokoll stark verbreitet und wird von vielen Utilities unterstützt.

Die *CP/M Plus*-konforme Art der Datumsstempel ist aufgrund der Popularität des Betriebssystems CP/M Plus von Digital Research ebenfalls stark verbreitet. CP/M Plus speichert die Datumsstempel in Sektoren des Directorys. Daher können Programme auf die Informationen der Datumsstempel schneller zugreifen, jedoch gibt es keinen Stempel für den letzten Zugriff. Auch die Anzahl der Utilities, die diese Art der Datumsstempel unterstützen, ist geringer als die des DateStamper-Protokolls. Bevor Sie die Datumsstempel in Ihrem System installieren, sollten Sie sich für eine Methode entscheiden.

Zuerst müssen Sie ein *Dateistempelmodul* (für ZSDOS) oder ein *Uhrentreibermodul* (für ZDDOS) erstellen und das Modul in den Speicher laden, um Datumsstempel für Dateien zu ermöglichen; es sei denn, Sie benutzen bereits ZDDOS und haben schon ein Uhrentreibermodul im Speicher (z. B. im BIOS).

Danach kommen die Programme TESTCLOK und SETUPZST ins Spiel. Mit TESTCLOK können Sie verschiedene Uhrentreiber, die mit ZSDOS geliefert wurden, auf Kompatibilität mit Ihrer Hardware testen. Haben Sie den richtigen Treiber gefunden, dann wird er mit SETUPZST als permanent bestimmt. Es ist ein ganz besonderes Programm. SETUPZST macht nichts weiter, als selbst *ein weiteres Programm namens LDTIM* (steht für LoaD TIMe) zu *erzeugen*. Nach dem Booten des Systems starten Sie einfach LDTIM, um den Uhrentreiber zu laden und die Datumsstempel zu aktivieren.

Abschließend müssen nur noch die Disketten initialisiert werden, um die Datumsstempel nutzen zu können. In Abhängigkeit von der gewählten Art der Datumsstempel benötigen Sie zum *Initialisieren der Disketten* die Programme PUTDS.COM und/oder INITDIR.COM, bevor ZSDOS Datumsstempel speichern kann.

Neben den eben erwähnten Dateien PUTDS.COM bzw.INITDIR.COM benötigen Sie vier weitere Dateien. Diese sollten sich auf der gleichen Diskette oder im gleichen Nutzerbereich befinden. TESTCLOK und SETUPZST erlauben die im Abschnitt 3.1.1 beschriebene Laufwerks-/Nutzerbereichsangabe (DU:). Die vier benötigten Dateien sind:

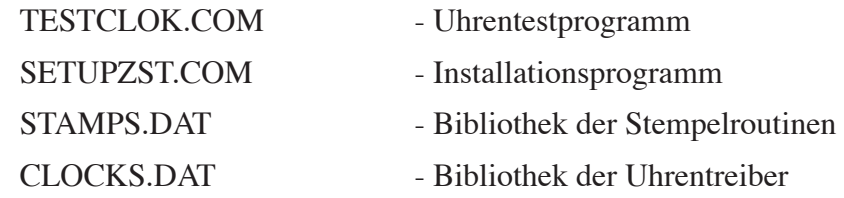

Installieren Sie die Datumsstempelunterstützung zum ersten Mal, dann starten Sie zunächst TESTCLOK, um einen passenden Uhrentreiber aus der CLOCKS.DAT-Bibliothek auszuwählen. Haben Sie den richtigen Uhrentreiber für Ihr System gefunden, dann können Sie die Installation wie in Abschnitt 3.2.2 durchführen.

#### 3.2.1 Auswahl des Uhrentreibers

Zur Auswahl eines Uhrentreibers aus der mitgelieferten Bibliothek geben Sie folgendes Kommando ein:

**TESTCLOK**

Das Programm meldet sich mit einer Ausschrift am Bildschirm und stellt Ihnen dann mehrere Fragen, bis es weiß, was zu tun ist. Die erste Frage lautet:

**Extract Clock from Library ([Y]/N) : \_**

Standardvorgabe für diese Frage ist 'Y'es. Die Eingabe 'N'o verzweigt zum Test der selbstentwickelten Uhrentreiber. Erläuterungen dazu gibt es im Abschnitt **3.4 Installationstechniken für Fortgeschrittene**. Um einen Uhrentreiber aus der Bibliothek zu testen, geben Sie ein 'Y' ein. Dann wird nach dem Speicherort der Datei CLOCKS.DAT gefragt:

**Location of CLOCKS.DAT [B0:] : \_**

Bei dem vorgegebenen Verzeichnis handelt es sich um das aktuelle. Es muß also nicht unbedingt B0: sein. Befindet sich die Datei CLOCKS.DAT ebenfalls im aktuellen Verzeichnis, dann genügt es, einfach nur <CR> zu betätigen. Anderenfalls müssen Sie das korrekte Verzeichnis angeben. Anschließend wird die Bibliothek geladen und eine Liste von über 40 verfügbaren Uhrentreibern angezeigt. Anhang 6 beschreibt die derzeit unterstützten Uhren genauer. Nach der Ausgabe der Liste erwartet TESTCLOK eine Eingabe von Ihnen:

**Enter Clock Driver Selection : \_**

Nun können Sie den gewünschten Treiber über seine Nummer auswählen und die Eingabe mit <CR> bestätigen. Den Treiber lädt TESTCLOK der Nummer entsprechend und zeigt eine Kurzbeschreibung an.

#### W A R N U N G

**Experimentieren Sie niemals mit unbekannten Uhren**, denn die Benutzung kann unvorhersehbare Folgen haben. Im günstigsten Fall "hängt" sich der Rechner nur auf und sie können ihn über Reset neu starten.

In unserem folgenden Beispiel wählen wir den Treiber mit der Nummer 41 für die "Heartbeat"-Uhr des MicroMint SB180. Es werden folgende Informationen angezeigt:

 **SB180 Heartbeat 0.3 SB180 BIOS heartbeat clock (BIOS v 2.1-2.7, Joe Wright/Hal Bower)** Bei einigen Uhren fordert TESTCLOK zusätzliche Informationen an. In unserem Beispiel wird ein standardmäßiges Startdatum benötigt:

**This year (Default=01H) : 88 This month (Default=01H) : 09 This day (Default=01H) : 11**

Das angegebene Datum wird gesetzt, wenn das Uhrenmodul zum ersten Mal geladen wird und kann mit dem Utility TD.COM, wie in Abschnitt 4.6 beschrieben, geändert werden.

Hat man alle Werte eingegeben, testet TESTCLOK den Uhrentreiber. Ist der Uhrentreiber nicht zu Ihrem System kompatibel, kann eine Verzögerung eintreten. TESTCLOK versucht eine zeitlang, die Änderung der Uhrzeit festzustellen. Kann es keine Veränderung feststellen, so meldet TESTCLOK einen Fehler und beendet seine Arbeit. Die folgende Ausschrift erscheint, wenn der Uhrentest erfolgreich verläuft:

**Press any key to quit... 11 Sep 1988 14:50:18**

Die Meldung wird jede Sekunde aktualisiert und zeigt die aktuelle Zeit so lange an, bis Sie irgendeine Taste betätigen. Daraufhin wird TESTCLOK beendet. Merken Sie sich die Nummer des lauffähigen Uhrentreibers und führen Sie die im nachfolgenden Abschnitt 3.2.2 beschriebenen Schritte durch.

### 3.2.2 Installation von Uhr und/oder Stempelmethode

Zur Installation einer Uhr und einer Methode für Datumsstempel rufen Sie das Programm SETUPZST.COM mit folgender Kommandozeile auf:

#### **SETUPZST**

Nach dem Start des Programms erscheint folgendes Menü:

**1 - Generate New Time Stamp Program 2 - Examine/Modify Existing Time Stamp Program X - Exit to DOS Enter Selection : \_**

Für die Erstinstallation, die Installation einer anderen Methode für Datumsstempel oder die Installation eines anderen Uhrentreibers wählen Sie die Option 1. Mit der Option 2 kann ein bereits bestehendes Programm überprüft bzw. geändert werden. Sie wird in Abschnitt 3.4.3.4 näher beschrieben.

Die Eingabe einer '1' läßt das folgende Untermenü erscheinen:

```
Select type of Date/Time Stamping:
1 - DateStamper (tm)
2 - P2DOS (CP/M Plus compatible)
3 - Read DateStamper (tm), Write Both DateStamper & P2DOS
4 - Read P2DOS, Write Both DateStamper & P2DOS
5 - ZDDOS Clock Interface
Choice (^C Exits) : _
```
Wenn Sie bereits Datumsstempel von DateStamper oder P2DOS (CP/M Plus) genutzt haben, dann wollen Sie sicherlich weiterhin davon Gebrauch machen und werden die Option 1 oder 2 wählen. Mit den Optionen 3 und 4 erhält man die Möglichkeit, gleichzeitig zu beiden System kompatibel zu bleiben. Aufgrund der Unterstützung beider Methoden benötigen die Optionen 3 und 4 jedoch mehr Speicherplatz als die Optionen 1 bzw. 2. Die Option 5 erzeugt ein kleines Modul, welches einen Uhrentreiber an ZDDOS bindet, falls kein derartiger Treiber im BIOS vorhanden ist (siehe Abschnitt 3.4.2 für Einzelheiten über die Uhren).

Haben Sie eine Methode für Datumsstempel gewählt, werden Sie von SETUPZST gefragt:

**Load as an RSX below the CCP? (Y/[N]) : \_**

Wie auch bei den anderen Installationsprogrammen (INSTALOS und TESTCLOK) wird hier ein 'Y'es oder 'N'o erwartet, wobei die Angabe in eckigen Klammern standardmäßig voreingestellt ist. Bei der Erstinstallation sollten Sie hier ein 'Y' eingeben. Daraufhin wird das Programm LDTIM.COM erzeugt, welches die Routinen für Datumsstempel unterhalb des CCP lädt und den TPA-Bereich um etwa 3 000 Bytes verringert. Zwar grenzt dieses Verfahren den Arbeitsspeicher ein, erfordert aber keine genaueren Kenntnisse über das System von Ihnen und arbeitet problemlos mit verschieden großen Systemen zusammen. Haben Sie sich mit ZSDOS und seinen Funktionen vertraut gemacht, schlagen Sie bitte in Abschnitt 3.4 nach. Dort bekommen Sie Tips, wie die Module für Datumsstempel in hohen Speicherbereichen installiert werden können. Auf diese Weise hat man mehr des kostbaren TPA zur Verfügung.

Angenommen, Sie haben ein 'Y' eingegeben, dann fragt Sie SETUPZST anschließend nach dem Verzeichnis der Datei STAMPS.DAT.

**Location of STAMPS.DAT file [B0:] : \_**

Betätigen Sie einfach nur <CR>, dann wird im aktuellen Laufwerk/Nutzerbereich gesucht. Sie können aber auch den Laufwerksbuchstaben und/oder den Nutzerbereich gefolgt von einem Doppelpunkt angeben. Sobald SETUPZST die Datei STAMPS.DAT gefunden hat, meldet es:

```
..Extracting files from STAMPS.DAT..
Extract Clock from Library ([Y]/N) : _
```
Zu diesem Zeitpunkt hat SETUPZST zwei temporäre Dateien in Vorbereitung der zu erstellenden Datei LDTIM.COM angelegt und benötigt nun den passenden Uhrentreiber. Die Eingabe eines anderen Zeichens als 'N' oder 'n' läßt die Frage nach dem Verzeichnis der Datei CLOCKS.DAT erscheinen. Hier gilt das zur Datei STAMPS.DAT Gesagte. Hat SETUPZST
die Datei CLOCKS.DAT gefunden zeigt es ein Menü mit mehr als 40 Treibern, das Sie bereits von TESTCLOK kennen. Der Anhang 6 enthält kurze Erläuterungen zu jedem Treiber. SETUPZST bittet Sie nun, einen Uhrentreiber auszuwählen:

```
Enter Clock Driver Selection : _
```
Sollten Sie TESTCLOK noch nicht ausgeführt haben, dann **brechen Sie mittels Control-C an dieser Stelle ab und befolgen die im Abschnitt 3.2 angegebenen Schritte** zur Ausführung von TESTCLOK.

Haben Sie mit Hilfe von TESTCLOK bereits den richtigen Uhrentreiber für Ihr System herausgefunden, dann geben Sie die Nummer dieses Treibers ein. SETUPZST entpackt den entsprechenden Treiber aus CLOCKS.DAT und schreibt ihn in eine dritte temporäre Datei. Dies können Sie an folgender Meldung erkennen:

**..Loading : <Name der Uhr> ...**

Der Ausdruck '<Name der Uhr>' entspricht dem gewählten Eintrag aus dem Menü der Uhrentreiber. Anschließend wird das Uhrenmodul mit den beiden anderen Dateien verbunden. Nach dem Linken jeder Datei erscheint eine kurze Information. Treten dabei keine Probleme auf, können Sie folgende Ausschriften auf Ihrem Bildschirm sehen:

**Linking Loader Module.. OK Linking Time Module ... OK Linking Clock Module... OK**

Nach dem Abschluß des Linkvorganges werden einige Informationen über den verwendeten Uhrentreiber ausgegeben. Gemäß unserem Beispiel von TESTCLOK, erscheint die Anzeige:

 **SB180 Heartbeat 0.3 SB180 BIOS heartbeat clock (BIOS v 2.1-2.7, Joe Wright/Hal Bower)**

Danach können noch weitere Meldungen erscheinen, je nachdem welche Angaben für LDTIM.COM gemacht wurden. Haben Sie die empfohlene Erstellung einer RSX gewählt, so erscheint auf dem Bildschirm:

**Module will load below CCP**

Andere Meldungen für die Installation unter NZ-COM oder in einem festgelegten hohen Speicherbereich werden in Abschnitt 3.4 wiedergegeben. Da RSXe den CCP nicht überschreiben (dürfen), muß SETUPZST nun die Startadresse des CCP Ihres Systems feststellen. Normalerweise ist der CCP eines CP/M 2.2 oder der ZCPR genau 800H Bytes (2k) groß. Dieser Wert wird für die Installation standardmäßig angenommen. Bitte schlagen Sie in der Dokumentation zu Ihrem System nach, wenn Sie der Meinung sind, daß der CCP Ihres Systems größer sein könnte. Im Normalfall müssen Sie diese Abfrage jedoch nur mit <CR> bestätigen:

**CCP Size is : 0800H. Change it (Y/[N])? :N**

Nachfolgend können Sie noch eine Zeile mit maximal 40 Zeichen Länge eingeben. Diese wird während der Ausführung von LDTIM ausgegeben. Selbstverständlich können Sie hier eingeben, was Sie wollen. Wir empfehlen Ihnen jedoch Angaben, wie z. B. Typ der Datumsstempel und/oder Uhr, Datum der Erstellung des Modules oder den Namen des Systems.

**Opening Message : \_\_\_\_\_\_\_\_\_\_\_\_\_\_\_\_\_\_\_\_\_\_\_\_\_\_\_\_\_\_\_\_\_\_\_\_\_\_\_\_\_\_\_\**

Die von CP/M bekannten Steuerzeichen zum Editieren gelten auch hier und RETURN schließt die Eingabe ab. Füllen Sie die Zeile bis zum letzten Zeichen aus, wird die Eingabe automatisch abgeschlossen.

Zu guter letzt fragt SETUPZST nach einem Namen, unter dem das erzeugte Modul gespeichert werden soll.

**Name of output file [Default = B0:LDTIM .COM] : \_**

Bei dieser Abfrage gilt das bereits mehrfach Gesagte: Fehlende Angaben werden durch die definierten Standardwerte ersetzt. Existiert die angegebene Datei bereits, so erlaubt SETUPZST das Überschreiben oder die Angabe eines anderen Dateinamens. Danach erscheint auf dem Bildschirm:

 **..Saving : B0: LDTIM .COM ..Erasing Work Files.. << System Saved. Good Bye >>**

Herzlichen Glückwunsch! Sie haben gerade ein Datumsstempelprogramm für Ihr System erstellt! Die Arbeitsweise wird im nächsten Abschnitt beschrieben.

## 3.2.3 Das Programm LDTIM

LDTIM.COM ist der Standard-Name des Programms zum Laden der Datumsstempelfunktion, das von SETUPZST erzeugt wird. Es dient dazu, Uhrentreiber und Datumsstempelroutinen in ZSDOS und ZDDOS zu installieren oder deinstallieren. Die Uhren- und Stempeltreiber werden installiert, indem man das Programm einfach aufruft:

**LDTIM**

Ist noch kein Uhrentreiber (*ZSDOS und ZDDOS*) oder Stempelmodul (*nur ZSDOS*) vorhanden, dann prüft LDTIM verschiedene Parameter des Systems, je nach den verwendeten Optionen während der Erstellung mit SETUPZST. Sind alle Tests erfolgreich verlaufen, lädt LDTIM den Uhrentreiber und das Stempelmodul in den Speicher. Ab sofort stehen die erweiterten Funktionen in ZSDOS zur Verfügung.

Findet LDTIM ein bereits aktives Stempelmodul, so werden Sie gefragt, ob das bestehende Modul überschrieben werden soll. Ein 'Y'es an dieser Stelle bewirkt, daß das existierende Modul entfernt und das neue installiert wird. Antworten Sie mit 'N'o, bricht LDTIM ab und läßt den vorhanden Uhrentreiber und das Stempelmodul unverändert.

Sie können LDTIM aber auch dazu benutzen, Informationen über installierte Stempelmodule auszugeben und diese wahlweise entfernen lassen. LDTIM akzeptiert dazu folgende Optionen:

- **//** Anzeige einer kurzen Hilfe und des Namens des Stempelmodules
- **/L** Ausgabe des Namens eines installierten Stempelmodules
- **/R** Entfernung des installierten Stempel- und Uhrenmodules

Die Optionen entsprechen den Spezifikationen des Abschnittes 1.6. Sie sind allgemeingültig und können von anderen Ladeprogrammen auf jedes installierte Stempel- und Uhrenmodul angewendet werden. Das heißt, daß ein für P2DOS-Stempel eingerichtetes LDTIM auch DateStamper-Module anzeigen und entfernen kann (und natürlich auch umgekehrt).

## 3.2.4 Disketten für DateStamper vorbereiten (PUTDS)

PUTDS bereitet Disketten (oder logische Laufwerke von Festplatten) für die Arbeit mit Date-Stamper-Stempeln vor. Ohne diese Vorbereitung können keine Informationen von DateStamper gespeichert werden. Schwerpunkt der Arbeit von PUTDS ist die Erzeugung der Datei **!!!TIME&.DAT** im Nutzerbereich 0 der Diskette. Die Zeit- und Datumsinformationen aller Dateien der Diskette werden in dieser Datei gespeichert.

#### W A R N U N G

Die Ausführung von PUTDS auf einer Diskette mit P2DOS-Datumsstempeln hat den Verlust der Datumsstempel der physikalisch ersten gespeicherten Datei auf der Diskette zur Folge. Um dies zu verhindern, sollten Sie **PUTDS nur auf Disketten anwenden, die keine Datumsstempel in P2DOS-Form haben** oder leer sind. Wir empfehlen PUTDS und INITDIR nur auf frisch formatierte, leere Disketten anzuwenden. Sie können sie dann beruhigt für eine oder beide Arten von Datumsstempeln vorbereiten.

Im ZSDOS-Paket ist PUTDS in der Version 1.9 enthalten. **Bitte benutzen Sie unter ZSDOS keine älteren Versionen.** Diese könnten die Datei !!!TIME&.DAT ohne Warnung überschreiben.

#### 3.2.4.1 Interaktiver Modus von PUTDS

Der interaktive Modus wird gestartet, indem man

#### **PUTDS**

eingibt. Nach dem Start fragt PUTDS nach einem Laufwerk. Haben Sie einen zulässigen Buchstaben (z. B. "B") eingegeben, dann möchte PUTDS von Ihnen wissen, ob die spezielle Datei !!!TIME&.DAT eine Systemdatei sein soll (das normale DIR-Kommando zeigt sie dann nicht mehr an). Wir gehen davon aus, daß Sie anfangs mit einem 'N' (für No) antworten werden, um vorbereitete Disketten leichter zu erkennen. Später können Sie !!!TIME&.DAT mit Hilfe des FILEATTR-Utility leicht zu einer Systemdatei machen (siehe dazu Abschnitt 4.3).

Nun erstellt PUTDS die Datei !!!TIME&.DAT als erste Datei der Diskette, dazu werden eventuell vorhandene Dateien und Dateinamen verschoben, um die ersten Speicherplätze der Diskette freizumachen. Die Datei !!!TIME&.DAT belegt auf der Diskette halb soviel Platz wie das Directory. Auf einer doppelseitigen Diskette mit 40 Spuren eines AMPRO- oder SB180-Computers belegt das Directory 4 kByte für 128 Einträge. PUTDS würde auf einer solchen Diskette eine !!!TIME&.DAT-Datei erzeugen, die einen Eintrag im Directory und 2 kByte für Daten auf der Diskette belegt, um Zeit und Datum des Erstellens, Änderns und letzten Zugriffs für 127 Dateien zu speichern.

Während der Arbeit hält Sie PUTDS über Änderungen an Directory-Einträgen und Daten auf dem Laufenden. Ist PUTDS mit einer Diskette fertig, haben Sie die Möglichkeit, eine weitere vorzubereiten. Auf diese Weise können Sie gleich einen ganzen Stapel Disketten abarbeiten.

## 3.2.4.2 Experten-Modus von PUTDS

PUTDS kann auch vollständig über die Kommandozeile gesteuert werden. Die zur Verfügung stehenden Optionen werden angezeigt, wenn Sie

**PUTDS //**

eingeben. Es gibt drei Optionen: **-D** für das Laufwerk, **-V** für den geschwätzigen (verbose) Modus, in dem alle Informationen angezeigt werden und **-S**, um die Datei !!!TIME&.DAT zur Systemdatei zu machen. Der Experten-Modus ist empfehlenswert, wenn Sie PUTDS aus Kommandoscripts wie z. B. SUBMIT-Dateien starten wollen oder nur eine Diskette vorbereiten wollen.

## 3.2.5 Disketten für P2DOS-Stempel vorbereiten (INITDIR)

Mit dem Programm INITDIR werden Disketten für Datumsstempel im P2DOS-Format vorbereitet. Dabei wird jeder vierte Eintrag im Directory durch Zeit- und Datumsinformationen ersetzt. Diese Einträge beginnen mit einem speziellen Zeichen (hexadezimal 21). Vorhandene Directory-Einträge an der jeweils vierten Stelle werden zwischenzeitlich in den nächsten logischen Sektor verschoben und von dort wieder in die Sektoren des Directorys zurückgeschrieben.

#### W A R N U N G

INITDIR sollte **nicht auf Disketten mit gültigen DateStamper-Stempeln** angewendet werden, weil es die Daten im Directory verändert. Um sowohl DateStamper- als auch P2DOS-Stempel zu installieren, nehmen Sie am besten eine frisch formatierte Diskette oder eine **ohne jegliche Datumsstempel**. Für diese Diskette(n) führen Sie vor jeder weiteren Benutzung PUTDS und INIT-DIR aus. Eine andere Verfahrensweise wird vorhandene Datumsinformationen zerstören.

# 3.2.5.1 Interaktiver Modus von INITDIR

Der interaktive Modus wird gestartet, indem man eingibt:

#### **INITDIR**

Ebenso wie PUTDS fragt auch INITDIR nach einem Laufwerk. Enthält die Diskette im angegebenen Laufwerk eine !!!TIME&.DAT-Datei, so wird von INITDIR eine Warnung ausgegeben. Sie können dann entscheiden, ob INITDIR fortfahren soll oder nicht (siehe Fehlermeldungen von INITDIR).

#### 3.2.5.2 Experten-Modus von INITDIR

INITDIR kann auch über die Kommandozeile gesteuert werden. Dazu muß nach dem Programmnamen nur ein Leerschritt und der Buchstabe des zu bearbeitenden Laufwerkes eingegeben werden. Eine kurze Hilfe wird ausgegeben, wenn Sie folgendes eingeben:

#### **INITDIR //**

#### 3.2.5.3 Fehlermeldungen von INITDIR

```
Directory already initialized
```
Die angegebene Diskette ist bereits mit P2DOS-Stempeln versehen.

```
Illegal drive name
```
Der Buchstabe für das Laufwerk lag nicht im Bereich von "A" bis "P".

```
Not enough directory space on disk
```
Das Directory der angegebenen Diskette ist zu mehr als drei Vierteln gefüllt. Es ist also nicht mehr genügend Platz vorhanden, um die P2DOS-Stempel einzufügen.

```
Directory read error
```
Während das Verzeichnis gelesen wurde, ist ein Fehler aufgetreten.

```
Directory write error
```
Während initialisierte Daten ins Directory geschrieben wurden, ist ein Fehler aufgetreten. Es könnten Daten verloren gegangen sein.

```
--> DateStamper !!!TIME&.DAT File Found <--
         Proceed anyway (Y/[N]) :
```
Die spezielle Datei !!!TIME&.DAT von DateStamper ist auf der Diskette bereits vorhanden. Sind weitere Dateien auf der Diskette vorhanden, dann gehen die meisten Datumsinformationen von DateStamper verloren, wenn Sie mit 'Y' antworten. Auf frisch formatierten Disketten ist noch keine weitere Datei vorhanden, so daß Sie ruhigen Gewissens 'Y' eingeben können und die Initialisierung damit fortführen.

## 3.3 Anpassung von BackGrounder ii an ZSDOS

Bitte überprüfen Sie zuerst die Versionsnummer von BGii, bevor Sie die Anpassung vornehmen. Momentan wird mit ZSDOS ein Overlay für LOADBG V1.03 ausgeliefert, welches auf der Diskette von BGii V1.13 enthalten ist. Haben Sie eine andere Version von BGii, dann setzen Sie sich bitte mit Plu\*Perfect Systems in Verbindung, bevor Sie BGii anpassen wollen. Neuere Versionen von LOADBG enthalten wahrscheinlich schon die Daten für ZSDOS, und Sie können diesen Abschnitt überspringen.

ZSDOS und ZDDOS können zusammen mit BackGrounder ii von Plu\*Perfect Systems arbeiten, nachdem ein einfacher Patch installiert wurde. Die Datei BGPATCH.HEX enthält die notwendigen Daten in hexadezimaler Form und fügt die benötigten Daten in BGii ein. Die originalen Werte für die Versionen 1.3 und 1.2 (HEX) von ZRDOS werden nach Anwendung von BGPATCH auf LOADBG so geändert, daß die ZRDOS Versionen 1.1, 1.2 (BCD) und 1.7 ebenso lauffähig bleiben wie CP/M 2.2. Zusätzlich sind nun aber ZSDOS und ZDDOS verwendbar.

Der Patch kann auf zwei Arten durchgeführt werden. Die einfachere der zwei Methoden ist die Benutzung von Ron Fowler's MLOAD.COM, das von vielen Mailboxen heruntergeladen werden kann. Für die zweite Methode benötigt man DDT oder einen vergleichbaren Debugger zum Patchen der Datei.

Bitte ersetzen Sie PUTBG.COM durch die mit ZSDOS ausgelieferte Version. Ältere Versionen von PUTBG arbeiten unter ZSDOS oder ZDDOS nicht zuverlässig mit Festplatten oder RAM-Disks.

#### 3.3.1 Installation von BackGrounder mittels MLOAD.COM

Zunächst muß die Datei BGPATCH.HEX in das Verzeichnis von LOADBG.COM kopiert werden. MLOAD.COM sollte sich ebenfalls dort befinden oder der Zugriff darauf möglich sein. Dann gibt man folgendes Kommando ein:

**MLOAD LOADBGZ.COM=LOADBG.COM,BGPATCH.HEX**

Das Programm LOADBGZ enthält anschließend alle notwendigen Informationen, um ZSDOS als zulässiges DOS für BackGrounder ii zu bestimmen. Sie können es jetzt anstelle des originalen LOADBG zum Start von BackGrounder benutzen.

## 3.3.2 Installation von BackGrounder mittels DDT.COM

Wie auch bei der vorigen Installationsmethode sollten sich alle benötigten Dateien in einem Verzeichnis befinden. Dann starten Sie DDT wie folgt:

**DDT LOADBG.COM**

Anschließend zeigt DDT ein paar Informationen:

**DDT VERS 2.2 NEXT PC 3C00 0100**

Nun müssen Sie DDT mitteilen, daß BGPATCH.HEX geladen werden soll:

**-IBGPATCH.HEX -R**

Daraufhin liest DDT die Datei BGPATCH.HEX ein und fügt die für ZSDOS bzw. ZDDOS benötigten Daten LOADBG hinzu. Jetzt beenden Sie DDT mit:

**-G0**

Zum Schluß müssen Sie das im Speicher befindliche Ergebnis auf Diskette mit folgendem Kommando sichern:

**SAVE 59 LOADBGZ.COM**

Von nun an sollten Sie LOADBGZ anstelle des originalen LOADBG zum Start von Back-Grounder ii benutzen.

## 3.4 Installationstechniken für Fortgeschrittene

## 3.4.1 CCP und BIOS mittels INSTALOS ersetzen

Mit Hilfe des Programmes INSTALOS können Sie nicht nur das BDOS-Segment einer Systemdatei ersetzen, sondern auch den Kosolen-Kommandoprozessor (CCP) und das Basis-Ein-/Ausgabe-System (BIOS). Um diese Segmente zu ersetzen, laden Sie zuerst die Systemdatei mit INSTALOS wie in Abschnitt 3.1.1.1 beschrieben. Anschließend wählen Sie die Option 1 für den CCP oder die Option 3 für das BIOS aus dem Hauptmenü.

# 3.4.1.1 CCP ersetzen

An dieser Stelle möchten wir Sie darauf hinweisen, daß Sie mit INSTALOS die neue ZCPR-Version 3.4 aufgrund der Verwendung von benannten allgemeinen Bereichen **nicht** installieren können. Andere CCP-Substitute wie z. B. frühere Versionen von ZCPR können problemlos verwendet werden, wenn Sie folgende Bedingungen erfüllen:

- CSEG und DSEG zusammen nicht größer als 2048 Bytes (2 kByte)
- Standard-Microsoft-REL-Format, auf Adresse 0 geORGt

Entspricht die angegebene Datei nicht diesen Vorgaben, dann wird eine Fehlermeldung ausgegeben und die Operation abgebrochen (siehe Abschnitt 3.1.1.3).

## 3.4.1.2 BIOS ersetzen

Über die Option 3 des Hauptmenüs von INSTALOS gelangen Sie zum Ersetzen des BIOS-Segments der Systemdatei. Die einzigen Beschränkungen für das BIOS-Segment zur Installation mit INSTALOS sind:

- die Imagedatei mit dem neuen BIOS (CSEG und DSEG zusammen) muß in den verfügbaren Speicher passen
- es dürfen keine anderen benannten allgemeinen Bereiche existieren außer **\_BIOS\_**, **\_CCP\_** und **\_DOS\_**
- Standard-Microsoft-REL-Format, auf Adresse 0 geORGt

Möchten Sie das BIOS einer relokatiblen Image-Datei (z. B. vom originalen MOVCPM. COM) ersetzen, kann eine Nachricht erscheinen, wenn das Bit-Abbild des BIOS herauf- oder herunterreloziert wird. Erfolgt die Relokation in positiver Richtung, benötigt das neue BIOS mehr Speicher, als im originalen Image zur Verfügung stand. Ist das neue BIOS allerdings kleiner, dann wird in negativer Richtung reloziert. Die ausgegebene Datei wird in diesem Fall auch kleiner. Die Bildschirmmeldung hat in jedem Fall rein informativen Charakter und stellt kein Problem dar.

#### 3.4.2 Selbstentwickelte Uhrentreiber

Arbeitet keiner der mitgelieferten Uhrentreiber mit Ihrem System zusammen und haben Sie Erfahrung in der Assemblerprogrammierung, dann können Sie einen passenden Uhrentreiber selbst schreiben. Die Programme TESTCLOK und SETUPZST können nämlich nicht nur die Module aus CLOCKS.DAT lesen und testen, sondern auch Dateien im Microsoft-REL-Format verarbeiten.

Selbstentwickelte Uhrentreiber können geladen werden, wenn Sie ein 'N' auf die Frage nach einer Bibliothek eingeben. TESTCLOK bzw. SETUPZST fragen anschließend nach dem **vollständigen Dateinamen und -typ** des Uhrentreibers. Selbstverständlich können auch das Laufwerk und der Nutzerbereich angegeben werden (z. B. C6:NEWCLCK.REL). Der selbstentwickelte Uhrentreiber wird getestet und genauso geladen wie die Treiber aus der Bibliothek (siehe auch Abschnitte 3.2.1 und 3.2.2).

Uhrentreiber für ZSDOS können die Register BC und D benutzen, ohne sie wiederherstellen zu müssen. Die Index- und alternativen Register dürfen jedoch nicht verändert werden. Alle anderen Register müssen exakt den folgenden Festlegungen entsprechen:

#### *Parametereingabe:*

- $C = 00H$  zum Lesen der Uhr, 01H zum Setzen der Uhr
- DE = Adresse eines 6-Byte-Feldes zum Speichern der Informationen oder zum Festlegen der Informationen im DateStamper-Format (BCD-Zahlen in der Form **YY MM DD HH MM SS**). 24-Stunden-Modus wird vorausgesetzt

#### *Parameterausgabe:*

A = 01H bei erfolgreicher Operation 0FFH bei Auftreten eines Fehlers (konnte nicht gesetzt werden o.ä.)

Beim Lesen der Uhr:

- $E =$  Wert des Eingabewertes von DE plus 5
- HL = Eingabewert von DE plus 5 (Sekundenfeld)

Bitte beachten Sie, daß die genannten Spezifikationen allein für ZSDOS gelten und sich von Treibern für "The DateStamper" und das CP/M Plus System unterscheiden. Eine Beispieldatei namens USERCLOK.TEM wird mit ZSDOS geliefert und soll Ihnen Hilfestellung bei der Entwicklung eines eigenen Treibers geben.

#### 3.4.3 Anpassung der Stempelinstallation mit SETUPZST

#### 3.4.3.1 Die unterschiedlichen Stempelmodule

Haben Sie im Anfangsmenü von SETUPZST die Option 1 zur Erstellung eines neuen Stempelprogrammes gewählt (siehe Abschnitt 3.2.2), dann erhalten Sie folgende Auswahl:

```
Select type of Date/Time Stamping:
1 - DateStamper (tm)
2 - P2DOS (CP/M Plus compatible)
3 - Read DateStamper (tm), Write Both DateStamper & P2DOS
4 - Read P2DOS, Write Both DateStamper & P2DOS
5 - ZDDOS Clock Interface
Choice (^C Exits) : _
```
Für die Erstinstallation haben wir Ihnen die Optionen 1 oder 2 empfohlen. Der benötigte Platz dieser Optionen hängt vom gewählten Uhrentreiber ab, beträgt aber üblicherweise ca. 768 Bytes (300H) bei der Installation im hohen Speicher.

Mit den Optionen 3 und 4 werden die Stempelinformationen eines Typs gelesen und auf der Zieldiskette beide Datentypen (DateStamper und P2DOS) geschrieben, sofern sie für beide Typen eingerichtet ist. Diese Optionen sollten in Systemen verwendet werden, in denen eine Stempelmethode vorrangig verwendet wird, jedoch Disketten für Systeme erstellt werden sollen, die die jeweils andere Methode verwenden.

Die Wahl der Option 3 bzw. 4 erweitert zwar die Möglichkeiten Ihres Systems, benötigt aber mehr Speicherplatz. Typische Größen für derartige Stempelmodule bewegen sich zwischen 1 und 1,25 kByte für "Lese DateStamper, schreibe beide" bzw. 1,25 und 1,5 kByte für "Lese P2DOS, schreibe beide". Brauchen Sie diese Möglichkeit nur gelegentlich, empfehlen wir Ihnen die Erstellung eines LDTIM, das eine RSX unterhalb des CCP lädt (siehe Abschnitt 3.2.2). Für eine dauerhafte oder längerfristige Lösung ist es günstiger, das Modul im hohen Speicher zu installieren, um durch die RSX "verlorenen" TPA-Speicher zurückzugewinnen.

Für das ZDDOS-Uhreninterface der Option 5 werden zwischen 348 und 512 Bytes (180 - 200H) benötigt. Auch hier hängt die exakte Größe vom Uhrentreiber Ihres Systems ab. Im folgenden Abschnitt erfahren Sie, wieviel Speicher die Stempel- und Uhrenmodule wirklich belegen.

## 3.4.3.2 Stempelmodule im hohen Speicher installieren

Grundvoraussetzung für diese Form der Installation ist ein geschützter Speicherbereich, der weder von Programmen noch von Teilen des Betriebssystems beeinflußt wird. Benutzen Sie NZ-COM, dann lesen Sie bitte bei Abschnitt 3.4.3.3 weiter. Verwenden Sie nicht NZ-COM, dann stehen Ihnen drei Wege zur Schaffung freien Platzes in einem geschützen Speicherbereich zur Verfügung. Welche dieser Methoden Sie benutzen, hängt vom derzeit verwendeten System ab. Machen Sie sich mit den folgenden Möglichkeiten vertraut, bevor Sie sich für einen Weg entscheiden.

#### Option A:

*"Normale" CP/M 2.2 Systeme.* Benutzen Sie das von INSTALOS angepaßte Programm MOVCPM (siehe Abschnitt 3.1.1), um ein System zu erstellen, das ein oder zwei kByte kleiner als das aktuelle CP/M-System ist. Der zusätzliche freie Bereich am oberen Ende Speichers ist nun verfügbar und kann von den mit SETUPZST erstellten Stempelmodulen belegt werden.

#### Option B:

*ZCPR 3.x Systeme.* Wurde im ZCPR-Environment ein IOP definiert, aber wird stets nur ein Dummy-IOP geladen, können Sie diesen Speicherbereich für ein Stempelmodul verwenden. Schlagen Sie bitte in der Dokumentation zu Ihrem ZCPR-System nach, um den verfügbaren und derzeit benutzten Speicherplatz des IOP zu erfahren. Viele installierte ZCPR-Systeme reservieren 1,5 kByte für das IOP, belegen davon aber weniger als 128 Bytes (1/8 kByte) für das Dummy-IOP. Der verbleibende IOP-Platz kann für die Stempelmodule benutzt werden. Bedenken Sie jedoch, daß das Programm LDTIM erst nach dem Laden des Dummy-IOP ausgeführt werden darf.

Option C:

*ZCPR 3.x Systeme.* Stellen Sie anhand der Systemdokumentation die niedrigste durch ZCPR3 belegte Adresse fest. Benutzen Sie das von INSTALOS erstellte Programm zur Systemgeneration, um ein 1 oder 2 kByte kleineres System zu erzeugen. Plazieren Sie die Stempelmodule in den freigemachten Speicher unterhalb des niedrigsten ZCPR3-Modules.

Wenn Sie sich für eine Methode entschieden haben, um hohen Speicher frei zu machen, dann starten Sie SETUPZST wie in Abschnitt 3.2.2 beschrieben. Wählen Sie die Option 1 für die Erstellung eines neuen Stempelprogramms. Legen Sie die Stempelmethode fest und antworten Sie auf die Frage nach der RSX-Generation mit 'N'o. Auf diese Weise teilen Sie SETUPZST mit, daß das Modul im hohen Speicher installiert werden soll. SETUPZST benötigt nun weitere Informationen von Ihnen und fragt als erstes:

**Install in NZ-COM User Space? ([Y]/N) : \_**

Benutzen Sie nicht NZ-COM, dann antworten Sie hier mit einem 'N'. Der Installationsprozeß wird wie in Abschnitt 3.2.2 beschrieben mit der Auswahl des Uhrentreibers und dem Linken der drei Module fortgesetzt. Anstelle der Meldung, daß die Module unterhalb des CCP geladen werden, erscheint jetzt eine Ausgabe mit Adressen. Auf diese werden der Uhrentreiber und die Stempelroutinen geladen.

```
Stamp Routine : E200-E44FH
Clock Driver : E450-E4DFH
Change Load Address (Y/[N])? : _
```
Sind diese Adressen in Ihrem System nicht verfügbar, dann müssen Sie ein 'Y' eingeben und die von Ihnen gewünschten Adressen festlegen. Diese Eingabe können Sie so oft wiederholen, wie Sie wollen, um eine genaue Übereinstimmung zu erreichen. Wenn Sie die Module z. B. in den IOP-Speicher verlagern möchten, werden Sie sie so hoch wie möglich an das Ende des IOP-Bereiches legen, denn Programme könnten das IOP verändern. Wenn sich der Speicherbereich des IOP also von EC00H bis F1FFH erstreckt, dann sollten die Adressen so eingestellt werden, daß die Endadresse des Uhrentreibers F1FFH ist:

**Stamp Routine : EF20-F16FH Clock Driver : F170-F1FFH**

Sind Sie mit den Adresse zufrieden, antworten Sie mit 'N'. Die Installation wird nun wie in Abschnitt 3.2.2 fortgesetzt und beendet.

## 3.4.3.3 Stempelmodule im Benutzerspeicher von NZ-COM installieren

NZ-COM bietet einen geschützten Speicherbereich, der vom Anwender bestimmt werden kann und daher optimal für das Hinzufügen eines Stempelmodules geeignet ist. Wenn Sie davon Gebrauch machen wollen, dann müssen Sie mit Hilfe des Programmes MKZCM den benötigten Speicher für NZ-COM festlegen. Wollen Sie nur einen Uhrentreiber für ZDDOS installieren, sollten dafür vier Records (512 Bytes) ausreichend sein. Für eine einzelne Stempelmethode (nur DateStamper oder nur P2DOS) reichen normalerweise sechs Records (768 Bytes). Die Module für beide Methoden benötigen zwischen neun und vierzehn Records (1,12 bis 1,5 kBytes). Wurden zu wenige Records reserviert, dann meldet dies das Programm LDTIM und teilt Ihnen auch mit, wieviel Speicher gebraucht wird. Führen Sie SETUPZST wie in Abschnitt 3.2.2 beschrieben aus, bis Sie die folgende Frage sehen:

**Install in NZ-COM User Space? ([Y]/N) : \_**

Geben Sie ein 'Y' ein, wenn Sie sich für den Benutzerspeicher von NZ-COM entschieden haben. Die Installation wird dann mit der Auswahl des Uhrentreibers und dem Linken der drei Module fortgesetzt. Anstelle der Meldung, daß die Module unterhalb des CCP geladen werden, erscheint jetzt folgende Ausgabe:

**Module will load NZ-COM User Space. Change? (Y/[N])**

An dieser Stelle können Sie sich mit einem 'Y' immer noch dafür entscheiden, eine "normale" Installation für hohen Speicher durchzuführen statt für den Benutzerspeicher von NZ-COM. Die Eingabe eines 'N' veranlaßt SETUPZST ein LDTIM für den Benutzerspeicher zu erstellen. Nachfolgend wird eine Bildschirmmeldung wiedergegeben, die auf einem SB180 mit der Option "Read DateStamper, Write both DateStamper and P2DOS" und dem Uhrentreiber ETS 180IO+ entstand:

**NZCOM user area size (in bytes) must be 042FH**

Für das ordnungsgemäße Laden dieses Modules im Benutzerspeicher von NZ-COM werden also mindestens neun 128-Byte-Records (480H) benötigt.

#### 3.4.3.4 Änderung eines vorhandenen LDTIM.COM Programmes

Die Option 2 des Anfangsmenüs von SETUPZST erlaubt Ihnen die Änderung oder Überprüfung eines vorhandenen LDTIM Programmes. Nach der Auswahl dieser Option fragt SETUPZST nach dem zu ladenden Programm. Ist das Programm geladen, dann zeigt SETUPZST in Abhängigkeit vom Typ verschiedene Fragen. Bei RSX-Ladern kann nur die Meldezeile geändert werden. Lader für NZ-COM und hohe Speicherbereiche können folgendermaßen geändert werden:

#### *NZ-COM*

- a) Umwandlung zu einem normalen Modul für hohen Speicher (und damit Nutzung der zugehörigen Änderungsmöglichkeiten)
- b) Änderung der Meldezeile

#### *hoher Speicher*

- a) Ladeadresse modifizieren
- b) Änderung der Meldezeile

Sind die Änderungen abgeschlossen, können Sie das bearbeitete Programm wie in Abschnitt 3.2.2 beschrieben speichern.

## 3.4.4 Tips zur Verwendung von ZSCONFIG mit Uhren/Stempeln

## 3.4.4.1 Patchen einer vorhandenen Uhr

ZSCONFIG kann dazu benutzt werden, einen im Speicher vorhandenen Uhrentreiber (z. B. eine Treiberroutine des BIOS) in ZSDOS einzubinden. (Eine vollständige Beschreibung zu ZSCONFIG finden Sie im Abschnitt 4.10.) Als einzige Information benötigen Sie die Startadresse der Uhrentreiberroutine. Ist ZSDOS einmal gepatcht worden, dann ist eine normale Installation einer Stempelroutine mit LDTIM.COM nicht mehr möglich. Daher sollten Sie diese Methode am besten nur auf ZDDOS anwenden, da es keine zusätzliche Stempelunterstützung benötigt, oder auf ein ZSDOS-System ohne installierte Zeit-/Datumsstempel.

## 3.4.4.2 Tip zur Geschwindigkeit

Diverse Maßnahmen können von DateStamper-Anwendern ergriffen werden, um die Geschwindigkeit zu erhöhen. Der letzte Zugriff auf eine Datei wird in den DateStamper-Stempeln gespeichert. Dies ist oftmals sehr hilfreich, wenn man feststellen will, welche Dateien in einem vorgegebenen Zeitraum benutzt wurden. Leider verursacht die Speicherung des letzten Zugriffs eine kleine Einbuße der Systemleistung, denn ZSDOS muß für jede benutzte Datei die Informationen in der speziellen Datei !!!TIME&.DAT speichern. Unter ZSDOS haben Sie zwei Möglichkeiten, diese Leistungseinbußen zu minimieren.

Für oft benötigte Dateien wie z. B. Utilities können Sie mittels FILEATTR oder DATSWEEP das Attribut "Kein Zugriffstempel" setzen. Dadurch werden diese Dateien etwas schneller von der Diskette geladen. Bei häufig benötigtigten Dateien ist der letzte Zugriff meist uninteressant. Bitte informieren Sie sich im Abschnitt 4 über FILEATTR und DATSWEEP. Diese Methode für das Abschalten des letzten Zugriffs kann nicht auf Dateien angewendet werden, die von Anwendungen erzeugt werden, wie z. B. temporäre Dateien einer Textverarbeitung.

Es ist aber auch möglich, die Speicherung des letzten Zugriffs generell auszuschalten, wenn die Leistung absoluten Vorrang hat. Während der Installation von ZDDOS kann diese Funktion mittels INSTALOS ausgeschaltet werden oder jederzeit in einem laufenden ZSDOSoder ZDDOS-System mit dem Utility ZSCONFIG. Alle Dateien werden daraufhin etwas schneller geladen, da das DOS nicht länger die Informationen über den letzten Zugriff speichern muß. Im Abschnitt 4.10 können Sie die Beschreibung von ZSCONFIG nachschlagen.

# 4 ZSDOS Utilities

Dieser Abschnitt des User's Guide beschreibt diverse Programme, die mit ZSDOS ausgeliefert werden und nicht im direkten Zusammenhang mit der Installation stehen. Der Funktionsumfang dieser Programme reicht von einfachen Utilities, die über die Kommandozeile gesteuert werden, bis hin zu komplexen Datei- und Umgebungsmanagement Werkzeugen. Alle Programme arbeiten eng mit den speziellen Funktionen des ZSDOS-Systems zusammen und bieten daher Möglichkeiten, die es unter einem normalen CP/M-System in dieser Form nicht gibt. Die folgenden elf Abschnitte beschreiben die Utilities näher, die hier alphabetisch aufgelistet sind:

- *COPY,* ein Dateikopierprogramm, welches ebenfalls die Datumsstempel kopiert, verschiedene Dateiinformationen anzeigt und auch die Archivierung von Dateien unterstützt.
- *DATSWEEP,* ein bildschirmorientierter Dateimanager, der Dateien oder Dateigruppen anzeigt, druckt, kopiert, löscht oder umbenennt. Auch Datumsstempel und Dateiattribute können angezeigt und bearbeitet werden.
- *FILEATTR,* ein Utility mit dem schnell und sicher die Attribute von Dateigruppen geändert werden können.
- *FILEDATE,* ein Directoryprogramm mit umfangreicher Kommandosyntax, welches Auswahl und Sortierung der Dateien sowohl nach Datum als auch nach Namen erlaubt.
- *RELOG,* ein grundlegendes Utility, welches nach Programmen angewendet werden sollte, die das BDOS während der Diskettenzugriffe umgehen.
- *TD,* ein kleines Programm zum Lesen und Setzen der Systemuhr.
- *ZCAL,* ein weiteres kleines Programm, welches den Kalender für einen bestimmten oder den aktuellen Monat anzeigt.
- *ZCNFG,* ein menügesteuertes Konfigurationsprogramm, welches die Voreinstellung von Standardwerten und anderer Eigenschaften vieler ZSDOS-Utilities ermöglicht.
- *ZPATH,* legt den BDOS-Suchpfad und/oder ZCPR-Kommandosuchpfad (sofern vorhanden) fest.
- *ZSCONFIG,* mit diesem Programm können viele Funktionen eines laufenden ZSDOS-Systems interaktiv oder über eine Kommandozeile beeinflußt werden.
- ZXD, ein erweitertes Directory-Utility, mit dem alle drei Formen von Datumsstempeln angezeigt oder ausgedruckt werden können.

Viele der eben beschriebenen Programme können Sie nach Belieben mittels ZCNFG anpassen. Erläuterungen finden Sie dazu im Abschnitt 4.8. Mit Ausnahme von DATSWEEP können alle Utilities sofort gestartet werden. DATSWEEP muß vor dem ersten Start mit Hilfe des speziellen Programms SETTERM an Ihr Terminal angepaßt werden.

#### 4.1 COPY - Dateien kopieren

COPY.COM ist ein Programm, das aus MCOPY für ZCPR3-Systeme von Richard Conn entstanden ist. Es enthält viele Veränderungen, die an MCOPY48 von Bruce Morgen und anderen vorgenommen wurden; darüberhinaus auch einige spezielle Erweiterungen für die ZSDOS-Umgebung. Die Datumsstempel von Dateien werden in vollem Umfang der Möglichkeiten von ZSDOS unterstützt. Eine vom Anwender definierbare "Ausschluß-Liste" ist ebenfalls enthalten, um das Kopieren bestimmter Dateien oder Dateigruppen zu verhindern. Außerdem stehen zwei Optionen zum einfachen Erstellen von Backups über das Archivbit zur Verfügung. COPY ist benutzerfreundlicher als MCOPY und bietet erweiterte Fehlerprüfung sowie Anwenderkontrolle.

COPY arbeitet nur kommandozeilengesteuert (auch *Experten-Modus* genannt). Ebenso wie die anderen mit ZSDOS gelieferten Utilities, zeigt COPY eine kurze Hilfe an, wenn man zwei Schrägstriche als Parameter übergibt (siehe auch Abschnitt 1.6). Die Hilfeseite zeigt alle verfügbaren Optionen und deren Wirkungsweise an.

Zwar wird COPY bereits in einer lauffähigen Version ausgeliefert, aber eventuell möchten Sie die Standardeinstellungen Ihrer persönlichen Arbeitsweise anpassen. Sie können sich das Eintippen ständig wiederkehrender Optionen ersparen, wenn Sie COPY.COM mit ZCNFG.COM anpassen (siehe Abschnitt 4.8). Dazu muß auch die Datei COPY.CFG vorhanden sein.

# 4.1.1 Anwendung von COPY

Die Syntax von COPY entspricht dem originalen CP/M-Format. Zunächst wird das Zielverzeichnis angegeben, gefolgt von einem Gleichheitszeichen, anschließend das Quelverzeichnis und dahinter der Dateiname. Eine alternative Syntax, die von Bruce Morgen mit MCOPY48 eingeführt wurde, erfolgt in der von MS-DOS bekannten Form "Quelle Ziel". Dabei wird zunächst das Quelverzeichnis gefolgt vom Dateinamen eingegeben, anschließend ein Leerzeichen und danach das Zielverzeichnis sowie ein optionaler Dateiname. Unter Verwendung der in Abschnitt 1.6 erläuterten Symbolik, ergibt sich folgende Kommandosyntax:

**COPY dir:[fn.ft]=[dir:]fn.ft,... [/]optionen**

oder

**COPY [dir:]fn.ft dir:[fn.ft],... [/]optionen**

Wurde kein Dateiname für das Ziel angegeben, so können mehrere (durch Komma getrennte) Quelldateien in das per Konfiguration festgelegte Verzeichnis kopiert werden. Gibt man hingegen einen Dateinamen für das Ziel an, muß sowohl dieser als auch der Quelldateiname frei

von Jokerzeichen sein. Diese Möglichkeit des "Umbenennens" während des Kopierens ist eine vielfach gewünschte Erweiterung des COPY Utilitys. Am Ende der Kommandozeile können Optionen angegeben werden, um die Arbeitsweise von COPY zu beeinflussen.

Eine weitere Transfermethode wurde vom originalen MCOPY übernommen. Wurde in der Kommandozeile kein Zielverzeichnis bestimmt, so werden die angegebenen Dateien in ein festgelegtes Verzeichnis kopiert, welches im Kopfteil von COPY hinterlegt ist. In der Version auf der Vertriebsdiskette ist Laufwerk B, Nutzerbereich 0 voreingestellt. Mit Hilfe des Konfigurationsprogramms kann diese Voreinstellung geändert werden (siehe Abschnitt 4.1.3). Sollen bei Verwendung dieser Methode Optionen zur Anwendung kommen, so ist der vorangestellte Schrägstrich *unbedingt* einzugeben. In diesem Fall lautet die Syntax also:

**COPY [dir:]fn.ft,... /optionen**

Die kofigurierbaren Optionen zur individuellen Anpassung von COPY werden später erläutert. So können Sie z. B. die Ausgabe von Statusinformationen unterdrücken oder das Verify-Lesen ein- und ausschalten. Ist ein Verfahren für Zeit- und Datumsstempel unter ZSDOS oder ZDDOS aktiv, so werden die Stempel der Originaldateien auch für die Zieldateien vergeben. Das folgende Beispiel zeigt den Kopiervorgang im "geschwätzigen" (verbose) Modus für eine Datei, die vom aktuellen Verzeichnis in den Nutzerbereich 10 des gleichen Laufwerks kopiert wird.

**COPY ZXD.COM 10: COPY Version 1.0 (for ZSDOS) Copying C2:ZXD .COM to C10: -> ZXD .COM..Ok (Dated) Verify..Ok 0 Errors**

An den Bildschirmausgaben von COPY kann man erkennen, daß im Zielverzeichnis keine Datei mit dem gleichen Namen existierte. Es war jedoch ein Verfahren für Datumsstempel aktiv und die Informationen wurden auf die Zieldatei übertragen. Der Kopiervorgang wurde erfolgreich abgeschlossen. Führt man diesen Schritt anschließend noch einmal mit anderer Syntax durch, geschieht folgendes:

```
COPY 10:=ZXD.COM
COPY Version 1.0 (for ZSDOS)
Copying C2:ZXD .COM to C10:
  -> ZXD .COM Replace Same (Y/N)? Y..Ok (Dated) Verify..Ok
  0 Errors
```
COPY bemerkte, daß sich im Zielverzeichnis bereits eine Datei gleichen Namens und mit gleichen Datumsinformationen befand - auf Duplikate prüfen (eine weitere Option). Nachdem es eine Übereinstimmung des Datums der letzten Bearbeitung ("Last Modified") herausgefunden hat, wurde die Abfrage "Replace Same" (*Gleiche Ersetzen*) ausgegeben. Die Anwendereingabe 'Y'es erlaubte das Überschreiben der vorhandenen Datei im Zielverzeichnis.

In Abhängigkeit des Vergleichs der Datumsinformationen können auch andere Fragen erscheinen. "Replace Older" (*Ältere Ersetzen*) wird ausgegeben, wenn die Datei im Zielverzeichnis älter ist als die Quelldatei. Hingegen bedeutet "Replace Newer" (*Neuere Ersetzen*), daß die Datei im Zielverzeichnis neuer ist als die Quelldatei.

Eine Fehlermeldung wird ausgegeben, wenn auf dem Ziellaufwerk bereits eine Datei gleichen Namens existiert und deren Attribut auf öffentlich gesetzt ist. Wird die Frage nach dem Ersetzen mit 'Y'es beantwortet, so führt dies zu einem Nur-Lesen Fehler, solange nicht Lesen/ Schreiben für öffentliche Dateien in ZSDOS gesetzt ist.

Wie bereits erwähnt, arbeitet COPY nicht interaktiv, jedoch bietet die "Inspect" Option eine annähernd interaktive Arbeitsweise. In diesem Modus werden alle über die Kommandozeile ausgewählten Dateien nacheinander angezeigt und Sie können jede einzelne mit 'Y' für das Kopieren auswählen oder mit 'N' abwählen. Mit einem 'S' werden alle nachfolgenden Dateien übersprungen und der Kopiervorgang beginnt. Hier ein Beispiel für alle Dateien des aktuellen Verzeichnisses, die in den Nutzerbereich 10 kopiert werden sollen.

```
COPY *.* 10: /I
COPY Version 1.0 (for ZSDOS)
Copying C2:????????.??? to C10:
 Inspect -- Yes, No (def), Skip Rest
BU16 .COM - (Y/N/S)? Y
BU16 .MZC - (Y/N/S)? N
COPY .COM - (Y/N/S)? Y
COPY .Z80 - (Y/N/S)? S
```
Arbeiten Sie im "geschwätzigen" Modus, so wird während des Kopiervorgangs für jede Datei der Status angezeigt.

## 4.1.2 Optionen von COPY

Über diverse Optionen kann die Arbeitsweise von COPY angepaßt werden. Die Mehrzahl der Optionen kann mit dem Konfigurationsutility als Standardwert eingestellt werden (siehe Abschnitt 4.1.3). Wahlweise können die Optionen auch in der Kommandozeile angegeben werden, gelten dann aber nur für diese Operation. Mögliche Zeichen für die Kommandozeilen-Optionen sind:

- **A** Archivieren
- **E** Test auf bestehende Datei
- **I** Inspect-Modus (Dateien einzeln auswählen)
- **M** Mehrfachkopie
- **N** vorhandene Datei(en) nicht ersetzen
- **Q** stummer Modus (keine Statusinformationen)
- **S** Systemdatei(en) ausschließen
- **V** Verify-Lesen
- **X** nur bestehende Datei(en) archivieren

Entsprechend der allgemeinen Syntax im Abschnitt 4.1.1 muß der Schrägstrich vor den Optionsbuchstaben nicht angegeben werden. Dies gilt jedoch nur, wenn sowohl Quelle als auch Ziel in der Kommandozeile genau definiert wurden. Wird eine Angabe weggelassen, also auf das Standardlaufwerk kopiert, dann muß der Schrägstrich *unbedingt* angegeben werden. Jede Option wird in den nun folgenden Absätzen genauer beschrieben.

## 4.1.2.1 Option Archivieren

Ist diese Option aktiv, über Kommandozeile oder standardmäßig, werden nur Dateien ausgewählt, deren Archiv-Bit nicht gesetzt ist (siehe Anhang 5 über Dateiattribute). Nachdem die Dateien kopiert wurden, wird das Archiv-Bit der Quelldateien gesetzt, um anzuzeigen, daß sie "archiviert" wurden. Im Zusammenhang mit einem definierten Standardverzeichnis bietet die Option A eine einfache Methode des Backups.

In der ausgelieferten Konfiguration von COPY ist die Option 'A' *ausgeschaltet,* das heißt es erfolgt keine Überprüfung des Archiv-Bits beim Kopieren. Die Angabe der Option in einer Kommandozeile bewirkt das Umschalten der konfigurierten Einstellung.

An dieser Stelle sei noch darauf hingewiesen, daß die Option 'A' zur Option 'M' (Mehrfachkopie) inkompatibel ist. Durch den ersten Kopiervorgang wird das Archiv-Bit der Quelldatei gesetzt und sie wird daraufhin in den weiteren Kopiervorgängen nicht mehr ausgewählt.

## 4.1.2.2 Option Test auf bestehenden Datei

Wird diese Option aktiviert, so testet COPY, ob im Zielverzeichnis bereits eine Datei gleichen Namens exisitert. Die Angabe der Option 'E' in der Kommandozeile bewirkt das Umschalten der konfigurierten Einstellung. In der mit ZSDOS gelieferten Konfiguration ist diese Option *eingeschaltet,* so daß der Test auf bestehende Dateien stets durchgeführt wird. Das Ausschalten des Tests wirkt sich nicht auf öffentliche Dateien des Ziellaufwerkes aus, dieser wird stets durchgeführt.

## 4.1.2.3 Option Inspect-Modus

Bereits in Abschnitt 4.1.1 zeigten wir die Arbeitsweise dieser Option. Die Dateien können einzeln ausgewählt werden, ohne daß die Namen eingegeben werden müssen. Im Auslieferungszustand von COPY ist die Option 'I' *ausgeschaltet*; durch Angabe der Option in der Kommandozeile wird die konfigurierte Einstellung umgeschaltet.

# 4.1.2.4 Option Mehrfachkopie

Mit Hilfe dieser Option können die ausgewählten Dateien mehrmals in das gleiche Verzeichnis kopiert werden, sinnvollerweise auf verschiedene Disketten. Vor dem Beginn eines jeden Kopiervorgangs erscheint eine Abfrage und Sie können die Diskette wechseln oder das Kopieren abbrechen. Diese Option ist in der Konfiguration der Vertriebsdiskette *ausgeschaltet*. Die Angabe der Option 'M' in der Kommandozeile schaltet die konfigurierte Einstellung um.

# 4.1.2.5 Option vorhandene Datei(en) nicht ersetzen

Wird die Option 'N' in der Kommandozeile angegeben, so können bereits vorhandene Dateien im Zielverzeichnis durch COPY nicht ersetzt werden. Diese Option kann nicht konfiguriert werden und ist *stets ausgeschaltet,* so daß eventuell vorhandene Dateien überschrieben werden können.

# 4.1.2.6 Option stummer Modus

Setzt man diese Option in einem ZCPR3-System ein, so wird der Effekt des Quiet Flags von ZCPR3 umgekehrt. Ist das Quiet Flag aktiv, so arbeitet COPY nach Angabe der Option 'Q' im "geschwätzigen" Modus. Arbeiten Sie nicht in einer ZCPR3 Umgebung oder ist das Quiet Flag inaktiv, dann wird die Ausgabe überflüssiger Meldungen auf den Bildschirm mit dieser Option unterdrückt; das Programm arbeitet "stumm". Diese Option kann *nicht* für einen bestimmten Standard konfiguriert werden, sondern ist immer für den jeweiligen Aufruf von COPY aktiv.

# 4.1.2.7 Option Systemdateien ausschließen

Mit dieser Option wird festgelegt, ob Dateien mit gesetztem System-Attribut von COPY gefunden werden können oder nicht. In der Konfiguration der Vertriebsdiskette ist die Option 'S' *ausgeschaltet,* so daß die Systemdateien gefunden und kopiert werden können. Die Konfiguration kann jedoch mit ZCNFG angepaßt werden. Eine Option 'S' in der Kommandozeile kehrt die eingestellte Konfiguration für den jeweiligen Aufruf um.

# 4.1.2.8 Option Verify-Lesen

Um ganz sicher zu gehen, daß die Kopie fehlerfrei erstellt wurde, kann die Option Verify-Lesen aktiviert werden. COPY liest dann die geschriebene Zieldatei und bildet davon die CRC-Summe. Diese wird mit der CRC-Summe der Quelldatei verglichen. Stimmen beide überein, kann man davon ausgehen, daß die Dateien identisch sind. In der ausgelieferten Konfiguration ist die Option 'V' *aktiviert*. Dies kann durch Änderung der Konfiguration oder durch Angabe der Option 'V' in der Kommandozeile umgekehrt werden.

# 4.1.2.9 Option nur bestehende Dateien archivieren

Wenn Sie regelmäßig Sicherheitskopien (Backups) bestimmter Dateien erstellen, wünschen Sie sich vielleicht einen einfacheren Weg, als die Angabe der Dateinamen oder das Anwählen über die Option 'I'. Hier kann Ihnen die Option 'X' weiterhelfen. Wird sie angegeben, dann prüft COPY zunächst im Quellverzeichnis, welche Dateien noch nicht archiviert wurden. Anschließend werden gleichnamige Dateien im Zielverzeichnis gesucht. Findet COPY eine Übereinstimmung dann wird die betreffende Datei kopiert und das Archiv-Bit der Quelldatei gesetzt. Die Option 'X' kann *nicht* konfiguriert werden und ist stets ausgeschaltet. Erst durch Angabe in der Kommandozeile wird sie aktiviert.

# 4.2 DATSWEEP - Dateiwerkzeug

# 4.2.1 Übersicht

DATSWEEP ist ein umfassendes Dateimanagement-Utility. Dieses Programm kann kopieren, löschen, umbenennen, unsqueezen, Attribute verändern und den Nutzerbereich ändern – entweder für eine einzelne Datei oder, mit nur einem Kommando, für eine einfach festzulegende Gruppe von Dateien.

DATSWEEP bietet außerdem die einzigartige Möglichkeit, Dateien nach zeitlichen Gesichtspunkten (Datum und Zeit) auszuwählen, wenn es unter Plu\*Perfect Systems' DateStamper oder kompatiblen Systemen eingesetzt wird. Sie können damit einfach *Sicherheitskopien* der Dateien erstellen, die nach einem bestimmten Tag (und Uhrzeit) verändert wurden. Eine Sicherheitskopie entspricht dabei voll und ganz dem Original, mit gleichen Datums- und Zeiteinträgen sowie den Attributen der Originaldatei.

Läuft DosDisk™, so verwendet DATSWEEP die Datumsstempel von MS-DOS als die der letzten Änderung. Zeitliche Beziehungen sind dann ebenfalls verfügbar, wenn mit MS-DOS-Disketten gearbeitet wird. Die Stempelinformationen der letzten Änderung werden mit den Dateien kopiert. In DATSWEEP können auch die Unterverzeichnisse von MS-DOS gewechselt werden.

DATSWEEP unterstützt nicht P2DOS- (CP/M Plus-) Stempel oder das in ZSDOS integrierbare P2DOS-Stempelformat.

Eine Gruppe von Dateien (Dateigruppe) kann ausgewählt werden durch:

- jedes Jokerzeichen im Nutzerbereich/Dateinamen/Dateityp oder deren Negation
- eine Datums-/Zeitangabe (davor, dann, danach) mit Jokerzeichen
- individuell "ausgewählte" oder "abgewählte" Dateien innerhalb einer Dateigruppe
- ein Dateiattribut-Bit

Bei allen Operationen, die Dateien verändern (kopieren, datieren, kennzeichnen, bewegen, umbenennen), bleiben die originalen Dateiattribute wie z. B. der Schreibschutz erhalten. Operationen mit öffentlichen Dateien werden ebenfalls voll unterstützt (siehe Anhang 5 zu Dateiattributen).

DATSWEEP hat einen praktischen Betrachten-Modus zum Lesen von Textdateien, der sowohl vorwärts als auch rückwärts funktioniert. Dateien mit überlangen Zeilen können ebenso betrachtet werden wie WordStar-Dokumente. Mit dem Suchkommando können Sie schnell bestimmte Textstellen oder Zeichenketten aufsuchen. Es können sogar *gesqueezte* Dateien betrachtet werden, allerdings nur vorwärts.

Das 'O'ptionskommando ermöglicht die Auswahl von Datumsformaten, die Ausblendung von System- und schreibgeschützten Dateien, die Festlegung der Tabulatorstopps usw.

DATSWEEP wurde für eine leichte, interaktive Benutzung konzipiert, aber es kann auch von der Kommandozeile angewendet werden. Es enthält eine umfangreiche Fehlererkennung und fragt vor dem Löschen oder Überschreiben von Dateien nach (es sei denn, Sie schalten diese Option aus). Jederzeit können Sie Control-C drücken, um die Operation abzubrechen, falls Sie es sich anders überlegt haben.

*Beachten Sie*: DATSWEEP muß vor der ersten Benutzung an Ihr System angepaßt werden! Bitte lesen Sie Abschnitt 4.2.5.1 zur Installation von DATSWEEP.

#### 4.2.1.1 Die sechs Fenster

DATSWEEP stellt in sechs Fenstern Benutzerkommandos, Dateiinformationen, Diskettenplatz und das Directory dar:

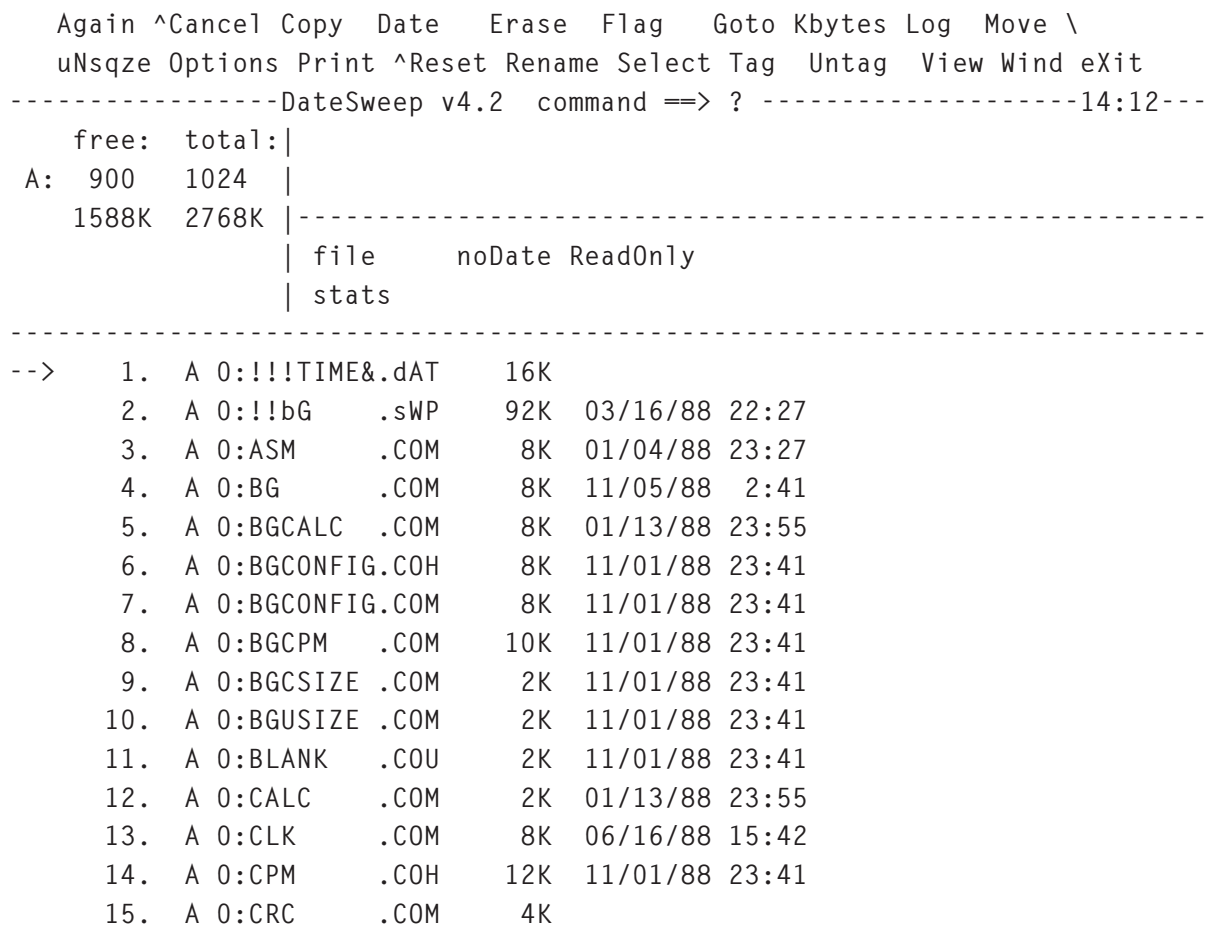

Das *Kommandofenster* am oberen Bildschirmrand zeigt die primären Kommandos von DATSWEEP. Jedes Kommando wird durch Drücken des Großbuchstabens gestartet. Wenn das Programm auf eine Kommandoeingabe wartet, steht der Cursor hinter dem Prompt "**command ==> ?**". Wird ein Kommando ausgeführt, dann erscheint der Kommandoname in Großbuchstaben und inverser Schrift (sofern Ihr Computer dazu in der Lage ist).

Das breite Fenster unter der Kommandoliste ist das *Kommunikationsfenster*. Werden zur Ausführung eines Befehls zusätzliche Angaben benötigt, so erscheint hier eine Nachricht und der Prompt "**==> ?**". In diesem Fenster erscheinen auch Warnungen und Fehlermeldungen.

Zwischen den beiden genannten Fenstern, in der horizontalen Trennlinie nahe dem rechten Bildschirmrand, befindet sich das *Uhrenfenster*. Es zeigt die aktuelle Zeit.

Darunter ist das *Dateistatusfenster*. Es zeigt die Attribute der aktuellen Datei (z. B. Read Only = Nur-Lesen) sowie Datum und Zeit der Erstellung und des letzten Zugriffs.

Das etwas höhere Fenster auf der linken Seite ist das *Diskettenstatusfenster*. Darin stehen die Informationen zum aktuellen Laufwerk und (wenn angegeben) zum Ziellaufwerk. Die Anzahl der Directory-Einträge, der verbleibendende Platz und die Diskettenkapazität werden für jedes Laufwerk angzeigt.

Den Rest des Bildschirms nimmt das *Directory-Fenster* ein. Es zeigt eine alphabetisch sortierte Liste aller Dateien der gewählten Dateigruppe. Jeder Eintrag setzt sich aus einer fortlaufenden Nummer, dem Laufwerk, dem Nutzerbereich, dem Dateinamen, dem Dateityp und der Größe in Kilobyte zusammen. Sind Datumsstempel für die Datei vorhanden, so folgen Datum und Zeit der letzten Änderung. Ein Dateiattribut ist durch Kleinbuchstaben im Dateinamen oder -typ und inverse Darstellung (sofern verfügbar) zu erkennen.

Sie können mit dem *Cursor* schnell zu einer gesuchten Datei im Directory-Fenster gehen. Neue Dateigruppen können rasch festgelegt werden, da das gesamte Directory geladen wird (es sei denn, der Speicher reicht nicht aus).

#### 4.2.1.2 Einloggen und Dateigruppen auswählen

Mit dem Kommando **DATSWEEP**<CR> wird DATSWEEP gestartet und die komplette Dateiliste des aktuellen Nutzerbereiches geladen - im allgemeinen alle Dateien des aktuellen Laufwerkes und des aktuellen Nutzerbereiches. Dies entspricht dem Kommando **DATSWEEP \*.\***<CR>. Sie können aber bereits beim Start eine Vorauswahl der Dateien über Jokerzeichen treffen:

#### **DATSWEEP \*.TXT**

Läuft DATSWEEP bereits, dann können Sie verschiedene Dateigruppen über das 'S'elect-Kommando wählen. Anschließend müssen Sie eine Dateiangabe ("filespec"), eine Datumsangabe ("datespec") oder ein Kennzeichen ("flag") bestimmen. Über das 'L'og-Kommando kann ebenfalls eine neue Dateigruppe gewählt werden, jedoch wesentlich langsamer. Es wird normalerweise benutzt, wenn die Diskette gewechselt wurde, ein anderes Laufwerk angewählt werden soll oder wenn nicht genügend Speicher zur Verfügung steht, um das gesamte Directory zu speichern.

#### 4.2.1.3 Dateiangaben und Datumsangaben

Der Begriff *"Filespec"* steht für "File Specification" (Dateiangabe) und *"Datespec"* für "Date Specification" (Datumsangabe). Es gibt ein paar einfache Regeln, die bei der Verwendung zu beachten sind:

*Dateiangaben* setzen sich aus den Standard-Feldern **LAUFWERK NUTZER:NAME.TYP** zusammen:

- 1. **LAUFWERK** ist nur notwendig, wenn in ein anderes Laufwerk eingeloggt werden soll.
- 2. **NUTZER** ist beim Wechsel in einen anderen Nutzerbereich anzugeben.

3. Wurde eine Laufwerks- oder Nutzerangabe bestimmt oder angefordert, dann muß ein Doppelpunkt ":" eingegeben werden. Beispiel:

```
A0:*.TXT
3:*.*
```
4. Ein Semikolon "negiert" die Auswahl und nimmt alle unzutreffenden Dateien in die Gruppe auf. Beispiel:

**A0;\*.COM**

wählt alle Dateien aus, die nicht vom Typ .COM sind.

- 5. **NAME** und **TYP** sind optional. Wie üblich muß der **NAME** vom **TYP** durch einen Punkt getrennt werden (z. B. MYFILE.TXT). Geben Sie anstelle einer speziellen Dateiangabe <CR> (Enter) ein, dann werden alle Dateien des Directorys ausgewählt.
- 6. Die standardmäßigen Jokerzeichen dürfen natürlich auch angegeben werden:
	- **?** steht für ein beliebiges Zeichen, z. B. MAR??LTR.TXT
	- **\*** steht für alle Zeichen bis zum Ende des Feldes, z. B. \*.MSS
- 7. Auch für **NUTZER** kann ein Jokerzeichen angegeben werden, um alle Nutzerbereiche zu wählen (0 - 31). Beispiel:

**B\*;\*.COM**

wählt alle Dateien in allen Nutzerbereichen von Laufwerk B: aus, die nicht vom Typ .COM sind.

*Achtung:* An dieser Stelle möchten wir ausdrücklich darauf hinweisen, daß die Angabe eines Semikolons anstelle des Doppelpunktes (zur Negation der Auswahl) nur im Programm DATSWEEP Anwendung findet. Diese Schreibweise ist für CP/M Systeme unüblich und in ZCPR Systemen sogar unzulässig (siehe auch Abschnitt 4.2.5.2 Konfiguration).

Haben Sie eine Dateiangabe gemacht und <CR> gedrückt, dann wird vom Kommando 'S'elect (jedoch nicht von 'L'og) eine Datumsangabe ("datespec") erfragt, wenn die eingeloggte Diskette für Datumsstempel eingerichtet ist. Mit der Datumsangabe können die Dateien nach dem Datum der letzten Änderung ausgewählt werden. Die Daten der Erstellung oder des letzten Zugriffs können nicht verwendet werden.

*Datumsangaben* bestehen aus den Feldern **BEZIEHUNG**, **DATUM** und **ZEIT**:

- 1. Für **BEZIEHUNG** kann eingegeben werden:
	- **<** vor dem angegebenen Datum/Zeit
	- **=** zum angegebenen Datum/Zeit
	- **>** nach dem angegebenen Datum/Zeit

(Genau genommen, bedeutet **<** "vor bis einschließlich" und **>** "ab bzw. nach" dem angegebenen Datum. Nur wenn Sie zusätzlich zum Datum eine bestimmte Zeit angeben (Stunde:Minute), wird nach der exakten Datumsangabe gesucht.)

- 2. Das **DATUM** wird in numerischer Form "Monat/Tag/Jahr" eingegeben (wahlweise auch im Format "Tag.Monat.Jahr").
- 3. Die **ZEIT** wird als "Stunde:Minute" angegeben. Exakte Datums- und Zeitangaben müssen mit führenden Nullen erfolgen, wenn die Zahl kleiner als 10 ist (z. B. 03/09/88 02:05).
- 4. In jedem Feld der Datumsangabe kann ein Jokerzeichen (**\*** oder **?**) stehen. Auch hier gilt, daß beim Drücken von <CR> ohne Angabe, alle Dateien gewählt werden.

#### 4.2.1.4 Kennzeichen (Attribute)

Beim 'S'elect-Kommando gibt es noch ein weiteres Feld nach der Datumsangabe: das *Kennzeichen-Feld* (z. B. Nur-Lesen). Geben Sie eine Zahl oder einen Buchstaben ein, um Dateien mit diesem Kennzeichen auszuwählen. Das Drücken von <CR> oder <Leertaste> veranlaßt das 'S'elect-Kommando alle Dateien – mit oder ohne Kennzeichen – den Datei- und Datumsangaben entsprechend auszuwählen.

Zulässige Zahlen und Buchstaben für die Kennzeichen sind:

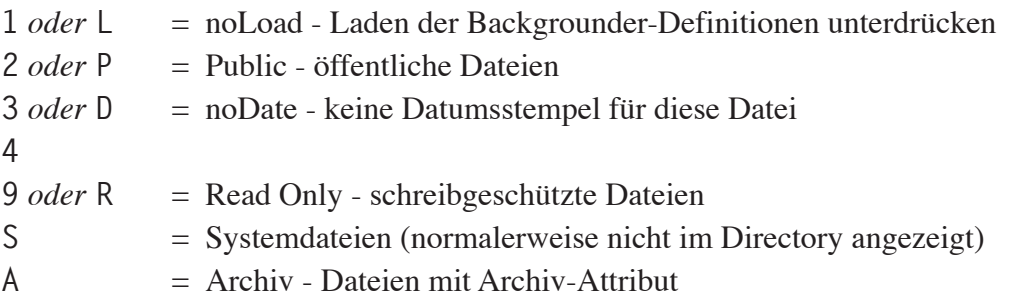

Beachten Sie bitte, daß '**S**' und '**A**' das 10. und 11. Attribut-Bit repräsentieren. Da jedoch keine Zahlen größer 9 zur Kennzeichnung eingegeben werden können, stehen in diesen beiden Fällen nur die Buchstaben zur Verfügung.

Beachten Sie weiterhin, daß jeweils nur ein Kennzeichen gewählt werden kann.

Beispiele für die Kommandos 'L'og und 'S'elect:

```
CHAP?.TXT<CR> > 03/15/88 10:00<CR>
alle Dateien namens CHAP?.TXT nach 10:00 Uhr, 15. März 1988
B:*.COM<CR> * **/**/** *:*<CR>
alle .COM-Dateien von Laufwerk B:
1:*.*<CR> = **/03/88 ****<CR> R
alle schreibgeschützten Dateien des Nutzerbereiches 1 vom März 1988
```
## 4.2.2 Anwendung von DATSWEEP

Die grundsätzliche Arbeitsweise von DATSWEEP ist ganz einfach: Den Cursor zur gewünschten Datei bewegen und ein Kommando eingeben.

Der Cursor (-->) am linken Rand zeigt auf die derzeit aktive Datei, welche hervorgehoben dargestellt wird (sofern möglich). Alle Operationen werden mit der markierten Datei durchgeführt.

Folgende Tasten können zur Steuerung des Zeigers benutzt werden:

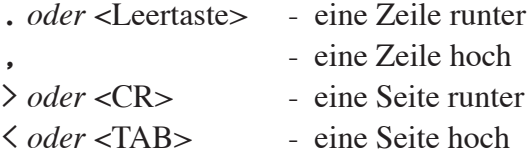

Paßt das gesamte Directory ins Fenster, dann arbeiten die Befehle für "Seite runter" und "Seite hoch" etwas anders. Der Cursor springt dann auf die erste bzw. letzte Datei.

Um den Cursor schnell zu einer bestimmten Datei zu bewegen, benutzt man das 'G'oto-Kommando gefolgt von einem Dateinamen (auch Jokerzeichen sind erlaubt). Die Eingabe von "**G**<CR>" stellt die aktuelle Datei an die Spitze des Fensters. Es kann auch eine Dateiangabe oder der/die ersten Buchstabe(n) zusammen mit dem 'G'oto-Kommando genutzt werden. "**G[dateiname]**<CR>" bringt die angegebene Datei an den Listenanfang.

DATSWEEP kann mit einzelnen Dateien oder mit Dateigruppen arbeiten. Für die Operation mit einer einzelnen Datei bewegen Sie den Zeiger zur gewünschten Datei und geben den Buchstaben (groß oder klein) für das Primär-Kommando ein (z. B. C für 'C'opy).

Drücken Sie anschließend 'Y' (oder <CR>), um das Kommando auszuführen (z. B. die Datei kopieren, auf die der Cursor zeigt). Zum Abbruch des Kommandos geben Sie 'N' ein. Für die meisten Operationen verwendet DATSWEEP das Kommunikationsfenster für weitere Angaben, wie z. B. das Ziellaufwerk und den Dateinamen. Haben Sie die Eingabe gemacht, dann haben sie die folgende Wahl:

**Yes or <CR> / Tagged / Untagged / No** *(Ja oder <CR> / ausgewählte / abgewählte / Nein)*

Geben Sie 'T' ein, dann wird das Kommando auf alle derzeit ausgewählten ("tagged") Dateien mit einem **\*** angewendet. Drücken Sie 'U', wird die Operation mit allen abgewählten ("untagged") Dateien ohne einen **\*** durchgeführt. (Siehe weiter unter für das Auswählen von Dateien.) Ist DATSWEEP mit der Abarbeitung einer ausgewählten Datei fertig (Befehl 'T'), dann wird die Auswahl "inaktiv". Die Datei wird mit einem **#** gekennzeichnet und die Operation mit der nächsten Datei fortgesetzt.

#### 4.2.2.1 Beispiele für die Auswahl

Die Auswahl von Dateien bietet eine praktische und mächtige Methode zur Reorganisation Ihrer Daten. Angenommen, Sie wollen z. B. ein einheitliches Erstellungsdatum für alle Dateien auf einer alten Diskette festlegen, die Sie gerade erst für Datumsstempel vorbereitet haben. Zuerst wählen Sie das 'D'ate-Kommando und das Datum; anschließend geben Sie 'U' für alle abgewählten Dateien ein. Oder Sie möchten eine Sicherheitskopie der heute geänderten Dateien anfertigen – ganz einfach. Wählen Sie alle Dateien (\*.\*) über das 'S'elect-Kommando mit dem heutigen Datum (= 03/15/88 \*:\* o. ä.). Anschließend benutzten Sie das 'C'opy-Kommando mit allen abgewählten (untagged) Dateien. Hier ein Beispiel für ausgewählte Dateien:

```
 Again ^Cancel Copy Date Erase Flag Goto Kbytes Log Move \
   uNsqze Options Print ^Reset Rename Select Tag Untag View Wind eXit
-----------------DateSweep v4.2 command ==> ? --------------------14:14---
    free: total:|
 A: 900 1024 |
    1588K 2768K |---------------------------------------------------------
               | file 10/21/87 +0125 created
 *= 66K( 62K)| stats 02/09/88 18:17 accessed
---------------------------------------------------------------------------
     11. A 0:BLANK .COU 2K 11/01/88 23:41
      12. *A 0:CALC .COM 2K 01/13/88 23:55
     13. *A 0:CLK .COM 8K 06/16/88 15:42
     14. *A 0:CPM .COH 12K 11/01/88 23:41
     15. *A 0:CRC .COM 4K
     16. A 0:DATE .COM 2K 07/02/88 0:45
     17. A 0:DATSWEEP.COM 32K 12/18/88 9:34
      18. *A 0:DDT .COM 6K
      19. *A 0:DEFAULT .COC 2K 11/01/88 23:41
      20. A 0:DISK7P .COM 6K 11/12/87 +0239
      21. *A 0:DISK7P .DOC 2K 11/12/87 +0163
      22. *A 0:DSCONFIG.COM 16K 10/30/88 0:53
     23. A 0:DSKSTAT .COM 14K 07/18/88 0:29
--> 24. *A 0:DU86 .COH 14K 10/21/87 +0126
      25. A 0:DU86 .COM 8K 10/21/87 +0124
```
#### 4.2.3 Übersicht der Kommandos von DATSWEEP

#### 4.2.3.1 Kommandos für Dateioperationen

Im obersten Fenster stehen die Kommandos für Dateioperationen. Sie werden durch Drücken des großgeschriebenen Buchstabens aktiviert:

*'C'opy –* Datei kopieren und einen anderen Namen für die Zieldatei vergeben, wenn gewünscht. Jokerzeichen sind erlaubt. Geben Sie zusätzlich 'V' ein, um die Kopien zu überprüfen, falls die automatische Funktion dazu ausgeschaltet ist (siehe Optionen weiter unten). Das Kopieren mehrerer Dateien kann jederzeit durch einen Tastendruck (nach einer Abfrage) abgebrochen werden. Um z. B. die aktuelle Datei auf Laufwerk B: mit Überprüfung und dem neuen Namen XPIP.COM zu kopieren, geben Sie zunächst 'C' und dann

nach der Abfrage ein. Im Auslieferungszustand kopiert DATSWEEP keine Dateien, die mit gleichem Namen auf der Zieldiskette vorliegen und deren Datum und Zeit der letzten Änderung mit der Quelldatei übereinstimmen oder danach liegen. Sie können diese Funktion über das 'O'ptions-Menü in DATSWEEP ausschalten. (Beachten Sie bitte, daß DATSWEEP Dateien größer 512K stets kopiert, ungeachtet des Datums.)

*'D'ate –* Datum und Zeit festlegen. Die Daten der Erstellung ("Create"), des letzten Zugriffs ("Access") und der letzten Änderung ("Modify") können gesetzt werden. Zur Übernahme der momentanen Einstellung (Monat, Tag oder Jahr) können Leer- oder Jokerzeichen verwendet werden. Durch Drücken von <CR> bleiben die derzeitigen Einstellungen für die restlichen Felder erhalten. Diese Funktion arbeitet selbstverständlich nicht, wenn die Diskette nicht für Datumsstempel vorbereitet wurde (keine !!!TIME&.DAT-Datei vorhanden).

*'E'rase –* Dateien löschen. Beim Löschen einzelner Dateien erscheint eine Sicherheitsabfrage. Für mehrere Dateien kann diese Funktion ausgeschaltet werden. Vor dem Löschen schreibgeschützter Dateien erscheint immer eine Sicherheitsabfrage.

*'F'lag –* Attribute setzen. Für jedes zu setzende Attribut ist eine Zahl oder ein Buchstabe anzugeben. Mehrere Angaben können durch Leerzeichen getrennt werden. Das Setzen eines Attributes beeinflußt die anderen Attribute der Datei(en) nicht.

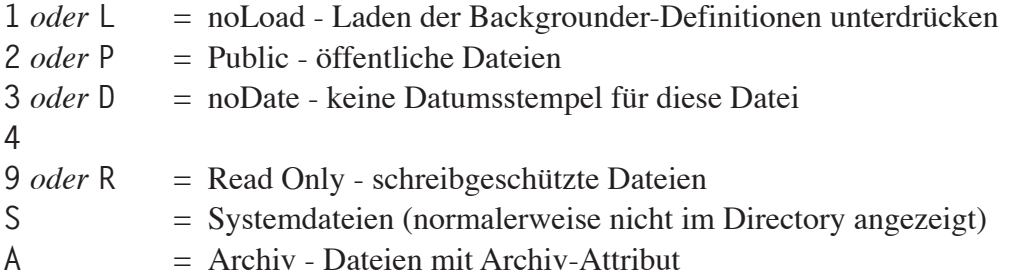

Sie können auch mehrere Kennzeichen mit einem Kommando vergeben. So wird z. B. nach Eingabe von

#### **RDS<CR>**

die Datei mit Schreibschutz, ohne Datumsstempel und mit "System"-Kennzeichen versehen. Die Attribute können durch Eingabe von <CR> zurückgesetzt werden.

*'M'ove –* Datei bewegen. Ändert den Nutzerbereich (0 - 31) einer Datei.

*'R'ename –* Datei umbenennen. Hier sind sogar Jokerzeichen erlaubt. Eine Sicherheitsabfrage erscheint. Zum Beispiel:

**R \*.TXT**

Alle ausgewählten/abgewählten Dateien erhalten .TXT als Dateityp.

*u'N'squeeze* - Datei unsqueezen. Nach dem Squeeze-Verfahren gepackte Dateien können entpackt werden - ausgewählt, abgewählt oder einzeln. Es kann ein Laufwerk und ein Nutzerbereich für das Ziel angegeben werden.

#### 4.2.3.2 Kommandos zur Auswahl

*'A'gain –* Auswahl erneut aktivieren. Nach Ausführung eines Kommandos mit mehreren ausgewählten Dateien wird die inaktive (**#**) Auswahl wieder aktiviert (**\***). Eine inaktive Auswahl bleibt bis zum nächsten 'L'og- oder 'S'elect-Kommando erhalten bzw. bis zur nächsten Umwandlung einer Auswahl in eine inaktive.

Dieses Kommando kann z. B. verwendet werden, wenn eine zweite Sicherheitskopie ausgewählter Dateien auf eine weitere Diskette gemacht werden soll.

*'T'ag –* Datei auswählen. Die Datei wird für eine Operation mit mehreren Dateien ausgewählt (bzw. angekreuzt mit **\***).

*'U'ntag –* Datei abwählen. Wurde eine Datei bereits ausgewählt (**\***), dann wird dies hiermit rückgängig gemacht. Nach Auswahl mit 'S'elect oder Einloggen mit 'L'og ein eine neue Dateigruppe sind alle Dateien automatisch abgewählt.

#### 4.2.3.3 Verschiedene Kommandos

*'G'oto –* gehe zu Datei. Die markierte Datei wird an den Anfang des Directory-Fensters gestellt. Zusätzlich können Sie den Namen der Datei oder die ersten Buchstaben angeben.

*'K'bytes –* Speicherplatz anzeigen. Es wird der verfügbare Speicherplatz der angegebenen Diskette ermittelt. Die Information wird im Diskettenstatusfenster angzeigt.

*^R (Control-R)* – Alle Laufwerke zurücksetzen. Dieses Kommando wird nur benötigt, wenn sich das Diskettenformat (z. B. von doppel- auf einseitig) geändert hat und Ihr BIOS keine automatische Formaterkennung hat. Ein Problem, das es mit XBIOS nicht gibt.

*'L'og –* Directory einer neuen Diskette einlesen. Wird das Laufwerk oder die Diskette gewechselt oder ist das Directory zu groß für den verfügbaren Speicher, dann muß dieses Kommando benutzt werden. (Für die Anzeige einer anderen Dateigruppe der aktuellen Diskette sollten Sie 'S'elect verwenden.) Alle Dateien werden abgewählt. Das Format des 'L'og-Kommandos lautet:

**Laufwerk Nutzerbereich:Dateiname.Typ<CR>**

*'S'elect –* spezielle Dateien im Directory-Fenster anzeigen. Alle Dateien werden abgewählt. Das 'S'elect-Kommando wirkt nur auf Dateien, die vorher einge'L'oggt oder über die Kommandozeile von DATSWEEP in den Speicher geladen wurden. Das Format des 'S'elect-Kommandos lautet:

**Nutzerbereich:Dateiname.Typ<CR> Beziehung Datum Zeit Kennzeichen**

*'O'ptions* – Anzeige/Änderung der Optionen von DATSWEEP:

```
Y/N auto-verify when copying
Y/N copy only if not up-to-date
Y/N always confirm erasures
```

```
Y/N sort directory by filetype
Y/N exclude System files
Y/N exclude ReadOnly files
Y/N exclude Public files
Y/N use real (hr:mi) time format
Y/N use mo/da/yr format (not da.mo.yr)
Y/N suppress high bit in view mode (necessary to read WordStar text files)
Y/N clear screen on exit
nn tab size (useful in view mode to match tabs in the original document)
nn horizontal scroll size
nn vertical directory scroll size
```
'**Y/N**' steht für eine Zustimmung mit 'Y'es oder Ablehnung mit 'N'o. Anstelle von '**nn**' ist ein Zahlenwert anzugeben. Hier die deutschen Entsprechungen in gleicher Reihenfolge:

- automatisches Prüflesen der Kopien
- nur kopieren, wenn Zieldatei älter ist
- immer Sicherheitsabfrage vor dem Löschen
- Directory nach Dateityp sortieren
- System-Dateien ausschließen
- Nur-Lesen-Dateien (schreibgeschützt) ausschließen
- öffentliche Dateien ausschließen
- echtes Zeitformat (Stunde:Minute) benutzen
- Datumsformat Monat/Tag/Jahr benutzen (nicht Tag.Monat.Jahr)
- hohe Bits beim Betrachten unterdrücken (für das Lesen von WordStar-Texten)
- Bildschirm beim Beenden löschen
- Tabulatorabstand (nützlich beim Betrachten für richtige Abstände)
- horizontale Größe für das Bildschirmrollen
- vertikale Größe für das Rollen des Directorys

Diese Optionen können während der Arbeit mit DATSWEEP geändert werden. Jede Änderung ist sofort wirksam. Nach dem Verlassen des Programms verlieren die Änderungen ihre Gültigkeit und stehen bei einem erneuten Aufruf nicht mehr zur Verfügung. Sie können die gewünschten Einstellungen dauerhaft als Standard mit Hilfe des Programmes DSCONFIG (siehe Abschnitt 4.2.5) vornehmen.

*'P'rint –* Datei drucken. Auf das LST:-Gerät werden ausgewählte, abgewählte oder einzelne Dateien ausgegeben.

*'W'indows –* Anzeige im Fenster festlegen. Im Directory-Fenster können Sie mit diesem Kommando die Gruppe *aller ausgewählten* Dateien, die Gruppe *aller abgewählten* Dateien oder *beide* Gruppen (für alle Dateien) anzeigen lassen. Unabhängig von der gewählten Anzeige sind stets alle Kommandos von DATSWEEP verfügbar.

#### *e'X'it –* DATSWEEP beenden.

*'\' –* DosDisk™-Unterverzeichnis wechseln (nur in DosDisk-Systemen). Haben Sie dieses Kommando gewählt, werden Sie nach dem Namen des Unterverzeichnisses im aktuellen Verzeichnis gefragt. Ist das eingeloggte Laufwerk ein MS-DOS-Laufwerk und enthält das aktuelle Verzeichnis ein Unterverzeichnis mit dem angegebenen Namen, so wird in dieses gewechselt und dessen Directory angzeigt.

Unterverzeichnisse werden in der Directory-Liste als "ReadOnly subdir" Dateien dargestellt. Um in das darüberliegende Verzeichnis zu wechseln, ist als Name des Verzeichnisses '..' einzugeben. Bedingt durch die Art, wie DosDisk Unterverzeichnisse behandelt, werden schreibgeschützte Dateien auf einer MS-DOS mit Nullänge von DATSWEEP ebenfalls als "ReadOnly subdir" Dateien angezeigt.

#### 4.2.3.4 Betrachten einer Datei

**;**

Zusätzlich zu den oben genannten Dateioperationen können Sie mit DATSWEEP auch Textdateien betrachten. Das Kommando dazu lautet:

*'V'iew –* Textdateien im Betrachten-Fenster anzeigen.

Während der Betrachtung von Dateien erscheinen auf dem Bildschirm drei Fenster (einschließlich der aktuellen Zeit). Im obersten Fenster (dem Kommando-Fenster) sind alle Befehle zum Bewegen des Textes im darunterliegenden Fenster aufgelistet:

**.** or  $SP \Rightarrow + \text{line } >$  or  $CR \Rightarrow + \text{page } 1.9$  +/- pages  $G = \text{goto}$   $\land$  Cancel  $\Rightarrow$  - line  $\lt$  or TAB  $\Rightarrow$  - page  $B = \text{beg } E = \text{end } L = \text{left } R = \text{right}$ **-------------------------------------------------------------------14:14--- DU-V86.DOC ---------- By Ward Christensen (revised 10/18/83) additional notes by Ron Fowler, Irv Hoff, and Jeffrey Nonken**

**; This version of DU is compatible with CP/M 1.4, 2.x and 3.x and does ; not require alteration for various hardware configurations. It ad- ; justs itself automatically to the correct number of sectors, tracks, ; directory size, etc.**

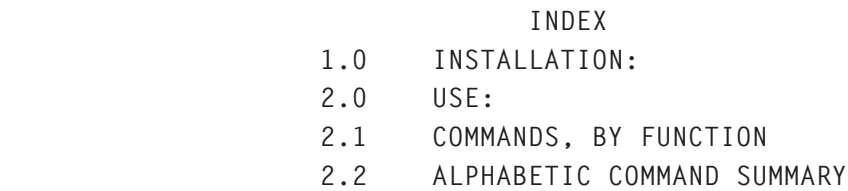

Verwenden Sie die folgenden sekundären Kommandos zum Bewegen und Suchen:

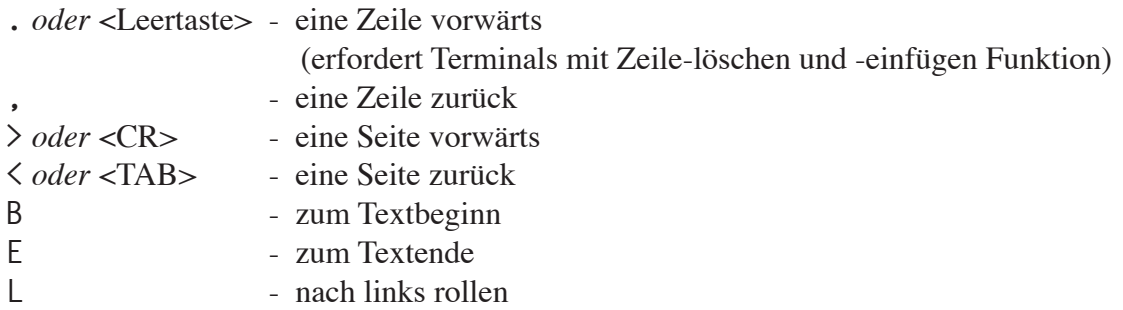

R - nach rechts rollen **G** - Gehe-zu, Wörter oder Zeichenketten suchen

'**G[zeichenkette]**' sucht vorwärts nach der "zeichenkette" (bis zu 16 Zeichen lang). Die eckigen Klammern werden dabei nicht angegeben, es sei denn, Sie wollen danach suchen lassen. Wird eine Zeile mit der Zeichenkette gefunden, so erscheint diese am oberen Ende des Fensters. Zum Beispiel sucht

**GOnce upon<CR>**

nach der der Zeichenkette **Once upon**. Um erneut nach der gleichen Zeichenkette zu suchen, brauchen Sie nur '**G**<CR>' eingeben.

Den folgenden Regeln entsprechend werden Zeichenketten gefunden:

- wird [zeichenkette] in Kleinbuchstaben eingegeben, so werden Klein- und Großbuchstaben gefunden
- besteht [zeichenkette] aus Großbuchstaben, so werden nur Großbuchstaben gefunden
- "?" steht für ein beliebiges Zeichen

Bei der Eingabe der Zeichenkette können Sie folgende Sonderfunktionen benutzen:

- zum Editieren die Tasten <DEL> oder <Backspace>
- für die Kombination <CR><LF> gibt man ^Q<CR> ein
- zur Rückkehr auf die Directory-Ebene Control-C drücken

Eines sollten Sie aber keinesfalls tun: Versuchen Sie eine Datei zu betrachten, die kein Text ist, erscheinen wahrscheinlich merkwürdige Zeichen auf dem Bildschirm. Control-C führt in solch einem Fall wieder zu DATSWEEP zurück. Dies kann allerdings einen Moment dauern, wenn der Computer damit beschäftigt ist, den ganzen "Müll" anzuzeigen.

#### 4.2.3.5 Betrachten gesqueezter Dateien

Ist das zweite Zeichen des Dateityps ein "Q", dann wird eine gesQueezte Datei vom 'V'iew-Kommando automatisch entpackt. Anschließend stehen allerdings nur noch sekundäre Kommandos zum Vorwärtsbewegen zur Verfügung. In der zweiten Zeile des Kommando-Fensters wird der originale Name der entsqueezten Datei angzeigt.

Wird für gesqueezte Dateien das 'G'oto-Kommando benutzt, dann wird die Suche vom Beginn der Datei angefangen oder von der ersten angezeigten Zeile nach einem "Seite vorwärts"-Kommando. Dieser Startpunkt bleibt erhalten, wenn Sie sich in der Datei zeilenweise vorwärts bewegen. Die Suche mit Hilfe des 'G'oto-Kommandos kann somit auch in einer Zeile vor der aktuell gezeigten Seite beginnen.

## 4.2.4 Optionen in der Kommandozeile

DATSWEEP kann nicht nur interaktiv sondern auch von der Kommandozeile aus gestartet werden. Es stehen Optionen zur Verfügung, die den Einsatz in ZEX- oder SUBMIT-Dateien ermöglichen.

#### 4.2.4.1 Spezielle Zeichen

Eine Reihe von Zeichen mit spezieller Bedeutung können angegeben werden. Hier eine kurze Beschreibung:

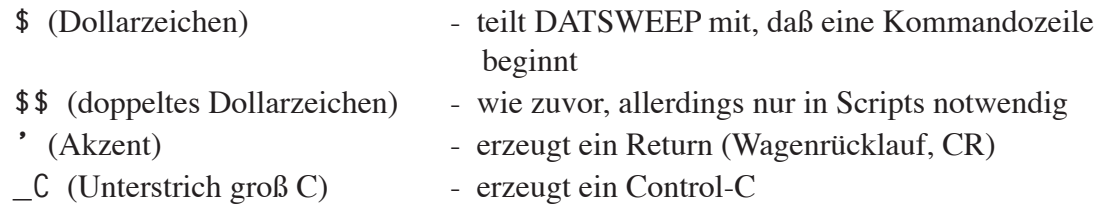

#### 4.2.4.2 Betriebssystemebene

Das Dollarzeichen (**\$**) teilt DATSWEEP mit, daß die folgenden Zeichen als Anweisung übernommen und ausgeführt werden sollen. So bewirkt zum Beispiel

**DATSWEEP \$S'=100188''**

die Auswahl aller Dateien des momentan eingeloggten Laufwerkes, die am 10/01/88 (1. Okt 1988) geändert wurden. Beachten Sie dabei, daß das Trennzeichen "/" für das Datum nicht angegeben wird. Groß- oder Kleinschreibung spielt in der Kommandozeile keine Rolle.

## 4.2.4.3 SUBMIT- oder ZEX-Scripts

Nachfolgend wird das gleiche Kommando wiedergegeben, allerdings mit dem Unterschied, daß es für eine Stapelverarbeitung wie z. B. SUBMIT oder ZEX angepaßt wurde:

**DATSWEEP \$\$S'=100188''**

(Sie erinnern sich: In Scripts muß ein Dollarzeichen doppelt angegeben werden.)

## 4.2.4.4 Übergabe von Parametern

Parameter können DATSWEEP auch über die Kommandozeile eines Scripts übergeben werden. Angenommen, Sie haben eine SUBMIT-Datei namens BACKUP mit dem folgenden Kommando für DATSWEEP erstellt:

**DATSWEEP \$\$S'\$1''CC0:'UNX**

Geben Sie nun in der Kommandozeile

**SUBMIT BACKUP =100188<CR>**

ein, dann werden von DATSWEEP alle Dateien ausgewählt, die am 1. Oktober 1988 geändert wurden. Diese Dateien werden auf Laufwerk C: in den Nutzerbereich 0 kopiert. Wurde der Vorgang abgeschlossen, wird das Programm beendet. Beachten Sie bitte, daß im Beispiel für den Platzhalter des übergebenen Parameters (**\$1**) nur ein Dollarzeichen notwendig ist.

## 4.2.4.5 Der Schalter \_C

Möchten Sie eine voreingestellte Option ändern, ist dies ebenfalls ohne weiteres möglich. Ist zum Beispiel die automatische Überprüfung der Kopien standardmäßig eingestellt, aber Sie möchten dies vorübergehend ändern, dann sollten Sie den anderen Kommandos folgendes voranstellen:

**DATSWEEP \$ON\_C**

Mit '**O**' wird das 'O'ptions-Kommando aktiviert und das '**N**' schaltet die automatische Überprüfung der Kopien aus. Die Kombination '**\_C**' wird als Control-C interpretiert und führt zurück zur Anzeige des Directorys.

## 4.2.4.6 Einschränkungen bei Optionen in der Kommandozeile

- **1.** Sie können DATSWEEP nicht unterbrechen, während es eine Folge von Anweisungen abarbeitet. Sie müssen warten, bis diese ausgeführt wurden, und erst dann werden Tastatureingaben akzeptiert. Dies gilt auch dann, wenn DATSWEEP Eingaben erwartet, wenn z. B. der Diskettenspeicherplatz für eine Sicherheitskopie nicht mehr ausreicht.
- **2.** Da Sie nicht wissen können, wo sich der Cursor momentan befindet, können Sie das 'T'ag-Kommando nicht zur Auswahl benutzen – "falsche" Dateien würden unbeabsichtigt ausgewählt. Hierbei gibt es nur eine Ausnahme: Wenn DATSWEEP das erste Mal eine DateStamper-Diskette einloggt, steht der Zeiger auf der !!!TIME&.DAT-Datei. Diese können Sie per 'T'ag-Kommando auswählen und anschließend alle abgewählten Dateien kopieren.

# 4.2.5 Installation und Konfiguration

## 4.2.5.1 Installation

Verschiedene Terminals gibt es wie Sand am Meer. Jeder Hersteller hat dabei seine eigenen Ideen für "Standard"-Sequenzen zur Cursorpositionierung oder zum Löschen des Bildschirmes verwirklicht. Die DateStamper Utilities (DATSWEEP und DSCONFIG) wenden direkte Cursoradressierung an und machen auch von hervorgehobener Darstellung Gebrauch (sofern vorhanden). Mit dem Programm SETTERM werden die speziellen Steuerzeichen des von Ihnen verwendeten Terminals in den DateStamper Utilities installiert. *Diese Installation muß für alle Systeme durchgeführt werden* - DATSWEEP kennt keine Z-System TCAPs.

Für weitverbreitete Terminals kann SETTERM die Informationen aus TERMBASE.DAT verwenden. Im günstigsten Fall haben Sie eines der dort aufgeführten Terminals (oder Ihr Terminal kann eines der aufgelisteten emulieren). Dann brauchen Sie nur die Nummer des Terminals wählen und SETTERM anzuweisen, DATSWEEP und DSCONFIG dementsprechend zu konfigurieren.

Im Menü von SETTERM sind einige Utilities aufgeführt, die nicht mit der DateStamper Version von ZSDOS und ZDDOS verwendet werden. Diese brauchen Sie nicht zu beachten.

*Anpassung der Terminals in DateStamper's Bibliothek.* Zum Starten von SETTERM, brauchen Sie nur **SETTERM**<CR> einzugeben. Von SETTERM wird zunächst die Datei TERM-BASE.DAT geladen und ein Menü der verfügbaren Terminals angezeigt. Im nachfolgenden Beispiel zeigen wir die Vorgehensweise, wenn das von Ihnen verwendete Terminal in der Bibliothek vorhanden ist.:

```
Enter the number of the terminal you wish to use.
      To define a new terminal, enter just a <CR> ==> _
(entsprechende Nummer eingeben und <CR> drücken; ^C bricht das Programm ab)
```

```
Review or edit the terminal definition (y/n)
('N' eingeben)
```

```
Install the definition for: ... into utilities (y/n)
('Y' eingeben)
```

```
Select one:
```
 **A - all DateStamper utilities (SDD,DATSWEEP,DSCONFIG,SETUPCLK)**

- **S SDD**
- **D DATSWEEP**
- **C DSCONFIG**
- **U SETUPCLK**
- **O other**
- **Q quit**

 $=\geq$ ?

*('D' eingeben)*

**If necessary, change disks before replying. Get DATSWEEP.COM from drive ?:** *(Laufwerk eingeben, auf dem sich DATSWEEP.COM befindet)*

 **... Ok to update (y/n) ?** *('Y' eingeben)*

**Select one:**

 **A - all DateStamper utilities (SDD,DATSWEEP,DSCONFIG,SETUPCLK)**

- **S SDD**
- **D DATSWEEP**
- **C DSCONFIG**
- **U SETUPCLK**

```
 O - other
           Q - quit
      \Rightarrow?
('C' eingeben)
      If necessary, change disks before replying.
      Get DSCONFIG.COM from drive ?:
(Laufwerk eingeben, auf dem sich DSCONFIG.COM befindet)
```
 **... Ok to update (y/n) ?** *('Y' eingeben)*

Beim darauffolgenden Erscheinen des Menüs wählen Sie die Option 'Q'uit. DATSWEEP und DSCONFIG sind nun mit den von Ihnen gewählten Terminalinformationen dauerhaft installiert. Wenn Sie keinen Fehler gemacht haben und die Prozedur daher wiederholen möchten, können Sie die Frage "Do another terminal (y/n)?" mit 'N' beantworten. Daraufhin wird das Programm beendet.

*Bearbeitung eines vorhandenen Terminal-Eintrags.* Wenn Ihr Terminal ein in der Bibliothek enthaltenes Terminal so ziemlich - aber nicht 100 %ig - emuliert, können Sie die vorhandene Definition anpassen. Das geht schneller, als eine vollständige Neudefinition. In solch einem Fall muß die Frage "Review or edit the terminal definition?" mit einem 'Y' beantwortet werden. Die in der Datenbank gespeicherten Informationen werden dann angezeigt. Sie haben die Möglichkeit, jeden Eintrag zu ändern.

Nachdem Sie Ihre Anpassungen vorgenommen haben, werden Sie gefragt, ob die Utilities mit diesen Informationen installiert werden sollen. Nach der Eingabe eines 'Y' geht es wie im oben gezeigten Beispiel weiter.

*Definition eines neuen Terminal-Eintrags.* Entspricht Ihr Terminal keinem der Listeneinträge, haben Sie vielleicht schon Erfahrung mit der Konfiguration. In diesem Fall ist keine Nummer für ein Terminal anzugeben, sondern nur <CR> zu drücken. Die dann erscheinenden Fragen müssen Sie für Ihr Terminal entsprechend beantworten. Zwei Eingabemasken werden angzeigt - eine für die Cursorpositionierung und die andere für die Terminal-Steuerzeichen. Haben Sie alle geforderten Informationen (aus dem Handbuch zu Ihrem Terminal) eingegeben, können Sie diese wie oben beschrieben in DATSWEEP und DSCONFIG installieren.

Falls Sie nicht mit der Terminalkonfiguration vertraut sind, schlagen wir Ihnen folgendes vor: Sie kopieren die Control- und Escape-Codes aus dem Handbuch Ihres Terminals und schikken diese zusammen mit Ihrer ZSDOS-Diskette an uns. Wir nehmen Ihr Terminal in die Bibliothek auf, so daß Sie und andere Besitzer des Terminals die halbautomatische Installation des ersten Absatzes verwenden können.

Mußten Sie nach der Installation von DATSWEEP feststellen, daß ein oder zwei Steuersequenzen nicht fehlerfrei sind, können Sie SETTERM erneut aufrufen, um Ihre Definition zu bearbeiten bzw. zu aktualisieren. Starten Sie SETTERM ein zweites Mal und wählen Sie die Nummer des von Ihnen definierten Terminals. Anschließend können die Informationen bearbeitet werden.
Wir und zukünftige ZSDOS-Anwender wären Ihnen dankbar, wenn Sie uns Ihre Terminaldefinition zusenden. Wir können diese dann in die Datenbank zukünftiger Veröffentlichungen aufnehmen.

## 4.2.5.2 Konfiguration

Das Utility DSCONFIG ermöglicht es Ihnen Standardeinstellungen der Optionen festzulegen, die mit dem 'O'ption-Kommando in DATSWEEP angezeigt werden. Die momentanen Standardeinstellungen sind:

```
DSCONFIG - v. 4.2 for [Terminal name]
   Enter: Y = yes, N = No, nn = value, or \langle CR \rangle = no change, \wedge C = quitY/N -- DATSWEEP option --
Y - auto-verify when copying
N - always confirm erasures
N - sort by file-type
N - exclude System files
N - exclude ReadOnly files
N - exclude PUBlic files
N - use real (hr:mi) time
Y - use mo/da/yr (not da.mo.yr)
Y - suppress hi bit in view
N - clear screen on eXit
08 - tab size
10 - horiz. scroll size
05 - vert. scroll size
```
Zum Starten von DSCONFIG brauchen Sie nur **DSCONFIG**<CR> einzugeben und den Fragen auf dem Bildschirm zu folgen.

In der Dateiangabe von DATSWEEP – **Laufwerk Nutzerbereich:Dateiname.Typ** –- kann anstelle des Doppelpunktes ein Zeichen angegeben werden, um die Auswahl umzukehren. Im Auslieferungszustand ist dieses Zeichen das Semikolon. In einem BackGrounderoder ZCPR3-System kann das standardmäßige Zeichen (;) nicht benutzt werden, da es der Trennung in einer Mehrfachkommandozeile dient.

Das Zeichen kann innerhalb von DATSWEEP angepaßt werden. Die Adresse zur Korrektur ist wie folgt definiert:

**095AH db ';' ; Negationszeichen**

# 4.2.6 Technische Informationen

## 4.2.6.1 Dateigrößen und Diskettenplatz

ZSDOS bestimmt den Diskettenplatz über Einheiten, auch Blöcke genannt, die zwischen 1K und 16K groß sein können. Die Größe ist abhängig vom Computersystem, beträgt jedoch mindestens 1 kByte. Eine Datei von 1 Byte Länge belegt auf der Diskette also mindestens 1K, auf Disketten mit hoher Kapazität bis zu 4K oder 16K.

Im Directory-Fenster zeigt DATSWEEP die Dateigröße entsprechend den belegten Blöcken der eingeloggten Diskette. Ebenso verhält es sich bei der Angabe des freien Diskettenspeicherplatzes im Diskettenstatusfenster (berechnet aus unbelegten Blöcken).

Kopieren Sie eine Datei von einer Diskette auf eine andere mit unterschiedlicher Blockgröße (z. B. von ein- auf zweiseitige Disketten) kann sich die Anzeige der Dateigröße in Abhängigkeit von der Blockgröße ändern. Die Datei kann weniger, gleich viel oder mehr Platz auf der neuen Diskette belegen. Steht nicht mehr genügend Platz zur Verfügung, dann kopiert DAT-SWEEP die Datei nicht und zeigt eine Warnung an.

Sind Dateien angekreuzt (**\***), dann wird die Summe der Dateigrößen im Diskettenstatusfenster von DATSWEEP in folgendem Format angzeigt:

 $* = mmmK(mnnK)$ 

Der erste Wert gibt die Summe der Dateigrößen auf der eingeloggten Diskette (Quelldiskette) wieder. In den Klammern steht der Wert für den Platz, den die Dateien auf der Zieldiskette benötigen. Das 'K'byte- oder das 'C'opy-Kommando bestimmt die Zieldiskette; solange keines dieser Kommandos gewählt wurde, berechnet DATSWEEP den zweiten Wert in Einheiten von 1K.

Eines noch: Dateien, die im *wahlfreien* Zugriffsmodus von CP/M geschrieben wurden, können "Löcher" haben (wirklich sehr selten). Directory Utilities wie SDD und STAT zählen die Löcher mit, weshalb derartige Dateien größer erscheinen, als sie wirklich sind. DATSWEEP berechnet die Größe einer Datei nach den belegten Blöcken ("Löcher" werden nicht mitgezählt). Unterscheidet sich der Wert, dann wird die Größe mit einem kleinen 'r' gekennzeichnet, z. B. 48Kr. DATSWEEP kann Dateien mit Löchern *nicht* fehlerfrei kopieren.

# 4.2.6.2 Fehlerbehandlung

DATSWEEP versucht, alle Fehler abzufangen, um dann nach einer kurzen Information Ihr nächstes Kommando abzuwarten. In seltenen Fällen kann eine fehlerhafte Diskette oder eine Hardware-Fehlfunktion die Meldung **"ZSDOS Error on X: Bad Sector"** verursachen. Dann sollten Sie DATSWEEP beenden und die Diskette erneut formatieren oder die fehlerhaften Sektoren mittels FINDBAD oder BD ausschließen.

Kopierte Dateien werden von DATSWEEP überprüft, indem die Dateien in einen anderen Bereich des Speichers gelesen werden (um Speicherfehler ebenso auszuschließen wie Diskettenfehler) und dort die CRC-Summe gebildet wird. Der errechnete Wert wird mit dem der Originaldatei verglichen.

Probleme mit öffentlichen Dateien können auftreten, wenn das Directory zu groß für den verfügbaren Speicher ist (siehe Anhang 5 über öffentliche Dateien).

# 4.2.6.3 Sehr große Directories

Im Normalfall lädt DATSWEEP das komplette Directory (mit allen Nutzerbereichen) in den Speicher. Bei Festplatten mit mehreren hundert Dateien (oder bei geringem TPA) kann das Directory zu groß für den verfügbaren Speicher sein. In diesem Fall lädt DATSWEEP so viel wie möglich und gibt dann eine Meldung aus. Mit dem 'S'elect-Kommando können keine Dateien gefunden werden, die nicht geladen wurden. Tritt dies auf ("No entries matching spec"), dann sollten sie mittels 'L'og-Kommando eine kleinere Dateigruppe einloggen.

# 4.3 FILEATTR - Setzen oder Anzeigen von Attributen

FILEATTR.COM ermöglicht dem Anwender auf schnelle Weise, die Attribute ausgewählter Dateigruppen unter CP/M 2.2 oder einem kompatiblen System zu setzen oder anzuzeigen. Die Dateigruppen werden durch Name, Laufwerk und (unter ZCPR) Nutzerbereich ausgewählt. Sind die Terminal CAPability-Informationen unter ZCPR verfügbar, so nutzt FILE-ATTR die Helligkeit oder inverse Darstellung zur Hervorhebung. (siehe Anhang 5 für eine vollständige Erklärung von Dateiattributen)

Zwar ist keine Installation des Programmes notwendig, aber Sie können FILEATTRs Optionen konfigurieren und es so Ihrer Arbeitsweise anpassen. Um das Programm mit ZCNFG zu konfigurieren, benötigen Sie die Dateien FILEATTR.COM, FILEATTR.CFG und ZCNFG.COM. Führen Sie dann ZCNFG.COM wie in Abschnitt 4.8 beschrieben aus.

# 4.3.1 Anwendung von FILEATTR

FILEATTR verwendet die standardmäßige Syntax, die von Z-System Utilites bekannt ist. Eine Hilfe wird ausgegeben, wenn man das Programm mit zwei Schrägstrichen als Parameter aufruft. Die Festlegungen zu den Kommandos entsprechen denen anderer Z-System Utilities, wie in Abschnitt 1.6 zusammengefaßt.

# 4.3.1.1 Anzeigekommandos von FILEATTR

Alle acht Attribute einer Datei oder Dateigruppe werden angzeigt. Der Dateiname kann einoder mehrdeutig sein. Unter CP/M kann ein Laufwerk, unter ZCPR darüberhinaus auch ein Nutzerbereich, angegeben werden. Die Dateien werden unsortiert angezeigt (also in der Reihenfolge, wie sie im Directory abgelegt sind). Im Gegensatz zu den meisten anderen Utilities zeigt FILEATTR auch stets die Systemdateien an. Wurde kein Verzeichnis bestimmt, werden die Dateien des aktuellen Verzeichnisses angezeigt. Fehlt die Angabe der Datei(en), so werden alle Dateien ausgewählt.

Die allgemeingültige Syntax zur *Anzeige* lautet:

**FILEATTR [d: oder dir:][afn]**

# 4.3.1.2 Setzkommandos von FILEATTR

Die Kommandos zum Setzen von Attributen entsprechen denen für die Anzeige, jedoch muß mit Optionen angegeben werden, welche Attribute gesetzt werden sollen. Der Schrägstrich vor den Optionen muß nur dann angegeben werden, wenn kein Dateiname bestimmt wurde. Es werden nur die über die Optionen festgelegten Attribute geändert, alle anderen bleiben unverändert.

Die allgemeingültige Syntax zum *Setzen* lautet:

**FILEATTR [d: oder dir:] [afn] [/][optionen]**

Alle Angaben in eckigen Klammern können entfallen und [optionen] steht für einen oder mehrere Buchstaben in beliebiger Reihenfolge oder Kombination.

## 4.3.1.3 Optionen von FILEATTR

Die Anzahl der Optionen von FILEATTR ist sehr groß, da gleichzeitig bis zu acht Attribute gesetzt oder rückgesetzt werden können. Nachfolgend sind alle Optionen, ihre Wirkung und das beeinflußte Bit aufgelistet:

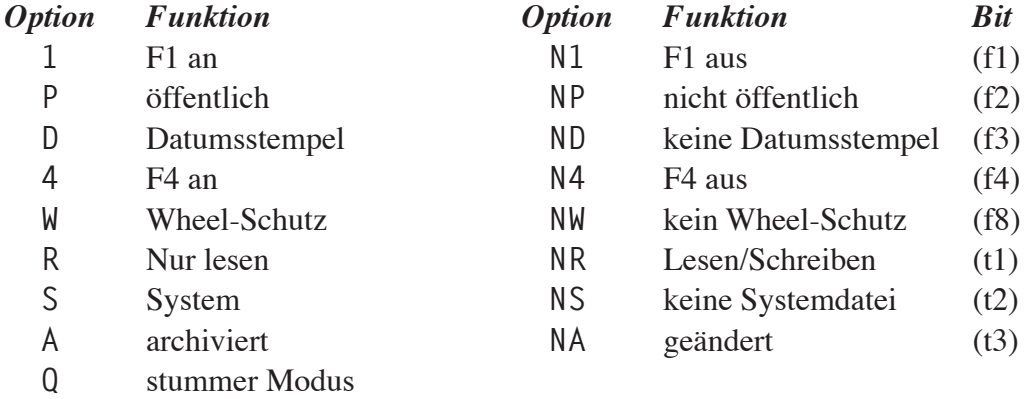

Wird zum Beispiel die Option 'R' angegeben, dann bekommen alle ausgewählten Dateien den Status Nur-Lesen (also schreibgeschützt), indem das Bit 7 des ersten Zeichens im Dateityp gesetzt wird. Die Befehlszeile

**FILEATTR B:\*.COM R**

setzt alle Dateien des Laufwerks B, die mit ".COM" enden, auf Nur-Lesen. Die Optionen können ganz nach Belieben kombiniert werden. Gibt man

**FILEATTR MY.TXT NP,A,W**

ein, dann wird für die Datei MY.TXT im aktuellen Verzeichnis der Status "nicht öffentlich", "archiviert" und "Wheel-Schutz" gesetzt. Alle anderen Attribute von MY.TXT werden nicht beeinflußt, d. h. wenn sie auf Nur-Lesen gesetzt war, bleibt sie auch schreibgeschützt. Die Optionen müssen nicht durch Komma oder Leerzeichen voneinander getrennt werden, so daß das obige Kommando verkürzt werden kann:

**FILEATTR MY.TXT NPAW**

Wird zusätzlich die Option 'Q' angegeben, dann werden alle Bildschirmausgaben mit Ausnahme von Fehlermeldungen unterdrückt. FILEATTR kann auf diese Weise auch aus Kommandoscripts oder in speziellen Systemen (wie z. B. Mailboxen) eingesetzt werden.

# 4.3.1.4 Ausgaben von FILEATTR

Die Bildschirmausgabe von FILEATTR ist in beiden Modi (Attribute setzen und Attribute anzeigen) nahezu identisch. Eine unsortierte Liste aller ausgewählten Dateien wird angezeigt, gefolgt von einer zusammenfassenden Zeile. Das Laufwerk, der Nutzerbereich und die aktuellen Attribute der jeweiligen Datei werden in jeder Zeile ausgegeben:

```
B00:DATSCR13.Z80> f1off privt stamp f4off nowhl r/w dir mod
B00:RCPTESTR.NOT> f1off PUBLC stamp f4off nowhl r/w dir ARC
B00:COMMEN20.MAC> F1-ON PUBLC NOSTP F4-ON WHEEL R/O SYS ARC
               3 files matched, 0 attributes altered.
```
In unserem Beispiel sind alle Attribute von DATSCR13.Z80 rückgesetzt (Bits auf Null gesetzt). Dies sind die standardmäßigen Einstellungen für neue Dateien. Bei COMMEN20. MAC sind alle Attribute gesetzt (Bits auf Eins), während RCPTESTR.NOT eine Kombination von ein- und ausgeschalteten Attributen aufweist. Alle Attribute, die den Status "EIN" besitzen (also nicht den standardmäßigen Voreinstellungen entsprechen), werden von FILEATTR in Großbuchstaben angezeigt. Unter ZCPR werden die rückgesetzten Attribute invers oder helligkeitsgesteuert angezeigt, sofern diese Möglichkeiten verfügbar sind.

Die letzte Zeile zeigt eine Zusammenfassung mit der Anzahl der ausgewählten Dateien und den vorgenommenen Änderungen. Vor "**files matched**" steht die Anzahl der Dateien, die von FILEATTR angezeigt wurden. Wurden mit diesem Befehlsaufruf Attribute von Dateien geändert, so zeigt "**attributes altered**" deren Anzahl. Diese Zahl muß nicht unbedingt mit der Anzahl der angegebenen Attribute in der Kommandozeile übereinstimmen. Soll das Archivbit der drei oben genannten Dateien gesetzt werden, dann wird nur das von DATSCR13.Z80 verändert. Die beiden anderen Dateien sind bereits "archiviert" und daher bleibt deren Archivbit unverändert.

# 4.3.2 Fehlermeldungen von FILEATTR

Unter verschiedenen Umständen kann FILEATTR nicht ordnungsgemäß arbeiten. Dann erscheint eine der folgenden Fehlermeldungen.

**Not Wheel**

FILEATTR arbeitet unter ZCPR nur, wenn das Wheel-Byte "an" ist.

**Conflicting entry ... can't set Public attribute!**

Auf der gewählten Diskette befinden sich in anderen Nutzerbereichen eine oder mehrere Dateien mit dem gleichen Namen. Daher kann für die angegebene Datei nicht der Status "öffentlich" gesetzt werden. Sie müssen die anderen Dateien entfernen oder umbenennen.

**No files on disk**

Sie haben versucht, die Dateiattribute einer leeren Diskette anzuzeigen oder zu setzen.

**BIOS write error near directory sector ....**

Ein Schreibfehler ist in der Nähe des Directory-Sektors der ausgewählten Diskette aufgetreten. Die ausgegebene Zahl ist der dezimale Offset des Sektors vom Beginn der Directory-Spuren.

**CP/M version 2.0 or higher required**

FILEATTR benötigt ein Betriebssystem, welches kompatibel zu CP/M Version 2.0 ist. Dazu zählen z. B. CP/M 2.2, ZRDOS, ZSDOS und ZDDOS, jedoch nicht CP/M 1.4.

**Bad option: /x**

Sie haben eine Option angegeben, die FILEATTR nicht kennt.

**Drive R/O**

Das angegebene Laufwerk ist vom System auf Nur-Lesen gesetzt. Dateiattribute können auf schreibgeschützten Laufwerken nicht geändert werden.

```
BIOS set track detected - FA aborting
```
FILEATTR hat ein Hintergrundprogramm entdeckt, welches versucht, die aktuelle Spursetzung zu verändern. Das Hintergrundprogramm muß erst entfernt werden, bevor mit FILEATTR die Dateiattribute geändert werden können.

### 4.4 FILEDATE - Dateidaten anzeigen

FILEDATE ist ein Directory-Anzeigeprogramm für Computer mit DateStamper™ oder einer kompatiblen Möglichkeit der Datumsstempel. FILEDATE zeigt Dateidatum und -zeit der Erstellung, des letzten Zugriffs und der letzten Änderung. Die erweiterte Kommandozeilensyntax kann dazu benutzt werden, Dateien auszuwählen und deren Anzeige nach Datum oder Name zu sortieren. Unter Berücksichtigung dieser zusätzlichen Informationen kann FILE-DATE oftmals dazu beitragen, bestimmte Dateien schnell zu finden.

FILEDATE läuft auf Computern mit einem Zilog Z80- oder kompatiblen Prozessor unter CP/M 2.2 oder einem kompatiblen Betriebssystem mit The DateStamper (von Plu\*Perfect Systems) oder unter ZSDOS bzw. ZDDOS mit installiertem Uhrentreiber.

FILEDATE ist ein kommandozeilengesteuertes Programm und verfügt nicht über einen interaktiven Modus. Ein eingegebenes Kommando wird abgearbeitet und anschließend kehrt das Programm zum Betriebssystem zurück. Dieser Modus ist für erfahrene Anwender am effizientesten. Darüber hinaus minimiert dies die Größe des Programms. Kurz nachdem das Programm geladen ist, wird eine Bildschirmmeldung ausgegeben und der Anwender erhält die Kontrolle zurück, wenn die Aufgabe abgearbeitet wurde. Derartige Programme können in Kommandoscripts verwendet werden und vereinen dadurch oftmals die Funktionen mehrerer Programme in einem Befehl.

Andererseits ist der Umgang mit kommandozeilenorientierten Utilities meist schwerer zu erlernen. Dabei gilt die Faustregel, je flexibler ein Programm ist, desto komplizierter ist die Kommandosyntax. Jede Option wird normalerweise durch einen Buchstaben gesteuert, so daß Kombinationen oftmals kryptisch erscheinen.

Diese Eigenschaften sind typisch für viele Utilities von UNIX-Betriebssystemen und gelten ebenfalls für FILEDATE. Neben den von CP/M gewohnten Zeichen zur Dateiauswahl stehen dem Benutzer von FILEDATE acht Zeichen für Optionen, drei Datumsbezeichner und zusätzliche Zeit-/Datumsauswahlen zur Verfügung. Durch die Kombination der Optionen, der Dateiauswahl sowie der Zeit-/Datumsauswahl bietet FILEDATE eine Vielzahl von Kommandos für die verschiedensten Zwecke.

Zwar ist keine Installation notwendig, aber diverse Voreinstellungen für Optionen und Anzeigeeigenschaften können in FILEDATE konfiguriert werden. Um FILEDATE Ihren Wünschen anzupassen, benötigen Sie die Dateien FILEDATE.COM, FILEDATE.CFG und ZCNFG. COM. Nach Aufruf von ZCNFG mit dem Parameter FILEDATE können Sie die Konfiguration vornehmen. Weitere Informationen zum Konfigurationsutility ZCNFG erhalten Sie im Abschnitt 4.8.

## 4.4.1 Syntax von FILEDATE

Die Kommandozeilensyntax von FILEDATE hat den Vorteil, daß sehr mächtige und knappe Kommandos erstellt werden können. Der Nebeneffekt ist allerdings, daß diese Kommandozeilen auf Anfänger etwas kryptisch wirken. Zum Beispiel wird mit dem Kommando

**FILEDATE B:\*.Z80 -AU=**

folgende Reaktion von FILEDATE ausgelöst:

*Anzeige aller Dateien in allen Nutzerbereichen des Laufwerks B mit dem Dateityp ".Z80", auf die heute zugegriffen wurde in der Reihenfolge von der jüngst zugegriffenen Datei zur Datei mit dem ältesten Zugriff.*

Wie Sie sehen, ist die normale Sprache viel verständlicher aber auch viel länger als die Kommandozeile von FILEDATE!

# 4.4.1.1 Übersicht der Syntax von FILEDATE

Entsprechend den Festlegungen aus Abschnitt 1.6 zur Kommandosyntax kann sie von FILE-DATE so zusammengefaßt werden:

**FILEDATE [dir:][afn] [/][optionen][<, = oder >[dd.mm.yy zeit]]**

Auf den ersten Blick wirkt dieser Ausdruck vielleicht entmutigend, nimmt man sich die fünf Komponenten jedoch einzeln vor, dann kommt man viel besser damit zurecht. In der Kommandozeile von FILEDATE können neben dem Optionstrennzeichen drei optionale Felder stehen:

**[dir:][afn]** - Feld zur Dateiauswahl **[/]** - Optionstrennzeichen **[optionen]** - Optionsfeld **[<, = oder >[dd.mm.yy zeit]]** - Feld zur Datumsauswahl

Das Optionstrennzeichen wird nur benötigt, wenn Optionen und/oder eine Datumsauswahl ohne die Auswahl von Dateien angegeben werden. In den folgenden Abschnitten werden alle drei Felder detaillierter beschrieben.

## 4.4.1.2 Das Feld zur Dateiauswahl

FILEDATE (oder kurz "FD") akzeptiert die standardisierten CP/M-Dateiangaben einschließlich Jokerzeichen und der Laufwerksangabe unter CP/M bzw. der Verzeichnisangabe unter ZCPR. Fehlt die Angabe des Dateinamens, so werden alle Dateien ausgewählt. Das aktuelle Laufwerk wird angenommen, wenn die Laufwerksangabe weggelassen wird. Die grundsätzliche Form für die Dateiauswahl lautet also:

**FILEDATE [d: oder dir:][afn]**

*Beispiele:*

**FILEDATE NOVEL.\***

Unabhängig vom Dateityp werden alle Dateien mit dem Namen "NOVEL" im aktuellen Verzeichnis ausgewählt

**FILEDATE 4:**

Alle Dateien im Nutzerbereich 4 des aktuellen Laufwerks werden ausgewählt (ZCPR)

## 4.4.1.3 Das Optionsfeld

Das zweite mögliche Feld eines FILEDATE-Kommandos ist das Optionsfeld. Mit den Optionen wird bestimmt, wie FILEDATE die Dateien auswählen, sortieren und anzeigen soll. Die allgemeine Form für die Optionen lautet:

**FILEDATE [/][optionen]**

Dabei steht '**optionen**' für eines oder mehrere der folgenden Zeichen:

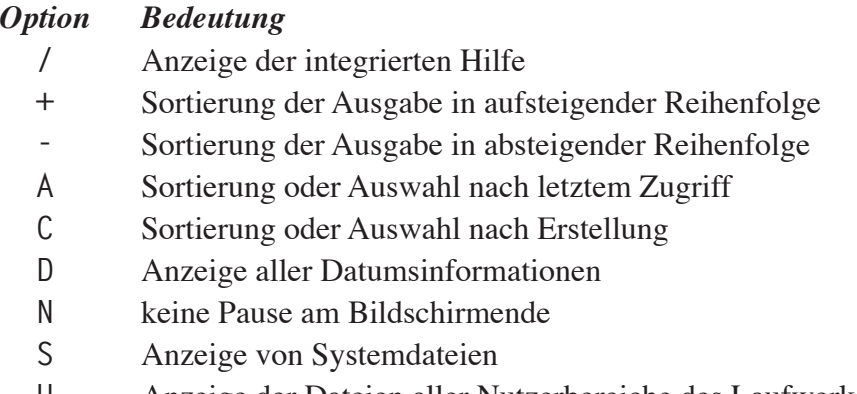

**U** Anzeige der Dateien aller Nutzerbereiche des Laufwerks

Wie bereits erwähnt, können alle Optionen bei Angabe einer Dateiauswahl ohne das Optionstrennzeichen (/) eingegeben werden. Wurde eine Auswahl von Dateien festgelegt, so folgen danach die Optionen. Mit Ausnahme der Hilfefunktion können mehrere Optionen gleichzeitig angegeben werden.

#### *Beispiele:*

**FILEDATE //** Anzeige der integrierten Hilfe

**FILEDATE /N**

Anzeige ohne Pause

**FILEDATE /+AU**

Anzeige der Dateien aller Nutzerbereiche in aufsteigender Reihenfolge des letzten **Zugriffs** 

## 4.4.1.3a Sortierung nach Datum

Im Normalfall wird die Anzeige von FILEDATE alphabetisch nach dem Dateinamen sortiert. Die Optionen '+' und '-' veranlassen hingegen eine Sortierung nach dem Datum. Durch die Option '+' erfolgt die Anzeige in aufsteigender Reihenfolge mit der ältesten Datei zuerst. Hingegen bewirkt die Option '-' eine absteigende Reihenfolge mit der jüngsten Datei zuerst. Diese Optionen sind sehr hilfreich, wenn man herausfinden will, welches die ältesten oder neuesten Dateien auf der Diskette sind.

Die Sortierung nach Datum ist eine sehr nützliche Funktion, denn sie verdeutlicht die zeitlichen Zusammenhänge zwischen den Dateien. Zum Beispiel können sich Anrufer in einem Mailboxsystem mit der Option '-' die neuesten hochgeladenen Dateien anzeigen lassen. Mit dem Kommando **FILEDATE \*.COM A+** (Anzeige der Programme sortiert nach dem letzten Zugriff, beginnend mit dem ältesten) kann der Anwender die am wenigsten benutzten Programme feststellen und anschließend löschen, wenn der Diskettenplatz knapp wird.

#### *Beispiele:*

**FILEDATE \*.DOC +**

Anzeige der Dateien des Typs ".DOC" des aktuellen Laufwerks und Nutzerbereiches, sortiert von der ältesten zur jüngsten

#### **FILEDATE B: -**

Anzeige der Dateien auf Laufwerk B:, sortiert von der jüngsten zur ältesten (beachten Sie das Leerzeichen vor "-")

## 4.4.1.3b Nutzung der Zugriffs- und Erstellungsstempel

Die Verwendung der Optionen 'A' und 'C' ist nur sinnvoll in Verbindung mit einer anderen Option; wenn die Dateien mittels '+' oder '-' sortiert werden oder eine Auswahl der Dateien über Datumsinformationen (siehe weiter unten) erfolgt. Normalerweise verwendet FILE-

DATE die Stempelinformationen der letzten Änderung. Wird die Option 'A' angegeben, benutzt FILEDATE statt dessen den letzten Zugriff ("Access") bzw. die Stempelinformationen der Erstellung ("Create") bei Angabe der Option 'C'.

*Beispiele:*

**FILEDATE /+A**

Anzeige der Dateien des aktuellen Verzeichnisses in der Reihenfolge des letzten Zugriffs

**FILEDATE /C=**

Anzeige aller Dateien im aktuellen Verzeichnis, die heute erstellt wurden

### 4.4.1.3c Anzeige aller Datumsstempel

Im Normalfall zeigt FILEDATE die Datumsfelder als *Null-Feld* an, die dem aktuellen oder angegebenen Datum entsprechen (standardmäßig "..." - siehe Beispiele weiter unten). Dies erleichtert die Identifikation der Datumsstempel, die mit einem vorgegebenen Tag, Monat oder Jahr übereinstimmen sollen. Manchmal möchte man jedoch alle Datumsstempel vollständig angezeigt bekommen. In diesem Fall bewirkt die Angabe der Option 'D', daß FILE-DATE alle Informationen vorbehaltlos anzeigt.

## 4.4.1.3d Keine Pause

Umfassen die auszugebenden Daten mehr als eine Bildschirmseite, so hält FILEDATE die Ausgabe in der letzten Zeile an und gibt dort die Anzeige **[more]** aus. Dann wartet das Programm auf einen Tastendruck durch den Anwender. Mit der Option 'N' wird diese Funktion ausgeschaltet, so daß die Bildschirmausgabe nicht unterbrochen wird.

## 4.4.1.3e Systemdateien zeigen

Von FILEDATE werden die Dateien mit gesetztem Systemattribut (t2) standardmäßig nicht angezeigt. Mit der Option 'S' werden auch diese Dateien ausgegeben. Unter ZCPR wird die Option 'S' ignoriert, solange das Wheel-Byte "aus" ist.

# 4.4.1.3f Anzeige aller Nutzerbereiche

Standardmäßig werden von FILEDATE nur die Dateien eines Nutzerbereichs angezeigt. Mit Hilfe der Option 'U' erreicht man die Anzeige der Dateien in allen Nutzerbereichen des aktuellen bzw. ausgewählten Laufwerks. Wurden eine Datei und/oder Datumsinformationen vorgegeben, so werden nur die Dateien angezeigt, die diesen Vorgaben entsprechen. Die Reihenfolge der Ausgabe erfolgt zuerst nach Nutzerbereichen und dann nach Dateinamen sortiert, sofern nicht die Option '+' oder '-' angegeben wurde. Unter ZCPR ist die Option 'U' nur dann verfügbar, wenn das Wheel-Byte "an" ist.

## 4.4.1.4 Das Feld zur Datumsauswahl

Das dritte und letzte Feld in einer FILEDATE-Kommandozeile ist das Feld zur Datumsauswahl. Meistens bieten Directory-Programme nur die Auswahl der Dateien über die Angabe des Laufwerks, des Nutzerbereiches oder des Dateinamens. FILEDATE bietet jedoch außerdem die überaus nützliche Möglichkeit, Dateien über Datum und Zeit auszuwählen. Die Angabe von Datum und Zeit kann dabei anstelle oder zusätzlich zu den Angaben von Laufwerk, Nutzerbereich und Dateiname erfolgen. Die allgemeine Form der Kommandosyntax für die Datumsauswahl lautet:

**FILEDATE [/][<, = oder >[dd.mm.yy zeit]]**

Wird die Auswahl von Datum und Zeit gewünscht, so muß die Angabe zum Schluß der Kommandozeile nach allen anderen Angaben oder Optionen erfolgen. Ebenso wie bei der Dateiauswahl darf auch hier nur eine Angabe pro Kommandozeile eingegeben werden. Bleiben das Feld zur Dateiauswahl und das Optionsfeld leer, muß vor den Datumsangaben das Optionstrennzeichen (/) stehen. Die Zeichen **<**, **=** und **>** sind *Kennzeichen für das Datum*, von denen stets eines vor der Datumsangabe stehen muß.

## 4.4.1.4a Datumskennzeichen

Die Verarbeitung der Datumsauswahl durch FILEDATE ähnelt der Dateiauswahl – es wird eine Teilmenge der vorhandenen Dateien in das Kommando einbezogen. Doch während die Dateiauswahl nur übereinstimmende Dateien einbezieht, können mit der Datumsauswahl auch Dateien selektiert werden, die vor oder nach dem angegebenen Datum liegen.

Weil FILEDATE die Datumsauswahl auf die drei erwähnten Arten erlaubt, muß der Anwender angeben, welche davon verwendet werden soll. Die folgenden Datumskennzeichen steuern die Auswahl:

- **<** Auswahl der Dateien vor dem angegebenen Datum
- **=** Auswahl der Dateien mit dem angegebenen Datum
- **>** Auswahl der Dateien nach dem angegebenen Datum

Das verwendete Datumskennzeichen muß unmittelbar vor dem angegebenen Datum stehen (ohne Leerzeichen).

## 4.4.1.4b Datum

Eine Datumsangabe erfolgt in der Form

**[tag[.monat[.jahr[ stunde[:minute]]]]]**

*oder*

```
[tag[.monat[.jahr[ +relative zeit]]]]
```
Dabei sind alle Angaben in eckigen Klammern optional. Die Punkte, Doppelpunkte, Leerzeichen und Pluszeichen sind erforderlich, wenn weitere Angaben folgen.

Jahr, Monat, Tag, Stunde und Minute können als ein- bzw. zweistellige Zahlen oder mit Jokerzeichen eingegeben werden. Die Angabe der Stunden wird im 24-Stunden-Format (auch militärisches Format genannt) erwartet. Bei Jahresangaben zwischen 50 und 99 geht das Programm vom aktuellen Jahrhundert aus, bei Angaben von 00 bis 49 aber vom nächsten Jahrhundert.

**3.2.88 9:01**

*bedeutet also*

dritter Februar 1988, 9 Uhr 01 vormittags

DateStamper-Systeme ohne Echtzeituhr verwenden eine relative Zeit anstelle von Stunden und Minuten, um die Dateien zu markieren. Es handelt sich dabei um einen dezimalen Wert, der bei jedem Zugriff um Eins erhöht wird. Somit können die Dateizugriffe aufgezeichnet werden. Relative Zeiten werden eingegeben und angezeigt mit einem Pluszeichen (**+**) und einer oder mehr Dezimalzahlen.

**4.10.87 +43**

*bedeutet also*

vierter Oktober 1987, relative Zeit +0043

Das Jokerzeichen '**\***' kann dazu benutzt werden, jeden beliebigen Datums- oder Zeitwert zu ersetzen.

**\*.2.88 9:\***

*bedeutet also*

irgendein Tag im Februar 1988, zwischen 9:00 und 9:59 Uhr

Außerdem können auch eine oder mehrere Datumsangaben entfallen. An deren Stelle setzt FILEDATE die aktuellen Werte ein. Wird keine Zeit angegeben, hat es den gleichen Effekt wie die Angabe von "\*:\*", das heißt jede Zeit wird von FILEDATE akzeptiert. Ebenso wie beim Datum wird eine fehlende Zeitangabe durch den aktuellen Wert ersetzt. An dieser Stelle folgen einige weitere Beispiele:

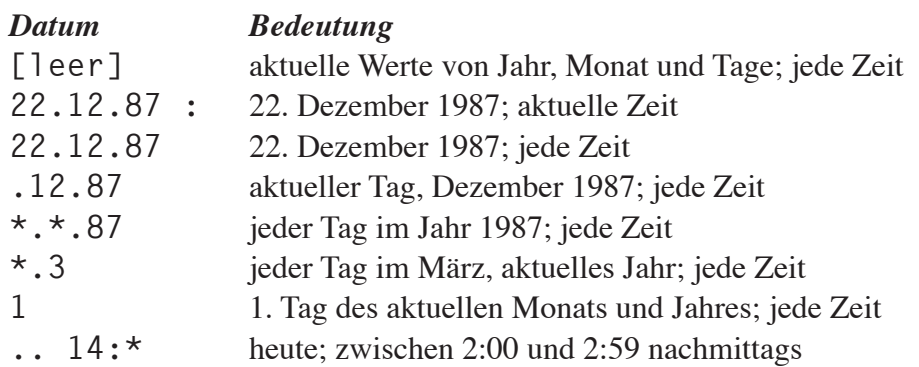

## 4.4.1.4c Datumsangaben

Durch die Kombination von Datumskennzeichen und Daten ist eine Vielzahl von Datumsangaben möglich. Hier ein paar Beispiele:

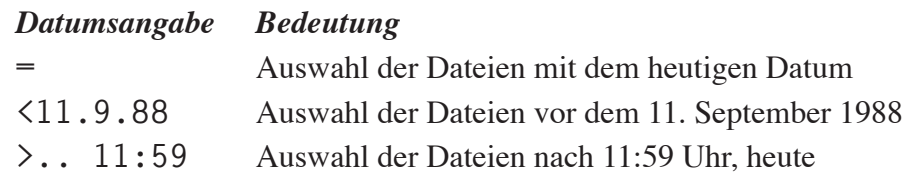

### 4.4.1.6 Die vollständige Syntax von FILEDATE

Haben Sie sich mit der Kommandosyntax von FILEDATE vertraut gemacht, sind Ihre Möglichkeiten durch die Kombination von Dateiangaben, Optionen und Datumsangaben nahezu unbegrenzt. Dazu folgende Beispiele:

#### *Kommando:*

**FILEDATE WORK:\*.Z80 -=**

Anzeige aller ".Z80"-Dateien im Verzeichnis WORK:, die zum letzten Mal heute geändert wurden, mit den neuesten Daten zuerst

#### *Bestandteile:*

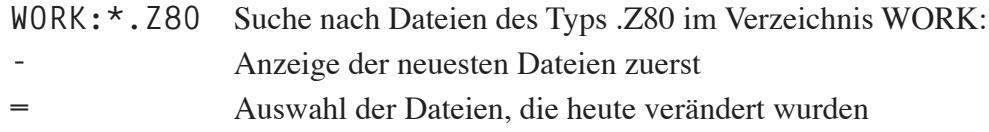

#### *Kommando:*

**FILEDATE B: +U<1.1**

Anzeige aller Dateien aller Nutzerbereiche des Laufwerks B: nach dem Datum der letzten Änderung, die in den vergangenen Jahren erstellt wurden

#### *Bestandteile:*

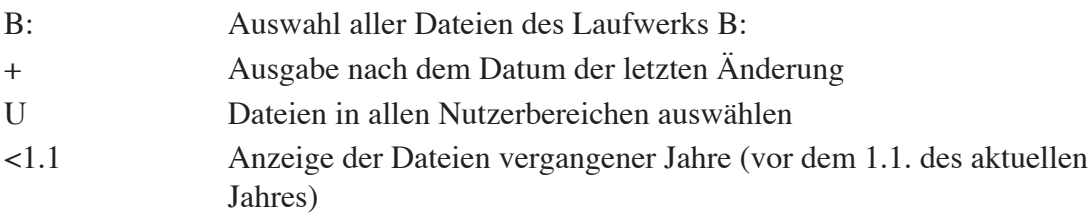

# 4.4.2 Ausgaben von FILEDATE

Im standardmäßigen Modus (also ohne die Angabe von Optionen) zeigt FILEDATE das aktuelle Datum und die aktuelle Zeit sowie eine alphabetisch sortierte Liste aller Dateien des aktuellen Laufwerks und Nutzerbereichs mit den Datumsinformationen der Erstellung, des letzten Zugriffs und der letzten Änderung. Außerdem wird die Größe jeder Datei und der auf der Diskette verbleibende Speicherplatz angezeigt. Sofern unter ZCPR3 verfügbar, werden die Dateiattribute invers oder helligkeitsgesteuert angezeigt. Ist das mit einem Attribut-Bit versehene Zeichen ein Leerzeichen, dann wird dieses Zeichen unter ZCPR3 als Unterstrich (**\_**) im alternativen Videomodus angezeigt.

FILEDATE zeigt normalerweise nur Datumsinformationen, die von den aktuellen Werten abweichen. Für Datumsfelder, die mit dem aktuellen Datum übereinstimmen, wird "..." ausgegeben (Null-Feld). So werden zum Beispiel Monat und Jahr einer gestern erstellten Datei nicht angezeigt (sofern heute nicht ein neuer Monat oder ein neues Jahr begonnen hat). Dadurch ist die Ausgabe nicht so überladen und erfahrene Anwender können sofort zwischen *derzeitigen* und *früheren* Werten unterscheiden. (Die Option 'D' schaltet diese Funktionsweise aus.)

### 4.4.2.1 Standardanzeige

Nun folgt eine Anzeige, die von Laufwerk B am 12. November 1988 um 9:50 Uhr entstand. Das eingegebene Kommando war einfach:

**FILEDATE B1:**

aktuelles Datum und Zeit

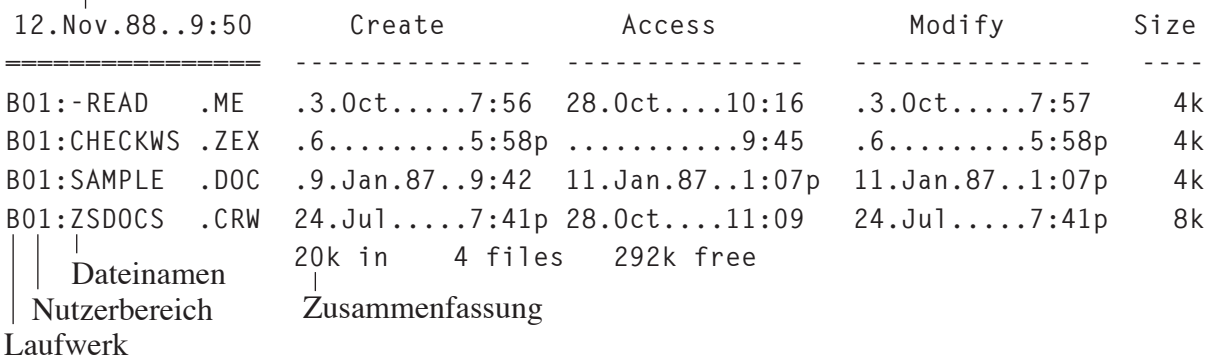

Das Ersetzen von aktuellen Datumswerten durch Punkte in der Anzeige ist hier gut zu erkennen. Die Datei -READ.ME wurde also am 3. Oktober 1988 um 7:56 vormittags erstellt, CHECKWS.ZEX hingegen am 6. November 1988 um 5:58 nachmittags. Der geübte Betrachter erkennt sofort, daß die Datei SAMPLE.DOC als einzige im Jahr zuvor erstellt wurde.

### 4.4.2.2 Anzeige nach Zugriffsdatum sortiert

Erhält FILEDATE die Anweisung, nach einem Datum zu sortieren (Erstellung, Zugriff oder Änderung), dann wird in der Kopfzeile das Wort in Großbuchstaben angezeigt, dem die Auswahl oder Sortierung zugrunde liegt. Es folgt die Anzeige für die gleichen vier Dateien, jedoch nach dem letzten Zugriff sortiert. Der Befehl dazu lautete:

 **FILEDATE B1: A-**

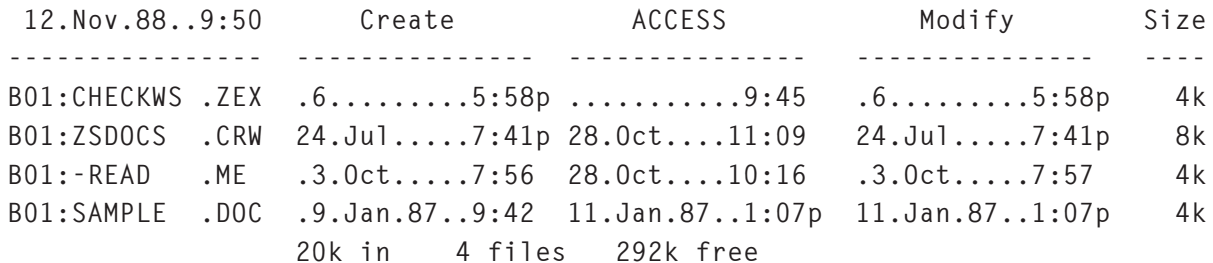

Die Ausgabe gleicht der oben gezeigten, jedoch mit einer geänderten Reihenfolge der Dateien. Außerdem wurden die Gleichheitszeichen unter dem aktuellen Datum durch Minuszeichen ersetzt, um anzuzeigen, daß es sich um eine absteigende Sortierung handelt. Das Wort "**ACCESS**" weist darauf hin, daß der letzte Zugriff für die Sortierung benutzt wurde (und nicht die Erstellung oder die letzte Änderung).

# 4.4.2.3 Anzeige mit ausgewähltem Änderungsdatum

Wird ein Datum angegeben, so erscheint dieses anstelle der aktuellen Uhrzeit und des aktuellen Datums in der Kopfzeile. Gibt man auch eine Uhrzeit an, erscheint sie ebenfalls. Im anderen Fall wird keine Zeit in der Kopfzeile angezeigt und alle Uhrzeiten sind gültig. Auf das Verzeichnis der vorangegangenen Beispiele wurde nun ein Befehl angewendet, mit dem Dateien mit einem bestimmten Datum der letzten Änderung ausgewählt wurden. Das verwendete Kommando lautet:

#### **FILEDATE B1: >\*.1**

Datumskennzeichen

Datumsangabe

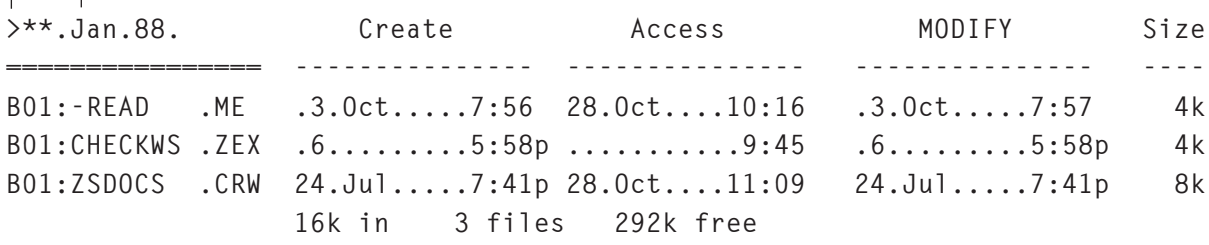

Dieses Mal entsprechen nur drei Dateien den vorgegebenen Bedingungen. Die vierte Datei wird nicht angezeigt, da sie vor dem Januar des aktuellen Jahres zum letzten Mal geändert wurde. Weil in der Kommandozeile eine Datumsangabe erfolgte, erscheint diese in der Kopfzeile. Es wurde keine Zeit angegeben, also wird sie auch nicht in der Kopfzeile angezeigt. Das Wort '**Modify**' wurde in '**MODIFY**' geändert, um anzuzeigen, daß die letzte Änderung zugrunde liegt. Zu guter letzt werden in der Kopfzeile Gleichheitszeichen ausgegeben, da keine Option zur Sortierung ('+' oder '-') gewählt wurde.

## 4.4.2.4 Anmerkung zur relativen Zeit

Relative Zeitstempel werden von FILEDATE an denselben Stellen angezeigt wie die von Echtzeituhren. Anstelle der Uhrzeit im Format 'hh:mm' wird jedoch '+nnnn' angezeigt. Wird die Ausgabe nach Datum und Zeit sortiert und/oder ausgewählt, dann erscheinen Dateien mit relativen Zeitstempeln stets als neueste Dateien gegenüber denen mit Echtzeituhr-Stempeln eines ausgewählten Tages.

## 4.4.2.5 Anmerkungen zu fehlenden Stempeln

Wenn Dateien unter ZSDOS oder DateStamper erstellt werden, sind die Stempel für Zugriff und Änderung auf der Diskette leer (auf Null gesetzt). Die Felder bleiben solange leer, bis die neu erstellte Datei zum ersten Mal mit der BDOS-Funktion 15 geöffnet (Zugriff) oder mit der Funktion 16 geschlossen (Änderung) wird.

FILEDATE geht mit undefinierten Zugriffs- oder Änderungsstempeln durch Kopieren der Informationen anderer Stempelinformationen wie folgt um:

- 1. Hat eine Datei keinen Stempel für die *letzte Änderung*, dann wird die Zeit der *Erstellung* an dessen Stelle verwendet.
- 2. Eine Datei ohne Informationen über den *letzten Zugriff*, bekommt diese zuerst aus dem Stempel der *letzten Änderung* und dann von dem der *Erstellung*.
- 3. Bei einer Datei ohne Stempelinformationen der *Erstellung*, können diese *nicht* von den anderen beiden Stempeln übernommen werden.

All dies geschieht, bevor FILEDATE die Datumsstempel sortiert, auswählt bzw. anzeigt. Zugriffs- und Änderungsfelder, die in Wirklichkeit leer sind, werden anhand der Informationen der anderen Stempel sortiert bzw. ausgewählt. Die übernommenen Datumsinformationen werden von FILEDATE genauso angezeigt, wie real von der Diskette gelesene.

## 4.4.3 Fehlermeldungen von FILEDATE

Unter bestimmten Umständen können die Funktionen nicht korrekt ausgeführt werden. FILE-DATE erkennt dies und zeigt eine der folgenden Fehlermeldungen:

**Bad Option: /x**

Hinter dem Schrägstrich hat FILEDATE ein Zeichen erkannt, das entweder keiner zulässigen oder einer wheel-geschützten Option entspricht und von einem nicht nutzungsberechtigten Anwender aufgerufen wurde.

#### **!!!TIME&.DAT file missing**

FILEDATE kann die spezielle Datei mit den Datumsstempelinformationen im Nutzerbereich 0 der Diskette nicht finden.

#### **bad system**

FILEDATE benötigt ein CP/M 2.2 oder kompatibles Betriebssytem und DateStamper-Unterstützung zur Arbeit. Sowohl ZSDOS als auch ZDDOS bieten derartige Systemeigenschaften.

#### **TPA overflow**

Während FILEDATE die Dateinamen einliest, kann es zu einem Speicherüberlauf kommen. Wählen Sie in diesem Fall weniger Dateien aus und/oder entfernen Sie speicherresidente Utilities, welche Programmspeicher (TPA) belegen.

#### **!!!TIME&.DAT file error, offset nn**

Wenn FILEDATE die Datumsstempel aus der Datei !!!TIME&.DAT liest, testet es auf Prüfsummenfehler. Dieser Fehler zeigt an, daß ein Sektor der Datei beschädigt ist. Der Offset ist die Nummer des ersten beschädigten Sektors (angegeben als Dezimalzahl, Zählung bei 0 beginnend).

Prüfsummenfehler in der !!!TIME&.DAT-Datei sollten während der normalen Arbeit mit ZSDOS nicht auftreten, denn sie zeigen ein ernsthaftes Hardware- oder Softwareproblem an. Haben Sie die Fehlerursache ausfindig gemacht und behoben, kann die !!!TIME&.DAT-Datei wieder nutzbar gemacht werden, indem man die betroffenen Sektoren mit Nullen füllt oder die Diskette mit PUTDS reinitialisiert.

# 4.5 RELOG - Diskettensystem zurücksetzen

RELOG löscht den Login-Vektor fester Disketten in ZSDOS. Das Directory wird daraufhin erneut gelesen und die Belegungsvektoren wiederhergestellt. RELOG wird normalerweise in folgenden Fällen benutzt nach Gebrauch eines Sektorprüfprogrammes, dem Wechsel des Mediums eines Wechselfestplattenlaufwerks oder nach der Verwendung eines Programmes, das den Diskettenbelegungsvektor in irgendeiner Weise verändert.

Wie viele andere Utilities dieses Softwarepaketes ist auch RELOG speziell für ZSDOS entwickelt worden. Versucht man, es unter einem anderen System zu starten, gibt es eine Fehlermeldung aus.

Zur Nutzung von RELOG ist kein Parameter in der Kommandozeile notwendig. Alle festen Disketten werden von diesem Utility zurückgesetzt, so daß sie bei der nächsten Anwahl erneut eingeloggt werden. Sie brauchen also nur folgende Kommandozeile eingeben:

#### **RELOG**

Die Ausführung geht sehr schnell von statten und ist an dieser Meldung erkennbar:

**RELOG V1.0 Clearing Hard Disk Login Vector**

# 4.6 TD - Uhr lesen und stellen

TD liest Zeit und Datum des Systems über die BDOS-Funktion 98 und zeigt die Informationen auf der Konsole an. Für die Benutzung des Utilitys muß ein Uhrentreiber in Ihrem System installiert sein. Unterstützt der Uhrentreiber eine Funktion zum Stellen der Uhr, dann kann TD Zeit und Datum mit Hilfe der BDOS-Funktion 99 setzen. Zum Stellen der Uhr können Sie TD im interaktiven oder im kommandozeilengesteuerten Modus starten.

TD kann konfiguriert werden, das Datum im US-Format (Reihenfolge Monat, Tag, Jahr) wie folgt anzuzeigen: *Sep 18, 1988*; oder im europäischen bzw. Militär-Format: *18 Sep 1988*. Dementsprechend kann mit der Funktion für das Stellen das US-Format '**MM/DD/YY**' oder das europäische Format '**DD.MM.YY**' benutzt werden. Zur Voreinstellung wird das Utility ZCNFG.COM verwendet. Dazu werden die Dateien TD.COM, TD.CFG und ZCNFG.COM benötigt (schlagen Sie bitte im Abschnitt 4.8 nach).

## 4.6.1 Anwendung von TD

TD entspricht den im Abschnitt 1.6 beschriebenen Festlegungen für Syntax und Ausgabe einer Hilfe. Sie erhalten die Anzeige der aktuellen Zeit und des aktuellen Datums der Systemuhr, indem Sie einfach nur den Programmnamen eingeben:

**TD**

Man kann sich auch die Zeit fortlaufend anzeigen lassen. Jede Sekunde wird diese Anzeige aktualisiert, bis man eine Taste betätigt. Der Befehl dazu lautet:

**TD C**

Zum Stellen der Uhr im interaktiven Modus braucht man nur das Programm mit dem Parameter 'S' aufzurufen:

**TD S**

*oder*

Anschließend werden Sie vom Programm gebeten, das Datum einzugeben. Die Abfrage gibt Ihnen das Format (US oder europäisch) vor:

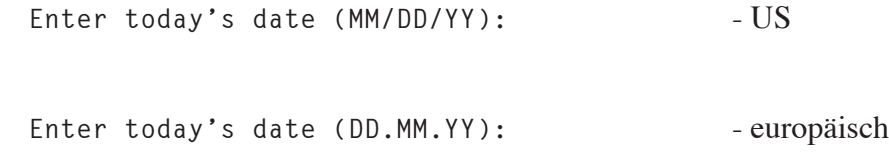

Die Datenfelder (Monat, Tag, Jahr) können mit ein- oder zweistelligen Zahlen gefüllt werden. Unzulässige Eingaben, wie z. B. ein nicht vorhandener Tag des angegebenen Monats, bewirken eine erneute Anzeige der Abfrage.

Wurde ein gültiges Datum eingegeben, dann erscheint die Abfrage nach der aktuellen Zeit. Die Anzeige hängt davon ab, ob Sie eine Echtzeituhr oder relative Zeiten nutzen:

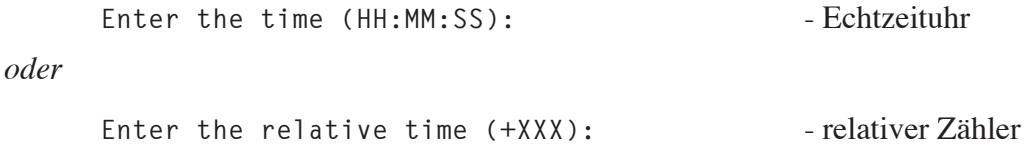

Bei Verwendung einer Echtzeituhr wird die Zeitangabe im 24-Stunden-Format erwartet, wobei die Sekunden weggelassen werden können. Werden relative Zeiten verwendet, dann muß ein '**+**' vor dem einzustellenden Wert stehen. Zählerwerte zwischen +0 und +999 sind erlaubt.

Haben Sie die Eingabe der Zeit mit <CR> abgeschlossen, werden Sie aufgefordert, eine Taste zu drücken. Der nächste Tastendruck (außer Shift- oder Control-Taste) stellt die Uhr. Durch diese Verfahrensweise haben Sie die Möglichkeit, die Uhr Ihres Computers exakt nach einer ganggenauen externen Uhr zu stellen (z. B. Funkuhr).

Die Uhr läßt sich auch über die Kommandozeile einstellen. Dazu geben Sie nach dem Programmnamen das Datum und eventuell die Uhrzeit an. Das Datum muß der in TD konfigurierten Form entsprechen (US oder europäisch). Unterläuft Ihnen dabei ein Fehler, schaltet TD in den interaktiven Modus um und fragt Sie wie eben beschrieben nach Datum und Zeit.

# 4.6.2 Fehlermeldungen von TD

Eventuell von TD ausgegebene Fehlermeldungen sind leicht verständlich und größtenteils selbsterklärend. Sicherheitshalber werden sie aber hier erläutert:

**SORRY! ZSDOS or ZDDOS is required to run this program!**

Sie haben versucht, TD unter einem anderen DOS zu starten. Verwenden Sie nur ZSDOS oder ZDDOS. Nach diesem Fehler kehrt TD zum Kommandoprozessor zurück.

**\*\*\* NO Clock Driver installed!!!**

Es wurde versucht, aus einer Uhr zu lesen, die es nicht gibt. Installieren Sie mittels SETUPZST einen Uhrentreiber und versuchen Sie es dann erneut. Nach diesem Fehler kehrt TD zum Kommandoprozessor zurück.

```
*** Clock does NOT Support SET!!!
```
Der installierte Uhrentreiber Ihres Systems ermöglicht es TD nicht, die Uhr zu stellen. Nach diesem Fehler kehrt TD zum Kommandoprozessor zurück.

```
*** Error in Data Input
```
Für das Stellen des Datums bzw. der Zeit wurde ein unzulässiges Zeichen/Zahl angegeben. Ist dieser Fehler aufgetreten, dann wechselt TD in den interaktiven Modus, in dem Sie die korrekten Werte eingeben können.

```
*** Must be wheel to set clock!
```
Die Uhr sollte gestellt werden, ohne daß Sie Wheel-Status hatten. Verwendenen Sie ZSCONFIG, um das Wheel-Byte zu setzen oder es abzuschalten (siehe Abschnitt 4.11.4.8). Nach diesem Fehler kehrt TD zum Kommandoprozessor zurück.

### 4.7 ZCAL - Anzeige des Monats

ZCAL ist ein kleines, in Z80-Assembler geschriebenes Programm für eine einfache, aber sehr nützliche Aufgabe. Es gibt auf dem Bildschirm schnell eine Monatsübersicht wie diese aus:

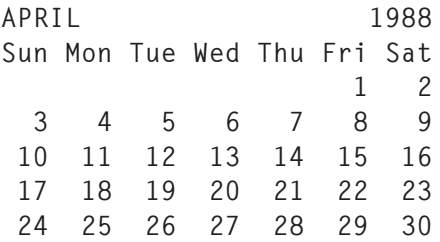

### 4.7.1 Anwendung von ZCAL

Sie können das Programm ZCAL in zwei Betriebarten nutzen – "automatisch" oder "manuell". Im automatischen Modus stellt es den aktuellen Monat dar. Im manuellen Modus können Sie einen Monat von Januar 1766 bis Dezember 2499 angeben.

### 4.7.1.1 Systemanforderungen von ZCAL

Um den automatischen Modus anwenden zu können, müssen Sie ein ZSDOS-System mit installiertem Uhrenmodul haben. Es muß eine Echtzeituhr (Hardware) oder eine emulierte Uhr (Software) vorhanden sein. ZCAL kann auch unter anderen CP/M-kompatiblen Systemen mit Z80-Prozessor genutzt werden, allerdings kann in diesen Fällen der aktuelle Monat nicht automatisch angzeigt werden.

Wird ZCAL unter einem ZCPR-System benutzt, so wird die verfügbare Hervorhebung aus dem gültigen TCAP-Segment auf den aktuellen Tag des Monats angewendet.

## 4.7.1.2 Syntax von ZCAL

ZCAL hat eine sehr einfache Syntax. Werden keine Parameter angegeben, so gibt ZCAL den aktuellen Monat auf dem Bildschirm wieder und der aktuelle Tag erscheint unter ZCPR hervorgehoben.

Wird ein Monat, gefolgt von einem Jahr angegeben, dann zeigt ZCAL diesen Monat an. Die Angabe des Monats kann mittels Zahlen von 1 bis 12 oder mittels drei und mehr Klein- oder Großbuchstaben erfolgen. Für den Monat April kann man z. B. eingeben: 4, Apr, APR oder April.

Das Jahr kann mit zwei- oder vierstelligen Zahlen angegeben werden. Bei zwei Ziffern wird das aktuelle Jahrhundert vorgegeben. Es können aber auch vier Ziffern eingegeben werden, um ein Jahr zwischen 1766 und 2499 A. D. zu bestimmen.

Übergibt man dem Programm ein Fragezeichen oder einen bzw. mehrere Schrägstriche (/) als Parameter, dann wird eine kurze Hilfe angzeigt. Hier folgen ein paar Beispiele für die Syntax von ZCAL:

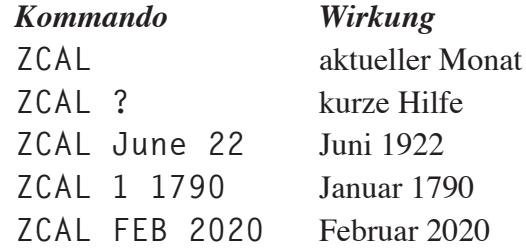

Bei Angabe eines Monats ist zu beachten, daß auch die Angabe eines Jahres erforderlich ist.

## 4.7.2 Fehlermeldungen von ZCAL

ZCAL gibt eine der beiden folgenden Fehlermeldungen aus, wenn es nicht ordnungsgemäß arbeiten kann.

**(Hilfeseite)**

In der Kommandozeile wurden andere Parameter übergeben als ein möglicher Monat und/oder ein gültiges Jahr.

**No clock** (gefolgt von Hilfeseite)

Sie wollten den aktuellen Monat anzeigen lassen, aber es ist kein ZSDOS-System vorhanden, oder das Uhrenmodul ist nicht installiert.

# 4.8 ZCNFG - Utility zur Konfiguration

Zwar benötigt keines der mit ZSDOS gelieferten Programme (außer DATSWEEP) vor der ersten Benutzung eine Installation, aber die meisten können Sie Ihren Gewohnheiten anpassen. Haben Sie eine Weile mit den Programmen gearbeitet und sich mit ihnen vertraut gemacht, möchten Sie vielleicht die Standardoptionen und -einstellungen ändern. Das mitgelieferte *Z-System Configuration Utility* (kurz ZCNFG) stellt dazu einen einfachen, menügesteuerten Weg zur Verfügung. Konfigurierbare ZSDOS-Programme (.COM) werden mit einer dazugehörigen speziellen Konfigurationsdatei ausgeliefert. Der Dateiname dieser Datei ist mit dem Programm identisch, jedoch ist der Dateityp ".CFG". So gehört zum Beispiel zum Programm COPY.COM die Konfigurationsdatei COPY.CFG.

### 4.8.1 Anwendung von ZCNFG

Die Syntax von ZCNFG entspricht dem in Abschnitt 1.6 erläuterten Standard und zeigt nach Eingabe von zwei Schrägstrichen (//) eine Hilfeseite. Haben Sie eines Ihrer ZSDOS-Utilities umbenannt (z. B. ZXD.COM zu D.COM), können ZCNFG trotzdem zur Konfiguration verwenden. In diesem Fall muß zusätzlich der Name der Konfigurationsdatei angegeben werden. Sowohl für das zu konfigurierende Utility als auch für die Konfigurationsdatei können das Laufwerk und der Nutzerbereich angegeben werden. Die allgemeingültige Darstellung der Syntax lautet also:

**ZCNFG [du:]dateiname [du:][konfigurationsdateiname]**

Nach dem Start lädt ZCNFG zuerst die Konfigurationsdatei und danach das Programm. Anschließend werden die derzeitigen Einstellungen angzeigt.

### 4.8.1.1 Umschaltanzeige von ZCNFG

Mögliche Konfigurationen werden von ZCNFG auf zwei Arten dargestellt. Die erste Form stellt die verfügbaren Optionen als einfache Ein-/Ausschalter (ON/OFF) oder Umschalter dar. Wählen Sie einen der Menüpunkte durch Eingabe des vorangestellten Buchstabens, dann wird der Status dieser Funktion umgeschaltet. Die Alternativfunktion wird aktiviert, und auf dem Bildschirm wird dieser neue Zustand angzeigt. Beim Directory-Utility ZXD erscheint z. B. diese Konfiguration:

 **ZXD Configuration Options**

 **A) Display Non-System files B) Don't display SYStem files U) List only files in logged User area H) List in Vertical file sequence F) No FormFeed at end of Printer List S) Sort by File Name then Type N) Print WITH Date Per WIDE flag W) List only "Last Modified" Date/Times T) List DateStamper File Stamps**

```
 D) Display Dates in European (DD.MM.YY)
            Y) Always print Year digits
                ZCNFG INSTALLATION CONTROL
X,^[ = Save changes & eXit | Q,^C= Quit, no changes saved
/,? = Explain Menu Options | > = Next Menu, < = Previous
    Which choice?
```
Am Ende des Bildschirms werden die Steuertasten angezeigt. Mit ihnen kann man mehr Informationen über das Menü abrufen oder ZCNFG ohne Veränderung der Konfiguration verlassen.

### 4.8.1.2 Wertanzeige von ZCNFG

Bei der anderen Darstellungsform von Konfigurationen werden einstellbare Werte wie z. B. Laufwerk oder Dateiname angzeigt. Ein gutes Beispiel hierfür ist COPY:

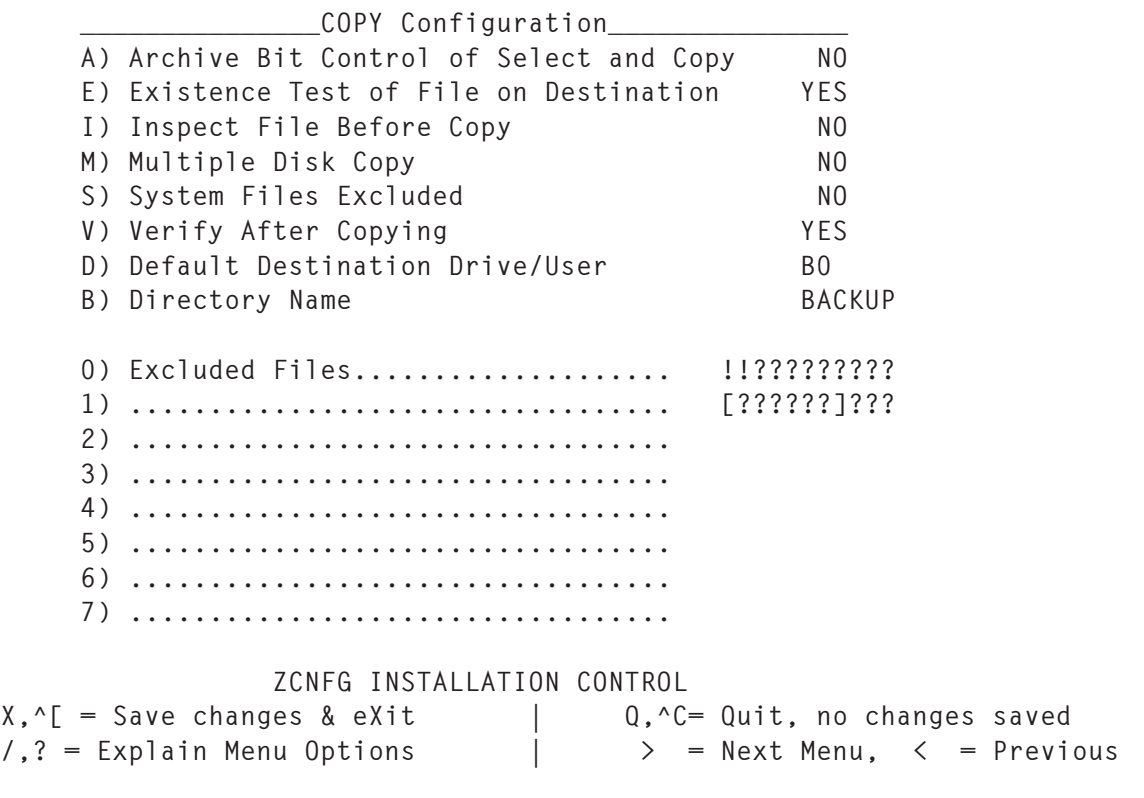

 **Which choice?**

Einfache ON/OFF-Schalter sind in dieser Konfigurationsart an den Statusanzeigen 'YES' oder 'NO' zu erkennen. Durch Eingabe des vorangestellten Buchstabens wird die Option umgeschaltet und diese Änderung am Bildschirm angzeigt. Wählen Sie jedoch eine der anderen Optionen an, dann werden Sie von ZCNFG zur Eingabe zusätzlicher Informationen aufgefordert. Anschließend werden die vorgenommenen Änderungen in der Anzeige wiedergegeben. Wie bereits zuvor erwähnt, dienen die Zeichen am unteren Ende des Bildschirms zur Steuerung von ZCNFG.

# 4.8.1.3 Anmerkungen zu COPY

In der oben gezeigten Darstellung der Konfiguration von COPY.COM sind in der Liste der *ausgeschlossenen Dateien* ("**Excluded Files**") bereits zwei Einträge gespeichert. (Ziffern 0 und 1). Sie können der Liste weitere Einträge hinzufügen. Alle Dateien, die den in der Liste enthaltenen Angaben entsprechen, werden von COPY nicht kopiert.

Über die erste voreingestellte Angabe werden die speziellen Dateien von DateStamper und BackGrounder ii selektiert. Die zweite Angabe wählt Dateien aus, wie sie normalerweise von Sektorprüfprogrammen erstellt werden, um defekte Sektoren zu kennzeichnen. **Ändern oder löschen Sie diese Einträge in COPY nicht!** Die speziellen Utilities PUTDS und PUTBG müssen verwendet werden, um die speziellen Dateien für DateStamper und BackGrounder auf einer Diskette zu erzeugen.

# 4.9 ZPATH - Festlegen des DOS-Pfades

ZPATH entstand aus dem ZCPR3-Utility PATH, das ursprünglich von Richard Conn geschrieben wurde. Neben dem Festlegen und der Anzeige des ZCPR3-Suchpfades ermöglicht ZPATH diese Funktionen auch für den internen Suchpfad von ZSDOS. Dieses Utility arbeitet mit ZSDOS zusammen, jedoch nicht mit ZDDOS, da dieses keinen Suchpfad hat (siehe Abschnitt 1.4).

Es gibt für ZPATH keinen interaktiven Modus, da es für schnelle Änderungen der Systemeinstellungen konzipiert wurde. Die Parameter des Suchpfades werden nur in der Kommandozeile übergeben. Somit kann ZPATH auch in SUBMIT-Dateien oder Start-Aliasen eingesetzt werden.

## 4.9.1 Anwendung von ZPATH

Entsprechend der in Abschnitt 1.6 erwähnten Festlegungen für Syntax und Anwendung von Programmen kann ZPATH mit optionalen Parametern aufgerufen werden. Gibt man nur den Programmnamen ohne weitere Parameter ein, dann zeigt ZPATH die vorhandenen ZCPR3 und ZSDOS-Pfade an. Wie auch bei den anderen Programmen wird den Optionen und der integrierten Hilfe ein Schrägstrich vorangestellt.

# 4.9.1.1 Optionen von ZPATH

Werden Pfadelemente direkt nach dem Programmnamen angegeben, so legen diese den ZCPR3-Pfad fest, sofern er vorhanden ist. Dadurch ist die ZPATH-Syntax kompatibel zum ZCPR3-Utility PATH und kann dieses vollständig ersetzen. Den ZSDOS-Pfad legt man fest, indem man nach einem Schrägstrich die Option zum Setzen des DOS-Pfades, gefolgt von den Pfadparametern, angibt. Folgende Optionen können verwendet werden:

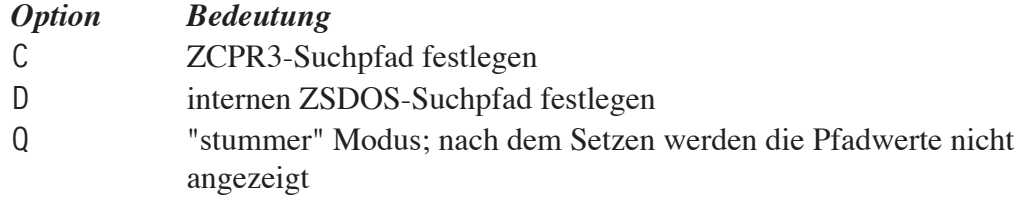

Die Pfadelemente können aus verschiedenen Zeichen bestehen: Laufwerksbuchstabe, Nutzerbereich, Laufwerksbuchstabe plus Nutzerbereich oder spezielle Zeichen zur Definition des momentan eingeloggten Verzeichnisses. Für das aktuelle Laufwerk und den aktuellen Nutzerbereich werden die Zeichen "\$\$" als Pfadelemente benutzt.

### 4.9.1.2 Beispiele mit ZPATH

Im folgenden Beispiel gehen wir von folgender Situation aus: Sie haben sich derzeit in Laufwerk C, Nutzerbereich 2 eingeloggt. Ein ZCPR3-Suchpfad ist bereits definiert und zeigt auf A0: sowie das aktuelle Verzeichnis. Nun möchten Sie einen DOS-Pfad mit den Elementen A15: und B1: festlegen. Das Kommando dazu lautet:

**ZPATH /D=A15 B1**

Nach der Eingabe zeigt ZPATH folgendes an:

```
ZPATH v1.0 (ZSDOS)
- ZCPR3 Path...
   Symbolic : A0: --> $$:
   DU : A0: --> C2:
   Named : BASE: --> Noname:
- ZSDOS Path...
   Symbolic : A15: --> B1:
   DU : A15: --> B1:
   Named : ROOT: --> ZSDOS:
```
Eines der folgenden Kommandos führt die gleichen Aktionen aus, diesmal jedoch im "stummen" Modus:

**ZPATH /QD=A15 B1**

*oder*

**ZPATH /D=A15 B1 /Q**

In diesen Fällen erscheint auf dem Bildschirm nur:

**ZPATH v1.0 (ZSDOS)**

Um den Pfad des DOS oder des ZCPR3 abzuschalten, brauchen Sie nur die entsprechende Option ohne weitere Parameter anzugeben. Hier z. B. für den DOS-Pfad:

**ZPATH /D=**

ZPATH bestätigt dies mit folgender Ausgabe:

```
ZPATH v1.0 (ZSDOS)
- ZCPR3 Path...
   Symbolic : A0: --> $$:
   DU : A0: --> C2:
   Named : BASE: --> Noname:
```
**- ZSDOS Path... - Nil -**

Läuft kein ZCPR3-System, kann der voreingestellte standardmäßige DOS-Pfad abgerufen werden, indem einfach nur der Programmname eingegeben wird:

**ZPATH**

Daraufhin erscheint:

```
ZPATH v1.0 (ZSDOS)
- ZCPR3 Path...
        - None -
- ZSDOS Path...
   Symbolic : A0:
   DU : A0:
   Named : Noname:
```
### 4.9.2 Fehlermeldungen und Warnungen von ZPATH

Unter bestimmten Umständen zeigt ZPATH eine Fehler- oder rein informative Meldung an. In den meisten Fällen wurde ein fehlerhaftes Pfadelement angegeben, wie z. B. ein unzulässiger Buchstabe oder eine falsche Zahl. Die anderen Informationen zeigen den Status des Pfades, wie z. B. "ausgeschaltet" oder "nicht vorhanden". Hier nun die vollständige Übersicht:

```
Bad Expression at xx
```
Ein oder mehrere Zeichen bzw. Kommandoparameter sind fehlerhaft. Die den Fehler verursachenden Zeichen werden anstelle von '**xx**' ausgegeben.

**- None -**

Diese Meldung wird für den ZCPR3- oder DOS-Pfad angezeigt, wenn er nicht definiert ist.

**- Disabled -**

Der interne DOS-Pfad wurde ausgeschaltet.

```
- Nil -
```
Der Pfad ist zwar definiert, hat aber keine Elemente (Länge = Null).

**- No Wheel**

Ohne die Rechte des Wheel-Status haben Sie versucht, den Pfad zu ändern. (siehe Abschnitt 2.7 und Anhang 5 für mehr Informationen über das Wheel-Byte)

**- No ZCPR3 Path**

Es wurde versucht, den nicht vorhandenen ZCPR3-Pfad festzulegen.

**- No DOS Path**

Es wurde versucht, den DOS-Pfad festzulegen, der jedoch ausgeschaltet ist.

# 4.10 ZSCONFIG - Konfiguration eines laufenden ZSDOS-Systems

Mit ZSCONFIG werden Optionsbyte, Adressen und Zeiger eines installierten ZSDOS-Betriebssystemes konfiguriert. Das Utility läuft sowohl in einem interaktiven (*Anfänger*) als auch in einem Kommandozeilen-Modus (*Experten*). Die Syntax von ZSCONFIG entspricht den in Abschnitt 1.6 beschriebenen Standards.

ZSCONFIG paßt sich automatisch dem verwendeten ZSDOS- und ZCPR-System an. Die ausgegebenen Meldungen geben die Optionen und den Status von ZSDOS oder ZDDOS wieder. Ist ZCPR3 aktiv und sind Videoattribute sowie Cursorpositionierung verfügbar, dann macht ZSCONFIG davon Gebrauch.

### 4.10.1 Interaktiver Modus von ZSCONFIG

Zum Start des interaktiven Modus, muß nur der Programmname eingegeben werden:

**ZSCONFIG**

Daraufhin erscheinen auf dem Bildschirm die ZCPR-Adressen (sofern vorhanden) und eine tabellarische Auflistung der aktuellen Einstellungen des laufenden ZSDOS-Systems. Unter ZSDOS mit einem Stempel- und einem Uhrenmodul sowie ZCPR3 sieht die Anzeige etwa so aus:

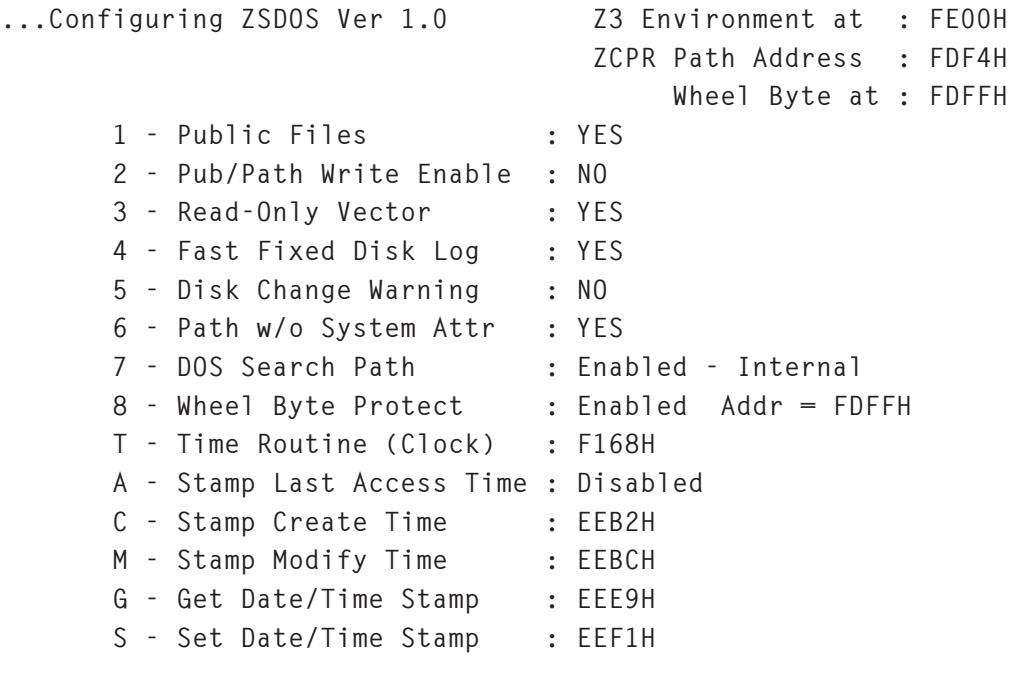

**Entry to Change ("X" to EXIT) : \_**

Am Beginn der Bildschirmausgabe erscheint die Art des Betriebssystems und dessen Versionsnummer, gefolgt von Informationen über die ZCPR3-Umgebung. Ist kein ZCPR vorhanden, wird dies durch eine Meldung quittiert und die Möglichkeiten einiger Optionen sind eingeschränkt (siehe detaillierte Beschreibungen weiter unten).

Unter ZDDOS und ZCPR ändert sich die Anzeige wie folgt:

```
...Configuring ZDDOS Ver 1.0 Z3 Environment at : FE00H
                                   ZCPR Path Address : FDF4H
                                       Wheel Byte at : FDFFH
       1 - Public Files : YES
       2 - Public Write Enable : NO
       3 - Read-Only Vector : YES
       4 - Fast Fixed Disk Log : YES
       5 - Disk Change Warning : NO
       8 - Wheel Byte Protect : Disabled..Assumed ON
       T - Time Routine (Clock) : F168H
       A - Stamp Last Access Time : Enabled
       M - Stamp Modify Time : Enabled
```

```
Entry to Change ("X" to EXIT) : _
```
Beachten Sie die Unterschiede. So heißt z. B. unter ZSDOS der Menüpunkt 2 "Pub/Path Write Enable" (Lesen/Schreiben für öffentliche Dateien und Dateien entlang des Pfades). Unter ZDDOS wird der 2. Menüpunkt auf "Public Write Enable" (Lesen/Schreiben für öffentliche Dateien) geändert, da unter ZDDOS kein DOS-Suchpfad existiert. Desweiteren sind einige Menüpunkte zu Stempeln nicht mehr enthalten. Weil ZDDOS einen integrierten Date-Stamper enthält, sind Eintrittspunkte für externe Routinen nicht mehr erforderlich. Die beiden angezeigten Einstellungen für den Stempel des letzten Zugriffs und für den Stempel der Änderung lassen sich unter ZDDOS nur noch ein- oder ausschalten.

Die Arbeit im interaktiven Modus gestaltet sich sehr einfach. Sie müssen nur die vorangestellte Zahl oder den Buchstaben drücken, um die dazugehörige Funktion anzuwählen. Wählen Sie eine Zahl zwischen 1 und 6, dann wird von 'YES' auf 'NO' bzw. umgekehrt geschaltet. Anschließend wird das Menü aktualisiert. Bei den anderen Menüpunkten werden Sie von ZSCONFIG nach zusätzlichen Informationen gefragt (siehe Abschnitt 4.10.3 weiter unten).

# 4.10.2 Experten-Modus von ZSCONFIG

Mit Hilfe des Experten-Modus können Sie die Einstellungen von ZSDOS direkt aus der Kommandozeile oder aus Kommandoscripts (z. B. Start-Alias oder SUBMIT-Datei) ändern. Kommandoscripts können auch dazu benutzt werden, ZSDOS vor dem Start eines Programmes anzupassen, dieses Programm auszuführen und anschließend den Urzustand wieder herzustellen.

Die gewünschten Einstellungen werden ZSCONFIG als eine Gruppe von Zeichen übergeben, die durch Tabstopps, Leerzeichen oder Kommas voneinander getrennt sind. Jede Zeichengruppe beginnt mit einem *Kommandokennzeichen*, welches die zu ändernde Einstellung bezeichnet. Im Falle einer zeit- oder datumsbezogenen Änderung werden zwei Zeichen zur Kennzeichnung benutzt: Ein Pluszeichen (+) gibt an, daß es sich um eine Uhr- oder Zeitfunktion handelt. Das folgende Zeichen bestimmt, welche der sechs Einstellungen geändert werden soll.

Für ZSDOS stehen im Experten-Modus folgende Kommandokenzeichen zur Verfügung:

- **P** Unterstützung öffentlicher Dateien
- **W** Lesen/Schreiben für öffentliche/Pfad-Dateien
- **R** Nur-Lesen-Vektor der Diskette erhalten
- **F** schnelles Wiedereinloggen fester Disketten
- **!** Warnung nach Diskettenwechsel
- **S** Pfad ohne SYStemdateien
- **>** ZSDOS-Suchpfad
- **\*** Schreibschutz durch Wheel-Byte
- **C** Adresse der Uhrenroutine
- **+A** Adresse der Stempelroutine für letzten Zugriff
- **+C** Adresse der Stempelroutine für Erstellung
- **+M** Adresse der Stempelroutine für Änderung
- **+G** Adresse für Funktion zum Holen des Dateistempels
- **+S** Adresse für Funktion zum Setzen des Dateistempels

Unter ZDDOS lauten die Kommandokennzeichen:

- **P** Unterstützung öffentlicher Dateien
- **W** Lesen/Schreiben für öffentliche Dateien
- **R** Nur-Lesen-Vektor der Diskette erhalten
- **F** schnelles Wiedereinloggen fester Disketten
- **!** Warnung nach Diskettenwechsel
- **\*** Schreibschutz durch Wheel-Byte
- **C** Adresse der Uhrenroutine
- **+A** Adresse der Stempelroutine für letzten Zugriff
- **+M** Adresse der Stempelroutine für Änderung

Alle Optionen, die als einfache Ein-/Ausschalter fungieren, werden durch Angabe des Zeichens aktiviert. Folgt danach ein Minuszeichen (-), so wird die Funktion deaktiviert. Will man zum Beispiel die Unterstützung öffentlicher Dateien einschalten, das schnelle Wiedereinloggen fester Disketten ermöglichen und die Warnungen beim Diskettenwechsel abschalten, muß man nur folgendes eingeben:

**ZSCONFIG P,F,!-**

Die anderen Optionen benötigen jedoch zusätzliche Informationen, die im interaktiven Modus abgefragt werden. Da es im Experten-Modus keine Abfrage gibt, werden derartige Parameter nach dem Kommandokennzeichen übergeben. Soll zum Beispiel die Adresse des Schreibschutz-Wheel-Bytes auf den Wert des ZCPR-Wheel-Bytes gesetzt, der interne Suchpfad (bei Verwendung von ZSDOS) aktiviert und die Uhrenadresse auf 0050H gesetzt werden, lautet das Kommando:

**ZSCONFIG \*Z,>I,C50**

Bitte achten Sie darauf, daß zwischen den Kommandokennzeichen und den Argumenten keine Trennzeichen (Leerschritt, Tab, Komma usw.) stehen dürfen. Eine "unzulässig"-Fehlermeldung erscheint, wenn Sie dies nicht befolgen. Alle Adressen werden als hexadezimale Zahlen (Basis 16) mit optionalen führenden Nullen eingegeben. Der intern verwendete Algorithmus nutzt nur die letzten vier eingegebenen Ziffern. Wenn Sie also eine Zahlenfolge wie **0036C921045** angeben, wird sie als **1045H** interpretiert.

Die folgenden Abschnitte beschreiben die verschiedenen Einstellungen jeder Option.

# 4.10.3 Optionen von ZSCONFIG

Zur Anpassung eines ZSDOS-Systems stehen zwei Werkzeuge zur Verfügung. INSTALOS und ZSCONFIG bieten die gleiche interaktive Darstellung der einstellbaren Optionen. Die Beschreibung in diesem Abschnitt kann also als Referenz sowohl für die Installation als auch für die Anpassung im laufenden System verwendet werden. Nachfolgend werden die Kommandozeilensteuerung und der Menüeintrag im interaktiven Modus für jede Option von ZSCONFIG erläutert. Die Optionen werden in der Reihenfolge ihres Erscheinens in den interaktiven Menüs von INSTALOS und ZSCONFIG behandelt.

## 4.10.3.1 Öffentliche Dateien (ZSDOS und ZDDOS)

Interaktiver Schalter: 1 - Public Files

Zeichen Kommandozeile: P Einschalten: P Ausschalten: P-

Standard-Einstellung: YES (eingeschaltet)

Steht diese Option auf 'YES' oder ist sie eingeschaltet, dann sind öffentliche Dateien von jedem Nutzerbereich der Diskette erreichbar (siehe Anhang 5 für Informationen zu öffentlichen Dateien). Dies bedeutet, daß die Datei beim ersten Versuch gefunden wird, unabhängig vom angewählten Nutzerbereich (siehe Abschnitt 2.8.3 zum öffentlichen Zugriff). Steht die Option auf 'NO' oder ist sie ausgeschaltet, sind alle Dateien "privat" und können nur gefunden werden, wenn der gewählte Nutzerbereich mit dem der Datei übereinstimmt.

### 4.10.3.2 Lesen/Schreiben für öffentliche/Pfad-Dateien (ZSDOS und ZDDOS)

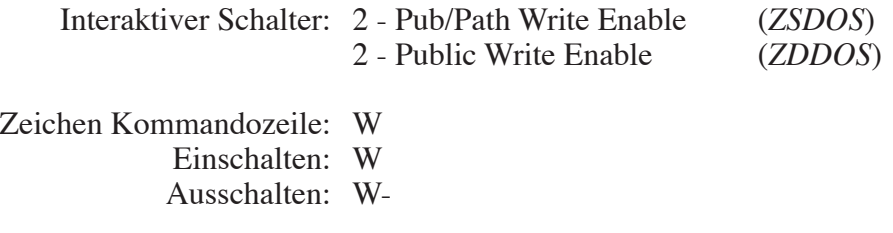

Standard-Einstellung: NO (ausgeschaltet)

Steht diese Option auf 'YES' oder ist sie eingeschaltet, können ZSDOS und ZDDOS Schreiboperationen für öffentliche Dateien ausführen. ZSDOS kann außerdem in Dateien entlang des Pfades schreiben. Ist diese Option ausgeschaltet und es wird versucht, in eine öffentliche oder Pfad-Datei zu schreiben, führt dies zu einem Read-Only Error.

### 4.10.3.3 Nur-Lesen-Vektor der Diskette erhalten (ZSDOS und ZDDOS)

Interaktiver Schalter: 3 - Read-Only Vector Zeichen Kommandozeile: R Einschalten: R Ausschalten: R-

Standard-Einstellung: YES (eingeschaltet)

Steht diese Option auf 'YES' oder ist sie eingeschaltet, dann wird der normale Schreibschutzvektor mit dem Aufruf der Funktion 28 von ZSDOS nach einem Warmstart nicht gelöscht, wie dies bei CP/M und ZRDOS der Fall ist. Schaltet man diese Option aus, dann funktioniert der Schreibschutzvektor in ZSDOS genauso wie unter CP/M oder ZRDOS.

### 4.10.3.4 Schnelles Wiedereinloggen fester Disketten (ZSDOS und ZDDOS)

Interaktiver Schalter: 4 - Fast Fixed Disk Relog

Zeichen Kommandozeile: F Einschalten: F Ausschalten: F-

Standard-Einstellung: YES (eingeschaltet)

Steht diese Option auf 'YES' oder ist sie eingeschaltet, dann wird der Belegungsvektor einer festen Diskette (bei der der WACD-Puffer Null ist) bei einem Erst-Login nicht erneuert. Dies bewirkt eine viel schnellere Arbeitsweise bei Systemen mit Festplatten oder RAM-Disks. Ist das schnelle Wiedereinloggen fester Disketten ausgeschaltet, dann wird der Belegungsvektor auch von festen Disketten beim Erst-Login nach einem Warmstart erneuert.

### 4.10.3.5 Warnung beim Diskettenwechsel (ZSDOS und ZDDOS)

Interaktiver Schalter: 5 - Disk Change Warning

Zeichen Kommandozeile: ! Einschalten: ! Ausschalten: !-

Standard-Einstellung: NO (ausgeschaltet)

Steht diese Option auf 'YES' oder ist sie eingeschaltet, dann wird jedes Mal eine Warnung ausgegeben, wenn ZSDOS feststellt, daß eine Diskette gewechselt wurde. Drücken Sie dann irgendeine andere Taste als Control-C, loggt ZSDOS die neue Diskette automatisch ein und arbeitet weiter. Ist die Warnung beim Diskettenwechsel ausgeschaltet, wird nichts ausgegeben, und die Disketten werden automatisch eingeloggt, während Sie unbehelligt weiterarbeiten können.

### 4.10.3.6 Pfad ohne Systemdateien (nur ZSDOS)

Interaktiver Schalter: 6 - Path w/o System Attr

Zeichen Kommandozeile: S Einschalten: S Ausschalten: S-

Standard-Einstellung: NO (ausgeschaltet)

Steht diese Option auf 'YES' oder ist sie eingeschaltet, dann werden in den Verzeichnissen entlang des Pfades alle Dateien auch ohne Systemattribut gefunden (siehe Abschnitt 2.8.2.1 Pfad-Verzeichniszugriff). Ist die Einstellung Pfad ohne Systemdateien ausgeschaltet, dann werden in den Verzeichnissen entlang des Pfades nur Dateien mit gesetztem System-Attribut gefunden (siehe Abschnitt 2.8.2.2 Pfad-Dateizugriff).

### 4.10.3.7 DOS-Suchpfad (nur ZSDOS)

Interaktive Abfrage: 7 - DOS Search Path Optionen: 'D'isable, 'S'et addr, 'I'nternal, 'Z'CPR3 (*nur mit ZCPR3*) Zeichen Kommandozeile: > Einschalten: > addr, >I, >Z (mit ZCPR3) Ausschalten: >-

Standard-Einstellung: NO (ausgeschaltet)

Wählen Sie diesen Menüpunkt im interaktiven Modus, so werden sie nach einer von drei (oder vier unter ZCPR3) weiteren Optionen gefragt. Je nachdem, ob eine ZCPR3-Umgebung vorhanden ist, erscheint eine der folgenden Abfragen:

**DOS Path [(D)isable, (S)et, (I)nternal, (Z)CPR3] :**

*oder*

**DOS Path [(D)isable, (S)et, (I)nternal] :**

Da im Experten-Modus keine Abfrage erscheint, müssen die gewünschten Optionen in der Kommandozeile wie oben beschrieben angegeben werden. Für die Optionen Ausschalten, interner Pfad und ZCPR3-Pfad wird keine weitere Angabe benötigt. Wählen Sie die Option Setzen (Set), dann benötigt ZSCONFIG noch eine hexadezimale Adresse:

**Enter PATH Address :**

Schalten Sie die Option DOS-Suchpfad aus, dann funktioniert ZSDOS wie CP/M 2.2 oder ZRDOS. Es wird dann nur noch im aktuellen Verzeichnis und nach öffentlichen Dateien (wenn aktiviert) gesucht. In diesem Fall müssen jedoch Anwendungsprogramme wie Compiler, Textverarbeitungs- oder Datenbankprogramme so installiert sein, daß sie ihre Overlaydateien finden.

Der richtige Einsatz eines DOS-Suchpfades beseitigt die Einschränkungen beim Suchen von Overlay- und ähnlichen Dateien, wenn er auf das Verzeichnis gesetzt wird, in dem sich Overlaydateien oder andere relevante Daten befinden. Der Pfad kann auf drei verschiedene Weisen definiert werden.

Bei der ersten Art wird die Option 'S'et aus dem interaktiven Modus gewählt oder im Experten-Modus die Adresse nach dem Kommandokennzeichen angegeben. Dabei müssen Sie aber sicherstellen, daß die Pfadelemente der angegebenen Adresse den Definitionen von ZCPR2/3 entsprechen.

Die zweite Möglichkeit, einen DOS-Pfad zu bestimmen, besteht in der Nutzung des internen Pfades von drei Elementen mit der Option 'I'nternal. In der ausgelieferten Einstellung von ZSDOS umfaßt der interne Pfad nur den Eintrag A0:, womit die Suche entlang des Pfades zum Nutzerbereich 0 des Laufwerks A geleitet wird. Eine weitere Möglichkeit zur Nutzung des internen Pfades besteht in der Verwendung des Utilitys ZPATH.COM wie in Abschnitt 4.9 beschrieben. Mit Hilfe von ZPATH.COM können Sie bis zu drei Kombinationen aus Laufwerk und Nutzerbereich als Pfadelemente definieren.

Als dritte und letzte Methode zur Festlegung des DOS-Pfades können Sie die Option 'Z'CPR3 verwenden. Diese steht Ihnen allerdings nur zur Verfügung, wenn ein ZCPR3-System läuft. In diesem Fall wird der Kommandosuchpfad von ZCPR3 als ZSDOS-Suchpfad benutzt.

Diese Methode ist zwar nicht sehr vorteilhaft, ist aber durchaus nütztlich, wenn mehr als drei Pfadelemente benötigt werden. Der prinzipielle Nachteil bei der Verwendung des ZCPR3- Pfades besteht darin, daß Programmaufrufe von der Kommandozeile (z. B. von A0>) in n2 Suchläufen enden können; wobei 'n' die Anzahl der Pfadelemente ist. Dies liegt daran, daß ZCPR3 das erste Element auswählt und anschließend ZSDOS den gesamten Pfad nach dem Programm absucht. Wird das Programm nicht gefunden, dann gibt ZSDOS einen "file not found"-Error an ZCPR3 zurück. Daraufhin wählt ZCPR3 das nächste Pfadelement aus und ZSDOS sucht erneut den gesamten Pfad ab. Dieser Umstand wird nicht wirksam, wenn ein Anwendungsprogramm läuft, da der Kommandoprozessor dann nicht aktiv ist.

#### 4.10.3.8 Schreibschutz durch Wheel-Byte (ZSDOS und ZDDOS)

Interaktive Abfrage: 8 - Wheel Byte Protect Optionen: 'D'isable, 'S'et addr, 'Z'CPR3 (*nur mit ZCPR3*)

Zeichen Kommandozeile: \* Einschalten: \* addr, \*Z (mit ZCPR3) Ausschalten: \*-

Standard-Einstellung: NO (ausgeschaltet)

Wählen Sie diese Option im interaktiven Modus, dann erscheint eine der folgenden Abfragen (abhängig davon, ob ZCPR3 läuft):

```
Wheel [(D)isable, (S)et, (Z)CPR3] :
```
*oder*

**Wheel [(D)isable, (S)et] :**

Bei Anwahl der Option 'D'isable durch Eingabe eines 'D' oder über '\*-' in der Kommandozeile wird das Wheel-Byte ausgeschaltet. In diesem Fall geht ZSDOS davon aus, daß das Wheel-Byte ständig "AN" ist und der Anwender somit alle Rechte in Bezug auf Dateien hat (schreiben, umbenennen, löschen). Im interaktiven Modus erhalten Sie nach der Wahl der Option 'S'et die Möglichkeit, eine hexadezimale Adresse für das Wheel-Byte anzugeben. Es liegt in Ihrer Verantwortung, dafür zu sorgen, daß dieses Byte nicht unkontrolliert verändert wird. Um die Adresse des Wheel-Bytes in der Kommandozeile zu bestimmen, muß diese nur nach dem Kommandokennzeichen angegeben werden.

Ebenso wie beim DOS-Pfad kann auch für das Wheel-Byte die Einstellung eines laufenden ZCPR-Systems mit der Option 'Z'CPR3 übernommen werden. In der Kommandozeile muß dazu '\*Z' angegeben werden.

### 4.10.3.9 Zeitroutine (Uhrentreiber) (ZSDOS und ZDDOS)

#### W A R N U N G

Setzen Sie mit Hilfe dieser Option nur dann eine Adresse fest, wenn Sie einen Uhrentreiber installiert haben, der den Festlegungen im Abschnitt 3.4.2 entspricht. Ein Absturz des Systems kann die Folge sein, wenn die Festlegungen nicht eingehalten wurden.

> Interaktive Abfrage: T - Time Routine (Clock) Optionen: 'D'isable, 'S'et addr

Zeichen Kommandozeile: C Einschalten: C addr Ausschalten: C-

Standard-Einstellung: ausgeschaltet

Diese Option ermöglicht die Eingabe einer Adresse, auf der sich eine Uhrentreiberroutine befindet, die den Standards von ZSDOS entspricht. Es kann aber auch eine vorhandene Uhrenroutine ausgeschaltet werden. Geben Sie im interaktiven Modus ein 'T' ein, dann erscheint die folgende Abfrage:

**Time (Clock) Routine [(D)isable, (S)et] :**

Die Eingabe eines 'D' entspricht der Funktion 'C-' in der Kommandozeile und schaltet den Uhrentreiber aus. Bei Aufruf der DOS-Funktionen 104 und 105 wird dann ein Fehler gemeldet und die Dateistempel werden deaktiviert. Geben Sie jedoch 'S' ein, dann werden Sie nach der hexadezimalen Adresse des Uhrentreibers gefragt. In der Kommandozeile wird diese Adresse nach dem Kommandokennzeichen angegeben. *Geben Sie niemals unbekannte Werte ein, denn das könnte unvorhersehbare Folgen haben!*

### 4.10.3.10 Stempel für letzten Zugriff (ZSDOS und ZDDOS)

#### WARNUNG

Benutzen Sie diese Option nur, wenn Sie sicher sind, daß auf der angegebenen Adresse eine Routine existiert, die den Festlegungen für das Interface entspricht. Anstelle der Adresse erscheint stets "disabled", wenn eine P2DOS-

Stempelmethode als alleingültig verwendet wird. Die Spezifikationen für das Interface können dem separat erhältichen ZSDOS Programmer's Manual entnommen werden.

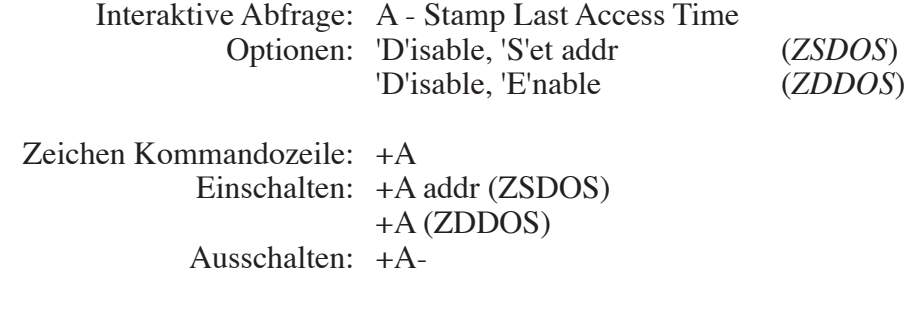

Standard-Einstellung: ausgeschaltet

Diese Option ist nur mit Dateistempeln des DateStamper-Formats verfügbar. Beim P2DOS-Format ist diese Funktion nicht definiert und wird daher vom durch SETUPZST erzeugten Lader ausgeschaltet. Wie bereits in Abschnitt 3.4.4 erwähnt, empfehlen wir Ihnen die Speicherung des letzten Zugriffs abzuschalten, wenn Sie diese Daten nicht unbedingt benötigen. Dadurch vermeiden Sie Einbußen der Systemleistung. Um die Option für die Stempel des letzten Zugriffs anzuwählen, müssen Sie im interaktiven Modus ein 'A' eingeben. Daraufhin erscheint je nach verwendetem System (ZSDOS oder ZDDOS) eine der folgenden Abfragen:

```
Stamp Last Access Time Routine [(D)isable, (S)et] :
```
*oder*

**Stamp Last Access Time Routine [(D)isable, (E)nable] :**

Drücken Sie an dieser Stelle im interaktiven Modus die Taste 'D' oder schalten Sie die Funktion in der Kommandozeile über '+A-' ab, so werden keine Zeiteinträge im Feld für den letzten Zugriff gespeichert.

Arbeiten Sie unter ZDDOS mit der eingebauten Unterstützung von DateStamper, dann kann diese Option durch Eingabe eines 'E' bei der zweiten Abfrage wieder aktiviert werden. Im Experten-Modus kann dazu der Parameter '+A' verwendet werden. Unter ZSDOS ist dieses einfache "Einschalten" nicht möglich, weil das DOS nicht wissen kann, wo sich die Stempelroutine im Speicher befindet. Für ZSDOS müssen Sie das 'S'et-Kommando mit einer hexadezimalen Adresse verwenden. Im interaktiven Modus erscheint eine weitere Abfrage nach der Adresse, wenn Sie die Option 'S' gewählt haben. Im Experten-Modus muß die Adresse nach '+A' angegeben werden. *Geben Sie niemals unbekannte Werte ein, denn das könnte unvorhersehbare Folgen haben!*

#### 4.10.3.11 Stempel für Erstellung (nur ZSDOS)

#### W A R N U N G

Geben Sie für diese Option keine Adresse an, wenn Sie sich nicht sicher sind, daß auf der angegebenen Adresse eine Routine existiert, die den Festlegungen für das Interface entspricht. Die Spezifikationen für das Interface finden Sie im separat erhältichen ZSDOS Programmer's Manual.

Interaktive Abfrage: C - Stamp Create Time

Zeichen Kommandozeile: +C Einschalten: +C addr Ausschalten:  $+C$ -

Standard-Einstellung: ausgeschaltet

Mit einem 'C' im Menü des interaktiven Modus gelangen Sie zu einer weiteren Abfrage, ob Sie die Stempelroutine der Erstellung ein- oder ausschalten möchten:

**Stamp Create Time Routine [(D)isable, (S)et] :**

Ein 'D' an dieser Stelle des interaktiven Modus oder der Parameter '+C-' in der Kommandozeile bewirkt das Ausschalten der Stempelroutine. Eventuell werden Sie diese Option niemals nutzen. Sie wurde aber integriert, um mutigen Programmierern das Experimentieren zu ermöglichen. Sind Sie jedoch kein erfahrener Systementwickler, dann empfehlen wir Ihnen, diese Option unverändert zu lassen.

Um die Adresse der Stempelroutine festzulegen, müssen Sie in der folgenden Abfrage des interaktiven Modus diese in hexadezimaler Form eingeben. Im Experten-Modus muß die Adresse dementsprechend nach der Kommandosequenz '+C' angegeben werden. *Geben Sie niemals unbekannte Werte ein, denn das könnte unvorhersehbare Folgen haben!*

### 4.10.3.12 Stempel für Änderung (ZSDOS und ZDDOS)

#### WARNUNG

Geben Sie für diese Option keine Adresse an, wenn Sie sich nicht sicher sind, daß auf der angegebenen Adresse eine Routine existiert, die den Festlegungen für das Interface entspricht. Die Spezifikationen für das Interface finden Sie im separat erhältichen ZSDOS Programmer's Manual.

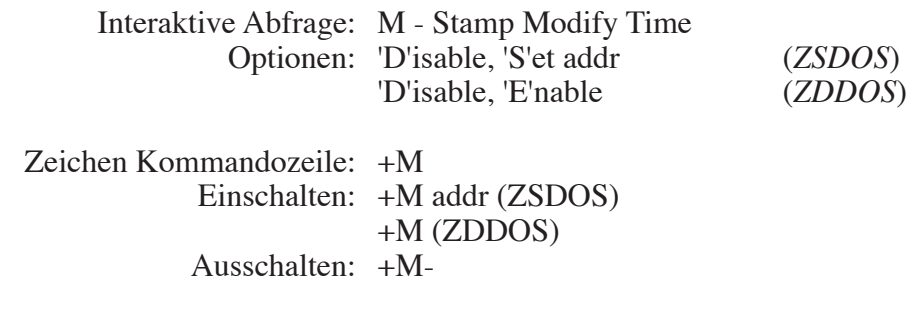

Standard-Einstellung: ausgeschaltet

Die Stempelinformationen der letzten Änderung sind sicherlich die wertvollsten in einem ZSDOS-System. Demzufolge möchten Sie diesen Parameter wahrscheinlich nicht ändern. Für erfahrene Systementwickler haben wir diese Funktion dennoch integriert. Um die Option im Menü des interaktiven Modus anzuwählen, müssen Sie ein 'M' eingeben. Je nach aktivem System (ZSDOS oder ZDDOS) erscheint eine der folgenden Abfragen:

**Stamp Modify Time Routine [(D)isable, (S)et] :**

*oder*

**Stamp Modify Time Routine [(D)isable, (E)nable] :**

Zum Ausschalten der Funktion geben Sie an dieser Stelle 'D' ein oder die Zeichenfolge '+M-' in der Kommandozeile. Unabhängig von der verwendeten Stempelmethode werden dann keine Informationen im "Änderungsfeld" der Dateistempel gespeichert.

Verwenden Sie ZDDOS mit der integrierten DateStamper-Unterstützung, kann diese Option mit einem 'E' in der Abfrage des interaktiven Modus oder mit dem Parameter '+M' in der Kommandozeile wieder eingeschaltet werden. Ebenso wie bei der Stempelroutine des letzten Zugriffs gibt es dieses einfache Einschalten unter ZSDOS auch hier nicht. Für ZSDOS muß beim Setzen eine hexadezimale Adresse angegeben werden. Im interaktiven Modus wird diese Adresse erfragt, in der Kommandozeile muß die Adresse nach den Kommandozeichen '+M' angegeben werden. *Geben Sie niemals unbekannte Werte ein, denn das könnte unvorhersehbare Folgen haben!*

### 4.10.3.13 Hole Datum-/Zeitstempel (nur ZSDOS)

#### W A R N U N G

Geben Sie für diese Option keine Adresse an, wenn Sie sich nicht sicher sind, daß auf der angegebenen Adresse eine Routine existiert, die den Festlegungen für das Interface entspricht. Die Spezifikationen für das Interface finden Sie im separat erhältichen ZSDOS Programmer's Manual.

Interaktive Abfrage: G - Get Date/Time Stamp

Zeichen Kommandozeile: +G Einschalten: +G addr Ausschalten:  $+G-$ 

Standard-Einstellung: NO (ausgeschaltet)

Um die Parameter der Routine zum Holen der Datum-/Zeitstempel zu ändern, geben Sie im interaktiven Modus 'G' ein oder in der Kommandozeile die Zeichen '+G' gefolgt von der hexadezimalen Adresse. Im interaktiven Modus erscheint folgende Abfrage:

**Get Time Stamp Routine [(D)isable, (S)et] :**

Geben Sie ein 'D' an dieser Stelle ein, dann wird eine vorhandene Routine ausgeschaltet und ein Fehler bei Aufruf der DOS-Funktion 102 zurückgegeben. Mit der Kommandosequenz '+G-' kann über die Kommandozeile ausgeschaltet werden.

Sind Sie kein erfahrener Systementwickler, dann sollten Sie die Adresse für diese Funktion nicht ändern. Wollen Sie die Adresse doch einmal ändern, müssen Sie nur ein 'S' im interaktiven Modus eingeben und dann werden Sie nach der Adresse gefragt. *Geben Sie niemals unbekannte Werte ein, denn das könnte unvorhersehrbare Folgen haben!*
# 4.10.3.14 Setze Datum-/Zeitstempel (nur ZSDOS)

#### W A R N U N G

Geben Sie für diese Option keine Adresse an, wenn Sie sich nicht sicher sind, daß auf der angegebenen Adresse eine Routine existiert, die den Festlegungen für das Interface entspricht. Die Spezifikationen für das Interface finden Sie im separat erhältichen ZSDOS Programmer's Manual.

> Interaktive Abfrage: S - Set Date/Time Stamp Zeichen Kommandozeile: +S Einschalten: +S addr Ausschalten: +S-

Standard-Einstellung: ausgeschaltet

Um die Parameter für die Routine zum Setzen der Dateistempel zu ändern, geben Sie im interaktiven Menü 'S' ein oder in der Kommandozeile die Zeichenfolge '+S'. Im interaktiven Modus erscheint daraufhin die Abfrage:

**Set Time Stamp Routine [(D)isable, (S)et] :**

Durch die Eingabe eines 'D' wird eine vorhandene Adresse ausgeschaltet, worauf bei einem Aufruf der DOS-Funktion 103 ein Fehler zurückgegeben wird. Das Ausschalten kann auch über die Kommandozeile mittels der Zeichenfolge '+S-' erfolgen.

Nur erfahrene Systementwickler sollten die Adresse ändern, indem ein 'S' im interaktiven Modus eingegeben wird. Daraufhin erscheint eine weitere Abfrage nach der hexadezimalen Adresse. Um die Adresse im Experten-Modus einzugeben, muß nach den Kommandozeichen '+S' die Adresse folgen. *Geben Sie niemals unbekannte Werte ein, denn das könnte unvorhersehbare Folgen haben!*

# 4.10.4 Fehlermeldungen von ZSCONFIG

Von ZSCONFIG werden nur zwei Fehlermeldungen ausgegeben. Die häufigste Fehlerursache sind ungültige Parameter oder fehlerhafte Eingaben. Die beiden Fehlermeldungen sind:

**--- Invalid ---**

Eine ungültige Adresse wurde eingegeben oder eine ungültige Adresse bzw. ein ungültiges Zeichen wurde in den Parametern entdeckt.

## **\*\*\* ERROR: DOS is not ZSDOS or ZDDOS!**

Sie haben versucht, ZSCONFIG unter einem Betriebssystem zu starten, das weder ZSDOS noch ZDDOS ist. Dieses Programm funktioniert jedoch nicht unter anderen Systemen.

# 4.11 ZXD - erweitertes Directory-Utility

# 4.11.1 Anwendung von ZXD

ZXD ist das erweiterte ZSDOS Directory-Anzeigeprogramm, welches aus dem ZCPR3-Utility XD III entstand, das ursprünglich von Richard Conn geschrieben wurde. Viele zusätzliche Möglichkeiten wurden hinzugefügt, nicht zuletzt die Anzeige von Datumsstempeln jeder Datei in unterschiedlichen Formaten. ZXD kann die Datumsstempel der Formate von Date-Stamper, P2DOS und DosDisk™ von Plu\*Perfect Systems anzeigen. In ZCPR3 Systemen wird das Wheel-Byte benutzt, um einige Funktionen für zusätzliche Sicherheit in Mailbox-Systemen auszuschalten.

ZXD wird aktiviert, indem der Name in der Kommandozeile eingegeben wird. Optional kann das Laufwerk und der Nutzerbereich bestimmt werden. Auch verschiedene Parameter zur Beeinflussung des Formats und/oder der enthaltenen Dateien in der Anzeige können angegeben werden. Eine kurze Hilfe mit einer Zusammenfassung der Syntax und der Optionen erhalten Sie entsprechend dem in Abschnitt 1.6 beschriebenen Standard. Die allgemeine Syntax von ZXD lautet:

# **ZXD [dir:][afn] [/][optionen]**

Wird ZXD ohne weitere Parameter aufgerufen, dann werden nur die Dateien angezeigt, die den integrierten Festlegungen entsprechen. Diese Voreinstellungen können mit Kommandozeilenparametern vorüberghend oder durch Konfiguration mit ZCNFG dauerhaft geändert werden. Die von Ihnen am meisten genutzten Optionen sollten Sie als Standard dauerhaft konfigurieren. Dadurch brauchen Sie weniger Tasten zu drücken, um ein Directory nach Ihren Wünschen anzeigen zu lassen. Für die Einstellung der Konfiguration benötigen Sie die Dateien ZXD.COM, ZXD.CFG und ZCNFG.COM. Im Abschnitt 4.8 finden Sie detaillierte Informationen zur Konfiguration.

# 4.11.2 Optionen von ZXD

Die Optionen setzen sich aus einem oder zwei Zeichen zusammen. Sie erlauben Ihnen eine gezielte Auswahl der benötigten Dateiinformationen oder passen die Anzeige Ihren Wünschen an. Die zulässigen Zeichen für Optionen werden in den folgenden Abschnitten nach alphabetischer Reihenfolge beschrieben.

# 4.11.2.1 Dateien nach Attributen auswählen

Zur Vermeidung einer unübersichtlichen Ausgabe, verursacht durch ungewünschte Dateien, stellt ZXD Steuerungsmöglichkeiten für Systemdateien (siehe Anhang 5) zur Verfügung. Über die Option 'A' wird diese Funktion gesteuert. Dazu ist die Angabe eines zweiten Buchstabens – S, N oder A – notwendig. Die Bedeutung dieser Zeichen ist wie folgt definiert:

- **S** Nur Dateien mit SYStemattribut
- **N** Nur Dateien ohne SYStemattribut (Standardeinstellung)
- **A** alle Dateien

Da die Anzeige ohne Systemdateien die standardmäßige Voreinstellung ist, werden Sie die Option 'N' nur selten benötigen. Mit Hilfe der Option 'A' kann man sich leicht einen Überblick über alle auf der Diskette vorhandenen Dateien verschaffen.

Stehen in einem ZCPR3-System keine Wheel-Zugriffsrechte zur Verfügung (Wheel-Byte ist "AUS"), dann wird die Anzeige stets auf Dateien ohne Systemattribut beschränkt. Die Angabe der Option 'A' ist dann nicht erlaubt.

# 4.11.2.2 Format der Datumsanzeige

ZXD ist in der Lage, das Datum sowohl in der US-amerikanischen Form '**MM/TT/JJ**' als auch in der europäischen Form '**TT.MM.JJ**' anzuzeigen. Sie können die konfigurierte Standardeinstellung mit der Option D umschalten. Hier ein Beispiel für die beiden Formen der Datumsanzeige:

# *US-amerikanische Form:*

**ZXD Ver 1.0 17 Sep 1988 15:43:17 Filename.Typ Size Modified Filename.Typ Size Modified ------------ ---- -------- ------------ ---- -------- INITDIR .COM 4k 07:01-09/17/88 ZPATH .COM 4k 07:50-09/17/88 ZXD .COM 8k 08:01-09/17/88 C2: -- 3 Files Using 16K (324K Free)**

# *Europäische Form:*

**ZXD Ver 1.0 17 Sep 1988 15:43:11 Filename.Typ Size Modified Filename.Typ Size Modified ------------ ---- -------- ------------ ---- -------- INITDIR .COM 4k 07:01-17.09.88 ZPATH .COM 4k 07:50-17.09.88 ZXD .COM 8k 08:01-17.09.88 C2: -- 3 Files Using 16K (324K Free)**

# 4.11.2.3 Ausschalten der Datumsanzeige

Standardmäßig zeigt ZXD die Datums- und Zeitinformationen an. Mit der Option 'N' kann diese Funktion abgeschaltet werden, so daß mehr Dateinamen auf einer Bildschirmseite erscheinen.

# 4.11.2.4 Ausgabekontrolle

Über die Option 'O' wird das Ausgabeformat auf Bildschirm oder Drucker gesteuert. Zur Bestimmung des Ausgabeformates wird ein zweites Zeichen benötigt. Zur Verfügung stehen:

- **F** Seitenvorschub am Ende der Liste senden
- **H** Umschaltung zwischen horizontaler und vertikaler Darstellung

# 4.11.2.5 Ausgabe auf den Drucker

Die Option 'P' lenkt die Ausgabe zusätzlich auf den Drucker um. Wird diese Option angegeben, erscheint die Ausgabe sowohl auf der Konsole als auch auf dem Drucker. Unter einem

ZCPR3-System ohne Wheel-Privilegien (Wheel-Byte ist "AUS") steht diese Option nicht zur Verfügung und wird demzufolge ignoriert.

# 4.11.2.6 Sortierung nach Name oder Typ

Normalerweise wird die Ausgabe von ZXD zunächst nach dem Dateinamen und dann nach dem Dateityp sortiert. Die Option 'S' kehrt diese Sortierreihenfolge um.

# 4.11.2.7 Primärer Datumsstempel

In ZXD ist ein Suchalgorithmus integriert, der das Erkennen unterschiedlicher Formate von Datumsstempeln für jede Datei ermöglicht. Normalerweise sucht ZXD zunächst nach einem Stempel im DateStamper-Format. Schlug dies fehl, dann wird nach einem Stempel im Dos-Disk-Format von MS/PC-DOS Disketten gesucht. Zuletzt werden Stempel im P2DOS-Format erkannt. Durch die Option 'T' wird die Suche nach DateStamper-Stempeln umgangen, so daß eine höhere Geschwindigkeit erzielt wird, wenn Stempel im DateStamper-Format nie verwendet werden.

# 4.11.2.8 Alle Nutzerbereiche

Im Auslieferungszustand von ZXD wird stets nur ein Nutzerbereich durchsucht; entweder der aktuelle oder der speziell angegebene. Die Option 'U' veranlaßt die Anzeige der Dateien in allen Nutzerbereichen. Durch die Kombination der Option 'U' mit der Option 'AA' werden alle Dateien in allen Nutzerbereichen einer Diskette angezeigt. Die Option steht nicht in ZCPR3-Systemen zur Verfügung, wenn das Wheel-Byte "aus" ist.

# 4.11.2.9 Erweiterte Ausgabe

ZXD zeigt standardmäßig nur den Datumsstempel der letzten Änderung ("Modified") an. Wird in der Kommandozeile die Option W angegeben, dann werden alle verfügbaren Stempel angezeigt. Beachten Sie, daß nur mit DateStamper alle drei Stempel zur Verfügung stehen. Beim P2DOS-Format werden nur die Stempel der Erstellung und der letzten Änderung gespeichert. Der einzige Stempel von MS/PC-DOS (mittels DosDisk verfügbar) entspricht am ehesten dem der letzten Änderung. Hier ein Beispiel für eine "erweiterte Ausgabe":

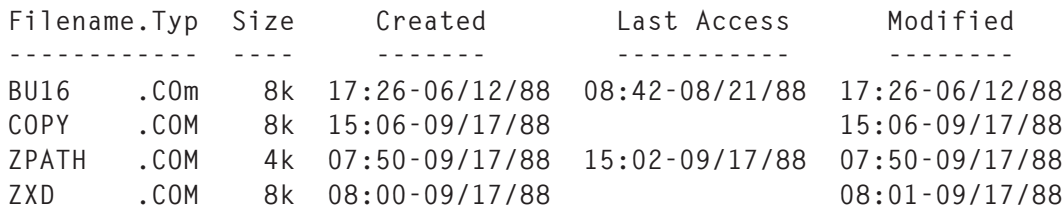

# Anhang 1 - Schnellübersicht der Funktionen von ZSDOS

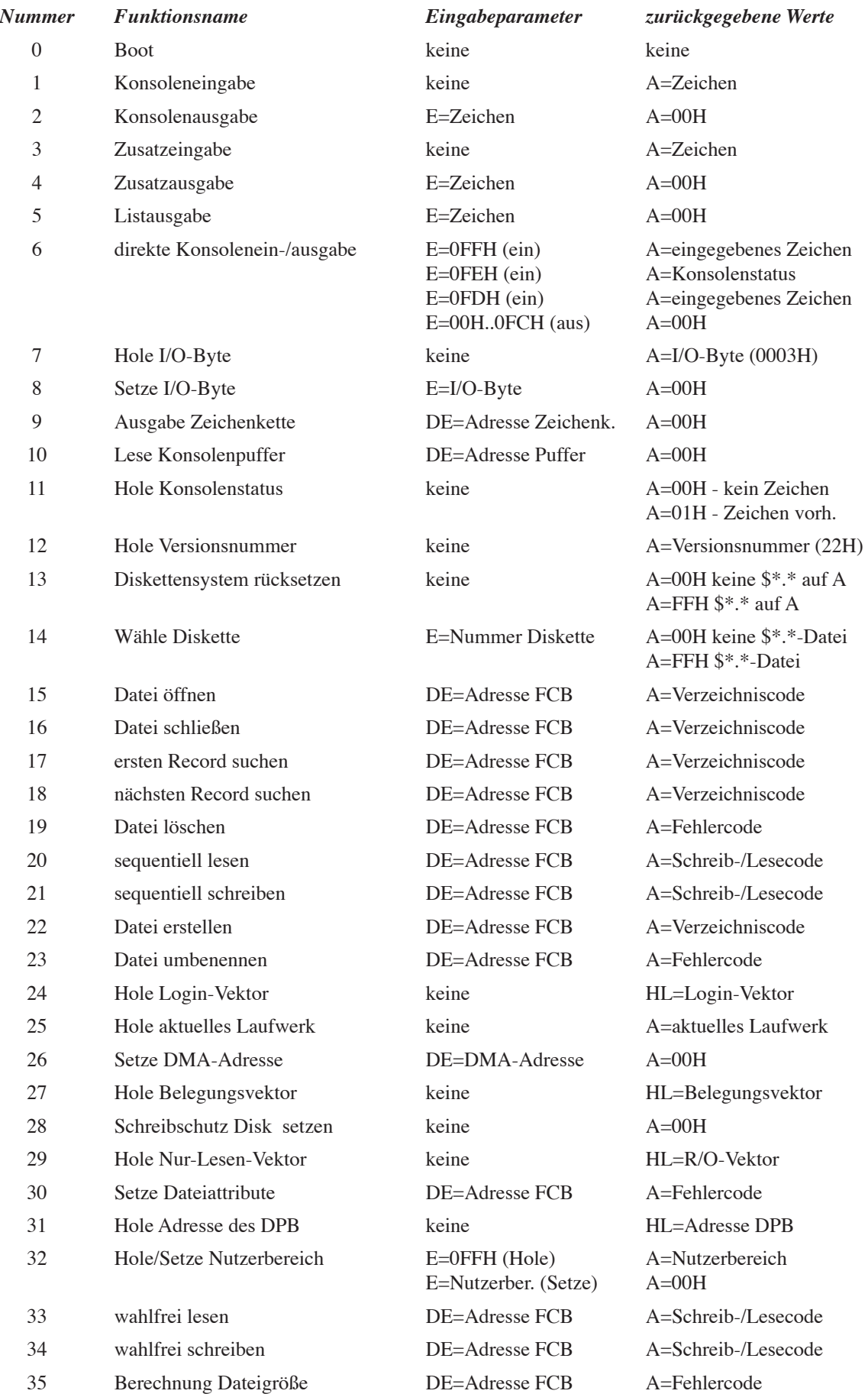

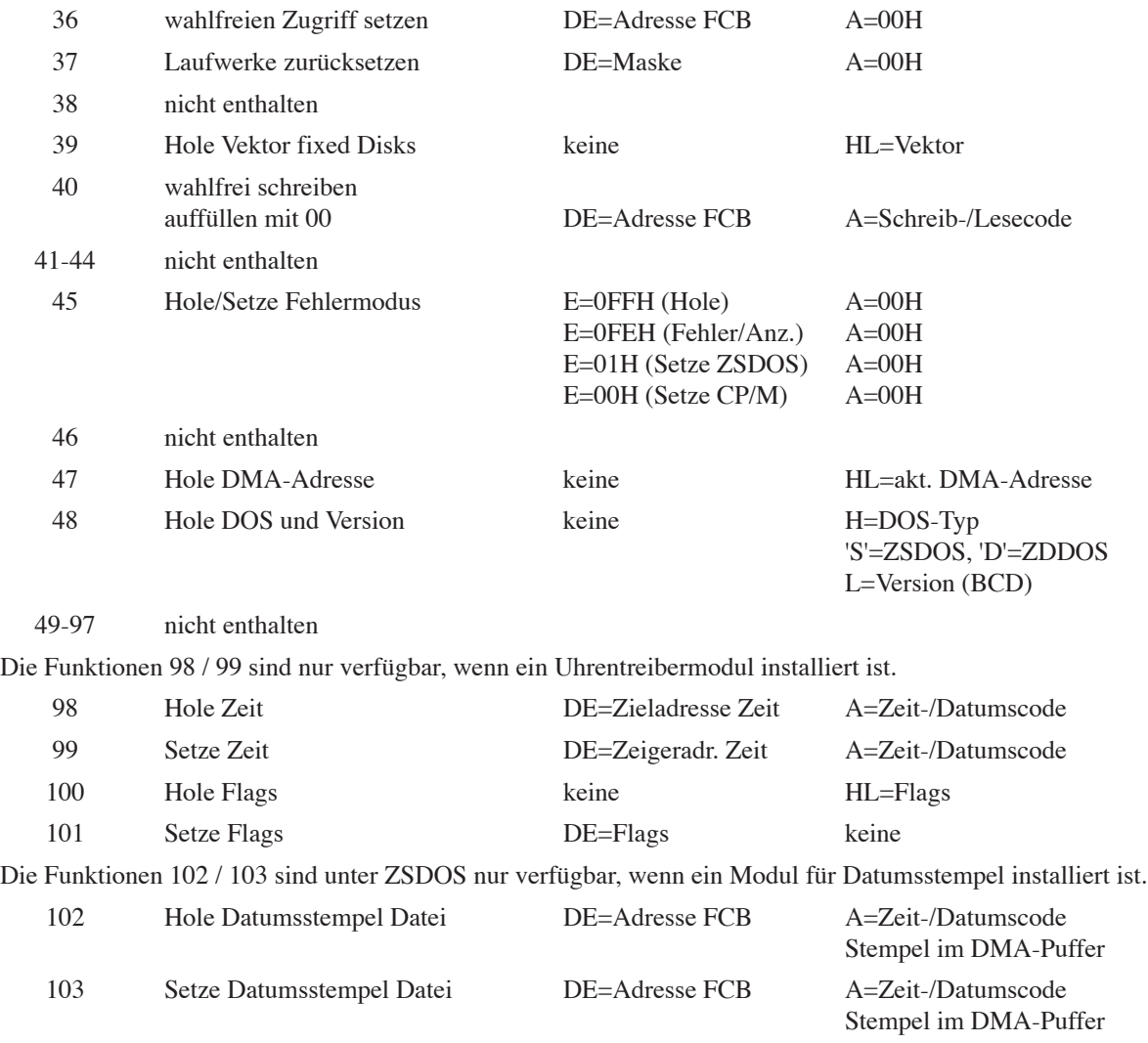

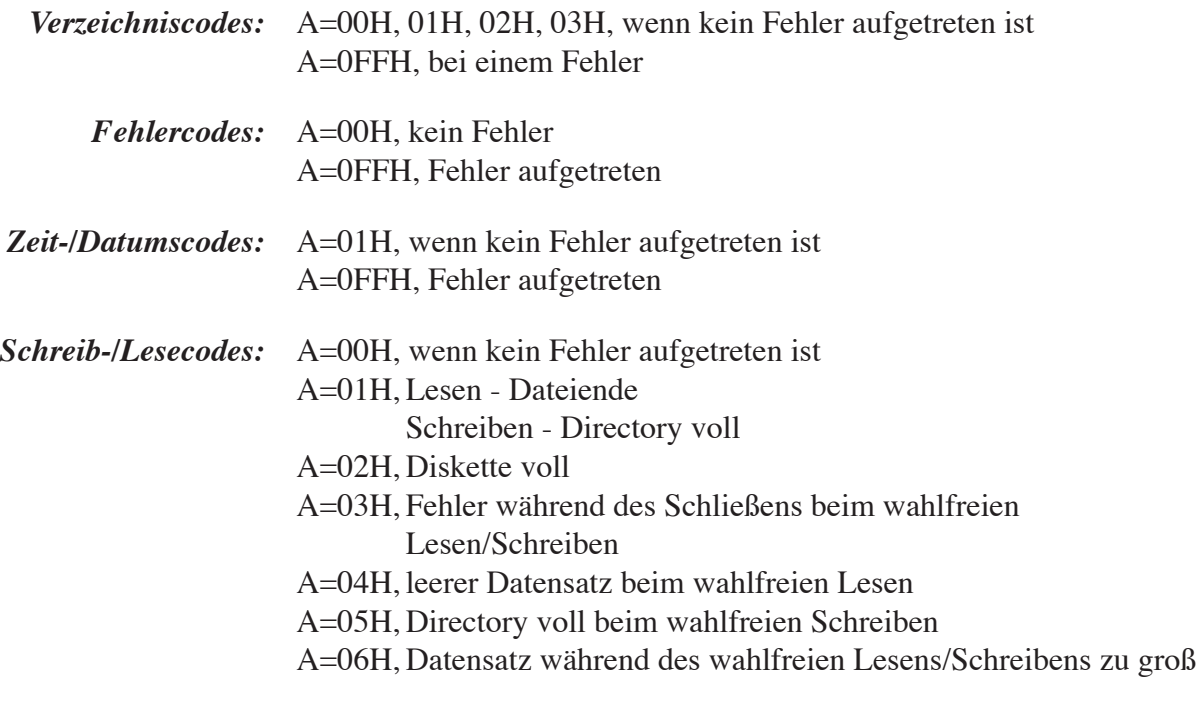

# *Erweiterte Fehlercodes im Fehlermodus:*

A=0FFH, weitere Fehlercodes in H

- H=01H, Diskettenein-/-ausgabefehler (Defekter Sektor)
- H=02H, Diskette schreibgeschützt (Nur Lesen)
- H=03H, Datei schreibgeschützt
- H=04H, unzulässiges Laufwerk ausgewählt

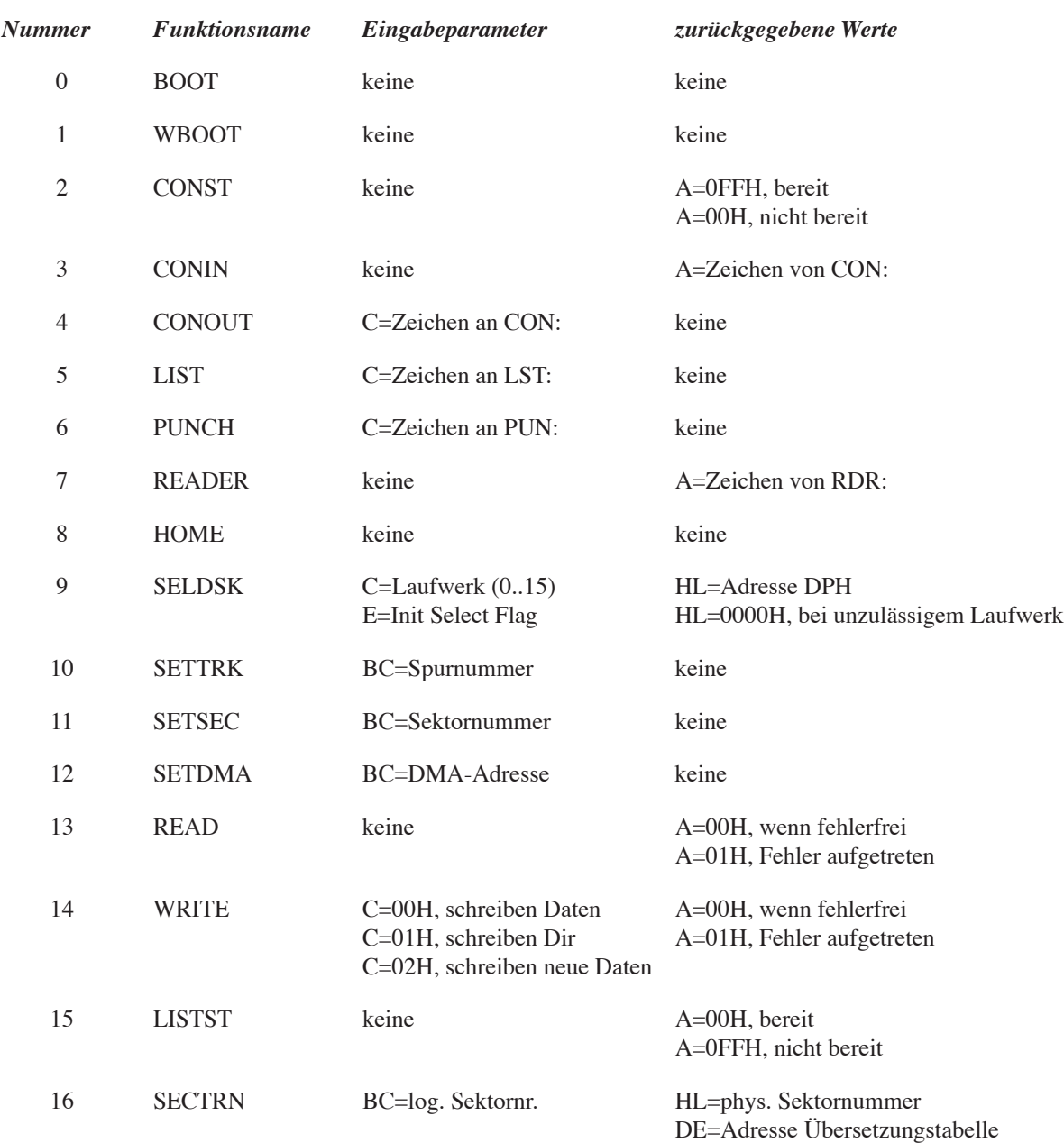

# Anhang 2 - Kurzübersicht der BIOS-Funktionen

*Anmerkung:* Das BIOS darf das IX-Register nicht verändern!

# Anhang 3 - Formate der Datumsstempel

Das universelle Format für Stempel und Zeit, das von ZSDOS verwendet wird, basiert auf gepackten BCD-Zahlen. Es hat sich herausgestellt, daß es von Z80-Anwendungen am einfachsten zu handhaben ist. Außerdem ist es zu den meisten Echtzeituhren kompatibel. Das Format für die Stempel und die Uhrenfunktionen ist identisch mit den Formaten von Plu\*Perfect's DateStamper.

Einige Datumsstempelformen (z. B. von CP/M Plus) speichern nicht alle Informationen des universellen Formats auf Diskette. Im Falle von CP/M Plus werden die Stempel für den letzten Zugriff nicht genutzt. Die Interfaceroutinen von ZSDOS füllen die nicht enthaltenen Felder nach der "Hole Stempel Funktion" mit 0 und ignorieren diese unbenutzten Felder bei der "Setze Stempel Funktion".

Je nach verwendeter Stempelmethode kann sich das Format der Datumsinformationen auf der Diskette vom universellen Format unterscheiden. Diese Unterschiede bleiben dem Anwender dank ZSDOS jedoch verborgen, solange die ZSDOS-Funktionen zum Holen oder verändern der Datumsstempel benutzt werden.

### *Zeitformat (6 Bytes gepackte BCD-Zahlen):*

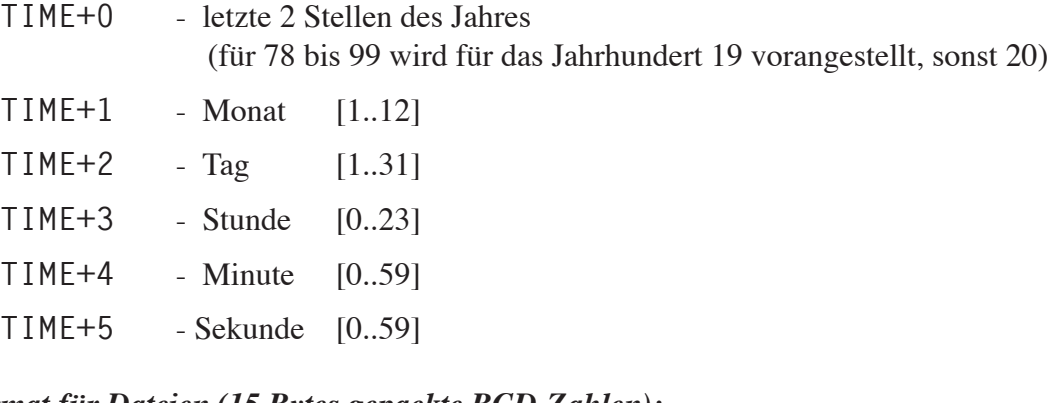

### *Stempelformat für Dateien (15 Bytes gepackte BCD-Zahlen):*

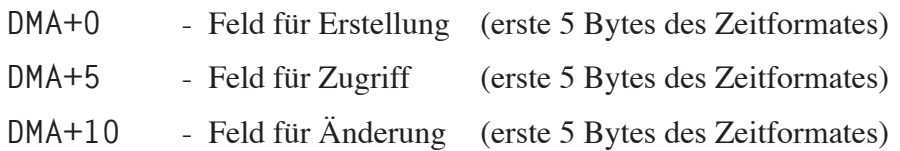

# Anhang 4 - Speicherbelegung und -nutzung unter ZSDOS

Die Aufteilung des Arbeitsspeichers unter ZSDOS ist identisch zu CP/M 2.2 und ZRDOS 1.x-Systemen. Beginnend bei der absoluten Adresse 0 befinden sich die reservierten 256 Bytes (0 - 0FFH) für die sogenannte Systempage. Von Adresse 0100H bis zum unteren Ende des niedrigsten Systemsegments befindet sich der TPA-Bereich (Transient Program Area). Dort werden alle Anwendungsprogramme (z. B. Textverarbeitung, Datenbanken, Assembler usw.) ausgeführt. Die untere Adresse des niedrigsten Systemsegments ist durch ZSDOS nicht festgelegt.

Als Systemsegmente werden alle Programm(teil)e bezeichnet, die nach einem Warmstart im System enthalten sind bzw. bleiben. Klassische Vertreter für derartige Segmente sind der CCP (welcher das Interface zwischen Anwender und Betriebssystem darstellt), das BDOS (welches alle hardwareunabhängigen Operationen ausführt) und das BIOS (welches alle hardwareabhängigen Routinen enthält). Die Teilung hardwareunabhängiger von hardwareabhängigen Routinen ist einer der entscheidendsten Fortschritte, die CP/M gegenüber anderen Betriebssystemen für Mikrocomputer aufweist.

Zu den eben erwähnten Segmenten können noch weitere Systemsegmente in einem ZSDOS-System vorhanden sein. Im Gegensatz zu den eben erwähnten Segmenten sind diese zusätzlichen Segmente nicht zum Betrieb des ZSDOS-Systems notwendig. Zusätzliche Segmente können zum Beispiel sein:

RSXe wie BackGrounder ii und DosDisk™, ZCPR3-Elemente (RCP, FCP, ENV, IOP), Utilities wie DateStamper und ZSDOS-Erweiterungen für Zeit- und Datumsstempel.

RSXe befinden sich normalerweise direkt unterhalb des CCP im Speicher. Alle anderen Systemerweiterungen sind im Normalfall oberhalb des BIOS angesiedelt. Zusammenfassend ist die Speicherbelegung in folgender Übersicht dargestellt:

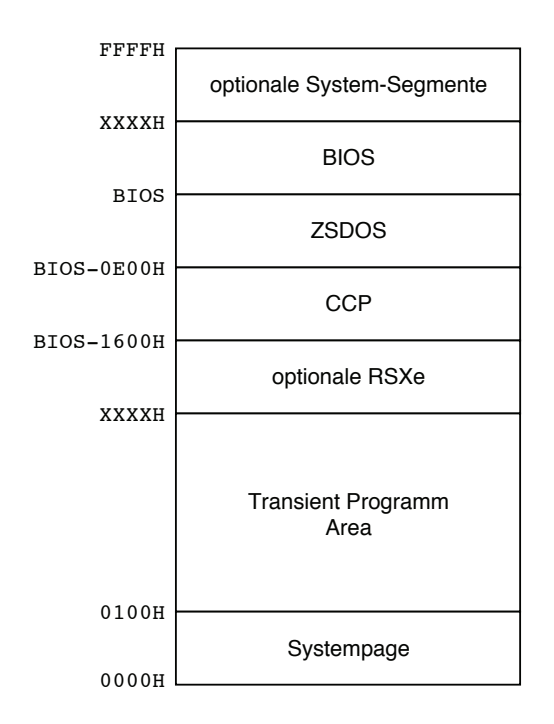

Wie dieser Darstellung zu entnehmen ist, sind nur die Adressen der Systempage und der Beginn des TPA-Bereichs in einem ZSDOS-System genau festgelegt. Alle anderen Systemadressen sind abhängig vom BIOS. Die Größen der Systempage, des ZSDOS und des CCP sind genau definiert. Andere Systemsegmente können den eigenen Bedürfnissen angepaßt sein.

### *Systempage.*

Von ZSDOS wird der Bereich von 0 - 0FFH für wichtige Systeminformationen benutzt. Die Festlegungen für die Systempage entsprechen denen von CP/M 2.2, mit folgender Speicherbelegung beginnend bei der absoluten Adresse 0000H:

*BASIS+00H* Sprung zur Warmstartroutine des BIOS (BIOS+03H)

Diese Adresse darf von keinem Programm in irgendeiner Weise verändert werden. Die enthaltene Information stellt die einzige Möglichkeit zur Verfügung, die Adressen der Systemsegmente von ZSDOS festzustellen. Im folgenden Beispiel wird gezeigt, wie man mit Hilfe des Warmstart-Vektors herausfinden kann, ob eine RSX geladen ist.

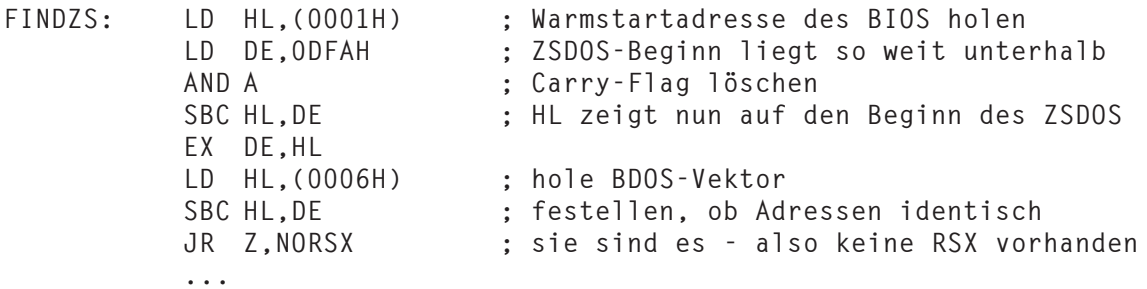

# *BASIS+03H* IOBYTE

Das IOBYTE enthält eine BIOS-abhängige Struktur. Es kann vom Programmierer des BIOS verwendet werden, um eine Umlenkung byteorientierter Ein-/Ausgaben zu ermöglichen. Im Byte selbst sind 4 Felder enthalten, die für die logischen Geräte Konsole (CON:), Leser (RDR:), Stanzer (PUN:) und Listgerät (LST:) stehen. Jedes logische Gerät kann einem von bis zu vier verschiedenen physikalischen Geräten zugewiesen werden.

Weil die Einbindung des IOBYTE optional und systemabhängig ist, schlagen Sie bitte in den Handbüchern Ihres Computers nach, um die genauen Festlegung für Ihr System zu ermitteln.

*BASIS+04H* aktuelles Standardlaufwerk und -nutzerbereich

Im Byte dieser Speicherstelle legt der CCP die Werte für das aktuelle Standardlaufwerk und nutzerbereich ab. Der Wert für das Laufwerk wird in den Bits 0 bis 3 gespeichert, beginnend bei 0 für das Laufwerk A. In den Bits 4 bis 7 wird der Nutzerbereich mit Modulo 16 gespeichert.

# *BASIS+05H* Sprung zum BDOS

Ein Ruf auf die Adresse 5 wird benutzt, um eine Funktion von ZSDOS auszuführen. Der Wert auf Adresse 6 kann jedoch nicht als direkter Zeiger auf ZSDOS verwendet werden!

Das höherwertige Byte des Wertes auf Adresse 6 zeigt stets auf die letzte Speicherseite des TPA-Bereiches Dies muß nicht unbedingt die Adresse von ZSDOS sein, wenn z. B. eine RSX geladen wurde. Wird von einem Programm die Größe des verfügbaren TPA-Bereiches benötigt, dann sollte das höherwertige Byte auf Adresse 6 wie folgt verwendet werden:

**GETSIZ: LD HL,(0006H) ; höchste verfügbare TPA-Adresse DEC H ; eine Seite darunter für die Anwendung LD L,0FFH ; gültige Adresse jetzt in HL ...**

# Anhang 5 - Dateiattribute

# A-5.1 Was sind Dateiattribute?

Dateiattribute sind ein Grundbestandteil von Dateien und enthalten Informationen über sie für das Betriebssystem und Programme, die mit Dateien arbeiten. Unter CP/M 2.2 werden nur zwei Dateiattribute benutzt – das Schreibschutzattribut (R/O) und das Systemattribut (SYS). Wurde bei einer Datei das Schreibschutzattribut gesetzt, dann erhält diese Datei einen zusätzlichen Schutz. Das Betriebssystem oder Programme können diese Datei nur lesen, aber nicht überschreiben oder löschen bzw. fragen den Anwender vor den letztgenannten Schritten. Sollen Dateien dem Normalanwender verborgen bleiben, dann sollte bei diesen das Systemattribut gesetzt werden. Ihre Namen werden durch den Directory-Befehl nicht angezeigt.

Ein Dateiattribut kann immer nur ein- oder ausgeschaltet sein; es gibt keine Zustände "dazwischen". So kann z. B. das Schreibschutzattribut auf Nur-Lesen oder Lesen/Schreiben stehen. Dies ist darin begründet, daß ein Dateiattribut über ein einziges Bit in einem bestimmten Teil der Dateibezeichnung gesteuert wird. Das Attribut für Nur-Lesen (R/O) bzw. Lesen/Schreiben (R/W) wird vom Zustand des höchstwertigen Bits im ersten Zeichen des Dateityps festgelegt. Dieses höchstwertige Bit (most significant bit = MSB) kann die binären Zustände 1 (R/O) oder 0 (R/W) annehmen.

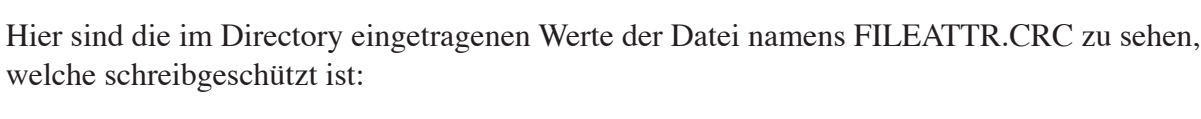

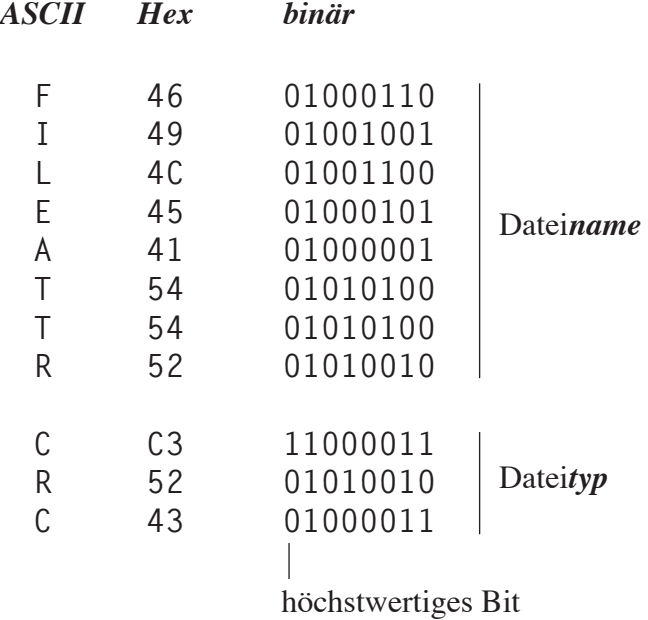

In diesem Beispiel ist der Dateityp '**CRC**'. Beachten Sie dabei, daß das erste und dritte Zeichen des Dateityps zwar als '**C**' in ASCII dargestellt werden, die Werte in Hex bzw. binär aber verschieden sind. Die Begründung hierfür liegt in der unterschiedlichen Verwendung. Ein Zeichen des Dateinamens belegt jeweils ein Byte (also acht Bit), der ASCII-Zeichensatz verwendet nur die sieben unteren Bits eines jeden Bytes. Das höchstwertige Bit kann also verändert werden, ohne daß sich das ASCII-Zeichen des Bytes ändert.

In unserem Beispiel wurde der hexadezimale Wert des ersten '**C**' von **43** auf **C3** geändert. Da das siebente Bit im ersten Zeichens des Dateityps als Schreibschutzbit definiert ist, handelt es sich bei FILEATTR.CRC um eine Datei mit dem Attribut "Nur-Lesen". Wird das Schreibschutzbit auf 0 gesetzt, dann verliert FILEATTR.CRC den speziellen Status und ist wieder eine Lesen/Schreiben-Datei. Zum Setzen und Rücksetzen anderer Dateiattribute wird diese Technik auf andere Zeichen der Dateibezeichnung angewandt.

# A-5.2 Bedeutung der Dateiattribute

Wie bereits erwähnt, unterstützt das originale CP/M 2.2 nur zwei Dateiattribute. Die Entwicklung der Programme und die Erweiterungen des Betriebssystemes brachten es mit sich, daß die Zahl der Dateiattribute und die damit verbundenen Informationen erheblich gestiegen ist. Unter ZSDOS können bis zu acht Attribute für jede Datei gesetzt werden. Im Verlaufe der Jahre hat sich eine einheitliche Bedeutung und Verwendung der Attribute ergeben.

Bei der Erstellung einer Datei werden alle Attribut-Bits durch das Betriebssystem auf 0 gesetzt. Die Bedeutung wird durch Setzen des entsprechenden Bits auf 1 umgekehrt. Diese Dateiattribute sind unter ZSDOS verfügbar und folgende Bedeutung ist mit ihnen verbunden:

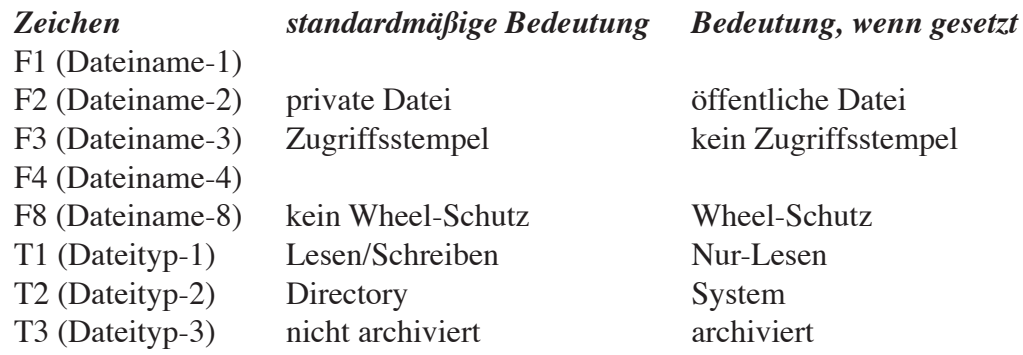

Die Zeichen 5, 6 und 7 des Dateinamens sind für ZSDOS reserviert und dürfen nicht von Programmen verwendet werden. Die Zeichen 1 und 4 des Dateinamens können von Programmen benutzt werden, allerdings haben sie keine einheitliche, gebräuchliche Bedeutung.

# A-5.2.1 Attribut öffentliche Datei (F2)

Das Attribut für öffentliche Dateien wird über das siebente Bit des zweiten Zeichens im Dateinamen gesteuert. Normalerweise ist dieses Bit zurückgesetzt (= 0). Die Datei ist nur von dem Nutzerbereich erreichbar, in dem sie gespeichert ist. Wird das Attribut-Bit für öffentliche Dateien auf 1 gesetzt, dann bekommt diese Datei unter ZSDOS den Status einer *öffentlichen Datei*. Dies bedeutet, daß diese Datei von jedem Nutzerbereich des Laufwerkes erreichbar ist.

Werden Programmdateien öffentlich gemacht, dann kann das Programm auch von jedem anderen Nutzerbereich der Diskette gestartet werden. Es müssen also nicht Kopien des Programmes in den benötigten Nutzerbereichen vorliegen. Dieses Verfahren spart sowohl Diskettenspeicherplatz als auch den Zeitaufwand für die mehrfache Installation und Aktualisierung des Programms.

Existiert auf einer Diskette eine öffentliche Datei, so muß gewährleistet sein, daß keine zweite Datei mit dem gleichen Namen auf dieser Diskette vorhanden ist. Ansonsten kann es zu Fehlfunktionen des Systems kommen, wenn die öffentliche mit der anderen Datei verwechselt wird. Mögliche Folgen wären Datenverlust und/oder Programmfehlfunktionen.

# A-5.2.2 Attribut kein Zugriffsstempel (f3)

Über das Bit 7 des dritten Zeichens im Dateinamen wird das Attribut "kein Zugriffsstempel" gesteuert. Ist eine Uhr im System installiert, zeichnet ZSDOS im Normalfall Zeit und Datum des letzten Zugriffs einer Datei auf. Mit Setzen dieses Attributes wird ZSDOS angewiesen, den letzten Zugriff *nicht zu speichern*. Dadurch wird die Zugriffszeit für die Datei etwas reduziert. Außerdem werden damit Fehlermeldungen verhindert, wenn Dateien von Disketten gelesen werden, deren Schreibschutzkerbe zugeklebt ist.

# A-5.2.3 Attribut Wheel-Schutz (f8)

ZSDOS ermöglicht den *Wheel-Schutz* von Dateien durch das Setzen des Bit 7 im achten Zeichen des Dateinamens. Ist dieses Bit gesetzt, dann wird die Datei schreibgeschützt, solange das Wheel-Byte "aus" ist. Dadurch kann sie von den meisten Programmen nicht gelöscht oder überschrieben werden. Sobald das Wheel-Byte "an" ist, erlangt die Datei wieder Schreiben- /Lesen-Status, vorausgesetzt das Attribut Nur-Lesen ist nicht gesetzt.

Besonders SysOps von Mailbox- oder Netzwerksystemen werden dieses Attribut im Zusammenhang mit dem Wheel-Byte benutzen. Sind Benutzer nicht zugriffsberechtigt, können sie Dateien nicht löschen oder ändern, während die Dateien für berechtigte Benutzer schreibund lesbar zur Verfügung stehen.

# A-5.2.4 Attribut Nur-Lesen (t1)

Das Attribut *Nur-Lesen* einer Datei wird mittels Bit 7 des ersten Zeiches im Dateityp kontrolliert. Wird eine Datei auf Nur-Lesen gesetzt, dann erlauben das System und die meisten Programme nicht das Löschen oder Überschreiben der Datei.

# A-5.2.5 Attribut System (t2)

Über das siebente Bit im zweiten Zeichen des Dateityps wird das Attribut System gesteuert. Durch das Setzen dieses Attributes werden das System und die meisten Directory-Programme angewiesen, die Datei nicht in die Directory-Liste aufzunehmen. Das *System-Attribut* findet Verwendung, wenn SysOps Dateien vor nicht zugriffsberechtigten Benutzern verbergen wollen. Einige Programme nutzen ebenfalls das Attribut zum Verbergen von Arbeitsdateien. Wird das Bit des System-Attributs auf Null gesetzt, dann bekommt die Datei den Status einer Directory-Datei und wird von Directory-Programmen angezeigt.

# A-5.2.6 Attribut Archiv (t3)

Das Bit 7 des dritten Zeichens im Dateityp steuert das Archiv-Attribut. Es wird vom Betriebssystem verwendet, um eine *Änderung* der Datei anzuzeigen. Ebenso wie alle anderen Attribute ist auch dieses bei Erstellung der Datei auf Null gesetzt. Wird es später durch ein Programm gesetzt, dann bleibt dieser Zustand solange erhalten, bis die Datei geändert oder überschrieben wird. In diesen Fällen wird das Archiv-Bit vom System wieder zurückgesetzt.

Spezielle Programme zur Erstellung von Sicherungskopien können sich das Archiv-Bit für eine schnellere Durchführung zunutze machen. Beim Anlegen der ersten Sicherungskopie auf eine Diskette wird das Archiv-Bit einer Datei gesetzt. Bei allen weiteren Sicherungskopien überprüft das Programm dieses Attribut. Ist das Bit immer noch gesetzt, so wurde die Datei nicht verändert und muß demzufolge nicht erneut kopiert werden. Dadurch wird der Arbeitsprozeß erheblich beschleunigt.

# Beschreibung der Uhrentreiber

Dies ist die Liste der momentan unterstützten Uhrentreiber für ZSDOS und ZDDOS. Die Namen wurden so gewählt, daß sowohl das System als auch die Art der Uhr so gut wie möglich erkennbar sein sollen. Die Reihenfolge der Liste entspricht der von TESTCLOK.COM und SETUPZST.COM.

*Anmerkung des Übersetzers:* Die Liste der Uhrentreiber wurde nicht übersetzt, weil eine Vielzahl der angegebenen Computer in Deutschland nicht oder kaum verbreitet sind. Sollten Sie Fragen haben, dann setzen Sie sich bitte mit Ihrem ZSDOS-Händler in Verbindung.

**1. ACTRIX**

(Unknown Computer) Clock driver for Actrix.

**2. ALSPA**

(Unknown Computer) ALSPA Computer Inc clock driver accessed from Console port with IOBYTE=00000011B. The clock returns an ASCII string of MMDDYYWHHMMSS\$<sp><cr>. It uses an Oki MSM 5832 Clock/Calendar chip.

**3. AMPRO-LB**

(Ampro Little Board 100) Interrupt-dirven "Heartbeat" clock driver provided by BIO-Ses greater than or equal to Version 3.3.

**4. ANLYTCL-PRD**

(Heath-89) TIM2 Left-side board by Analytical Products. The Clock uses the MM 58167 Clock Calendar with the Year digit held in the latch at the chip's base address + 9.

**5. AP2-CDZ180**

(Apple 2e or 2+) Clock driver for use with PCPI Applicard, MicroPro, StarCard, or Seven League Systems' CardZ180. Driver is device independent and relies on standard 6502 drivers. NOTE: This interface requires BIOS version 1.2 or later since earlier implementations such as the Franklin Z80 card do not support the input status call.

**6. AP2-THND/MT**

(Apple 2e or 2+) Clock driver using Thunder or Mountain Hardware Clock with Premium Softcard or Softcard II. Check hardware and clock software for this configuration.

**7. AP2-TIMASTR**

(Apple 2e or 2+) Clock driver using Timemaster H.O. Clock board in Timemaster mode, Premium Softcard or Softcard II. Check hardware and clock software for this configuration.

**8. AP2E+PCP-TM**

(Apple 2e or 2+) Clock driver using Thunder or Mountain Hardware Clock with PCPI Z80 Appli-card. Check hardware and clock software for this configuration.

### **9. AP2E+PCPI**

(Apple 2, 2e or 2+) Clock driver for TimeMaster H.O. Clock in TimeMaster mode with PCPI Z80 Appli-card. Check hardware and clock software for this configuration.

### **10. AP2E-THUNDR**

(Apple ii) Clock Driver for Thunder or Mountain Hardware Clock board with Microsoft Z80 Softcard. Check hardware and clock software for this configuration.

**11. AP2E-TMASTR**

(Apple //) Driver for Timemaster H.O. Clock board in Timemaster mode with Microsoft Softcard. Check hardware and clock software for this configuration.

**12. BIG-BD-II**

(Big Board II) Driver for BIOS 60 Hz "Heartbeat" clock. Requires knowledge of RAM time string set by BIOS.

**13. CCS-WALLCLK**

(California Computer Systems 2805) Driver for Wall Clock/Terminator clock based on Oki MM 5832 Clock/Calendar chip. Adjustable parameters include CPU speed, Data and Control port addresses and 8255 mode command byte values.

### **14. CPUPRO-SSB1**

(S100 / IEEE 696) Driver for CompuPro System Support Board #1 using the Oki MM 5832 Clock/Calendar chip. The base address for the SSB1 board IO port space may be set during installation.

**15. ELECTR-MFIO**

(S100) This driver is for the Electralogics MFIO card using the MM 58167 Clock/Calendar chip. It was derived from an 8080 driver with the year being held in the .1 an d.01 seconds latch.

**16. EPSON-QX10**

(Epson QX-10) Driver for Epson's QX-10 using the 46818 Clock chip. Configurable items are: the Processor (CPU) Clock Speed, Clock Address Port, and Clock Data Port.

**17. ETS-180IO+**

(MicroMint SB180/FX180) Driver for Electronic Technical Services' ETS 180IO+ expansion board clock for MicroMint's SB180 and FX180 computers. The board uses the Epson 62421 Clock-Calendar chip.

### **18. H19-SUPER19**

(Heath/Zenith 19, 89 or 90) Driver for clock functions provided by the Extended Technology Systems/Accusonics Super19 ROM. The clock is accessed through the Console routines. Only the Processor (CPU) speed needs to be set for the clock validation part of a clock load.

### **19. H19-ULTRA**

(Heath/Zenith 19, 89 or 90) Driver for clock functions provided by the Software Wizardry UltraRom. This clock is accessed through the Console routines. Since the Clock returns only the time, not date, configuration requires setting a Starting Year, Month, and Day as well as the Processor (CPU) Speed.

## **20. H19-WATZMAN**

(Heath/Zenith 19, 89 or 90) Driver for clock functions provided by the Watzman/Heath User's Group (HUG) ROM. The clock is accessed through the Console routines and returns only a 7-character time string. As a result, configuration requires setting a Starting Year, Month and Day as well as the Processor (CPU) Speed.

### **21. H89-BITZERO**

(Heath/Zenith 89 or 90) Driver for QuickData BITZERO clock using the Oki MM 5832 Clock/Calendar chip. The CPU speed, data and control port addresses may be adjusted for your system.

**22. H89-PC12**

(Heath/Zenith 89 with Heath PC12) Driver for Heath PC12 parallel connection. The PC12 appears to be manufactured by Environmental Control Systems for Heath. Configurable parameters are: Computer CPU speed, Input Data Port, Output Data Port, and Command Word Port.

## **23. H89-WIDGET**

(Heath/Zenith 8 or 89) Driver for MicroWidget Works' clock on the H891-A Multi-Function Utility Board. The board appear to use the 5832 Clock/Calendar chip driven from an 8255 PPI. Only the Processor (CPU) Speed needs to be configured during installation.

**24. H89-WISE**

(Heath-89) Driver for Wisconsin Intelligent Systems Engeneering (WISE) 2+2+RTC board. The clock uses the MM 58167 Clock-Calendar chip, with a static year byte.

**25. H89UTI**

(Heath-89) Driver for the FBE Research H89UTI board clock. It uses the MM 58167 Clock/Calendar with the year held in the 0.1 seconds latch.

**26. HEATH-BIOS**

(Heath 19/89) This Driver interfaces a HeartBeat clock provided by Heath CP/M BIOS Version 2.2.03. Parameters set at installation time are the CPU clock rate an the address of the BIOS time string in memory.

**27. HOUSEMASTER**

(Unknown Computer) Driver for the Housemaster 24 hour clock calendar using the Oki MM 5832 chip accessed via an AY-3-8910.

#### **28. K83-HOLMES**

(Kaypro 83) Driver for the Holmes board clock for the Kaypro 83.

#### **29. KAYPRO-84**

(Kaypro 4-84) Kaypro Corporations built-in clock for the Model 4-84. The Clock is a MM 58167 Clock-Calendar chip with the Year Digit held in the Tenth-seconds latch.

#### **30. KENMOR-ZTIM**

(Kaypro) This Driver is for the Kenmore Computer Technologies' ZTIME-I clock for Kaypro computers using the MM 58167 Clock/Calendar chip. The base address of the board can be set during installation.

#### **31. KPRO-ADVENT**

(Kaypro) Driver for Advent Turbo Clock, by Advent Products. Uses MM 58167 Clock-calendar with Year value held in Unit-Seconds latch.

#### **32. KPRO-LEGACY**

(Kaypro) Driver for the Legacy clock using the Oki MM 5832 Clock/Calendar chip. The clock is driven by a PIO and the addresses of the Data and Command Ports can be set during installation. For the Kaypro 10, set the Data Port to 79H and the Command Port to 7BH.

#### **33. MD3-MACK**

(Morrow MD3) Driver for Mike Allen's Clock Kit (MACK) which uses an Oki MM 5832 Clock-Calendar chip driven by an 8255 PPI.

#### **34. MTN100K-DAY**

(Unknown Computer) Driver for Mountain Hardware 100,000 Julian Day Clock/Calendar. Configurable parameters are: Computer processor (CPU) speed, Base address of clock port, address of an available 17-byte RAM area, and the Binary date corresponding to 31 Dec 1977.

#### **35. ONEAC-ON!**

(Oneac ON!) Driver for the ON! system clock.

#### **36. OTRANA-ATCH**

(Atrana Attache) Built-in Attache clock read from the Console port in response to Escape sequence sent to console.

#### **37. P&T-HEARTBT**

(Unknown Computer) Driver for the Pickles & Trout BIOS Heartbeat clock for Z80 processors. The system calls a special routine whose vector is contained at 0040H.

### **38. QTSYS-S100**

(S100) Driver for QT Systems/Suntronics/Computime S-100 Clock/Calendar board using the Oki MM 5832 chip. Configurable parameters are the Processor (CPU) clock speed, and Base Port Address for the board.

### **39. RELATIVE**

(Any Computer) This driver may be used in lieu of an actual clock driver, and increments a counter for each disk file Open and Close. The Date must be set manually with utility tools provided, and are maintained within the driver code memory.

### **40. S100-5832**

(S100 / IEEE 696) Clock using Oki MM 5832 Clock-Calendar chip driven by an 8255 PPI. Circuit was described in 7/8 1981 and 3/4 1982 issues.

### **41. SB180-HRTBT**

(MicroMint SB180) Interrupt-based Time Clock in MicroMint BIOSes since Version 2.1 written by Joe Wright. Date information is stored within driver code and must be set by utility routines provided.

### **42. SB180-XBIOS**

(MicroMint SB180/FX180) Driver for use with the Xsystems XBIOS banked-BIOS system. XBIOS will accept either the ETS 180IO+ clock or an Interrupt-driven counter equivalent to that provided in SB180-HRTBT.

**43. XEROX-820**

(Xerox 820-I and 820-II) Accesses Time and Date string controlled by ROM BIOS code.

### **44. ZSDOS-BIOS**

For Any system having a BIOS entry jump featuring a clock interface in accordance with ZSDOS clock parameters.

# **Glossar**

# *Application Programs.*

*Anwendungsprogramme.* Im Gegensatz zu *Utilities* (siehe dort) sind Anwendungsprogramme oder *Applikationen* größere Programme, wie z. B. Textverarbeitungsprogramme, die interaktiv mit dem Anwender agieren.

# *BDOS. Basic Disk Operating System.*

*Basis-Disketten-Betriebssystem.* Dies ist der hardwareunabhängige (jedoch Prozessor-spezifische) Teil des CP/M. Das BDOS bildet die Schnittstelle zwischen Anwendungsprogrammen und speziellen Hardwaregeräten (z. B. Drucker, Disketten, Uhren usw.). Außerdem stellt es das Dateisystem für periphere Datenträger zur Verfügung und steuert das Öffnen, Lesen, Schreiben und Schließen der Dateien.

*BGii.* BackGrounder ii von Plu\*Perfect Systems ist ein System für CP/M-Anwender mit Festplatte oder RAM-Disk, welches ein Umschalten zwischen verschiedenen Tasks ermöglicht.

# *BIOS. Basic Input/Output System.*

*Basis-Ein-/Ausgabe-System.* Dies ist der hardwareabhängige Teil des CP/M. Das BIOS enthält Routinen zur Steuerung der angeschlossenen peripheren Geräte und führt grundlegende Funktionen, wie z. B. Senden und Empfangen eines Zeichens zu/von der Konsole oder Lesen und Schreiben auf/von Disketten, aus.

# *Bit. BInary digiT.*

*Binärzahl.* Ein Element, das einen von nur zwei Zuständen annehmen kann: EIN (1) oder AUS (0).

# *Bit Map.*

*Bit-Abbild.* Eine Anordnung von Bits, welche eine Vielzahl von binären Informationen in kompakter Form repräsentiert bzw. *abbildet*.

*Boot.* Dieser Begriff wird für den Startvorgang eines Computers verwendet. Es ist der Start aus dem "kalten", ausgeschalteten Zustand gemeint, einschließlich Laden und Konfigurieren des Betriebssystems.

*Byte.* Eine Gruppe von 8 Bits.

# *CCP. Console Command Prozessor.*

*Konsolen-Kommandoprozessor.* Dieser Teil des CP/M-Betriebssystems interpretiert die vom Anwender eingegebenen Kommandos und führt sie entweder selbst aus oder lädt das entsprechende Programm zur Abarbeitung von Diskette. Der CCP kann von Anwendungsprogrammen überschrieben werden und wird von der Warmstart-Funktion des BIOS wieder nachgeladen.

# *Checksum.*

*Prüfsumme.* Ein Wert, der aus der arithmetischen Summe einer Anzahl von Speicherstellen gebildet wird. Sie wird dazu benutzt, den aktuellen Zustand schnell auf Fehler zu überprüfen.

# *Clock Driver.*

*Uhrentreiber.* Eine softwaremäßige Verbindung zwischen ZSDOS und der Uhr Ihres Computersystems. Der Uhrentreiber ermöglicht ZSDOS und den Utilities, die Uhr Ihres Systems zu lesen. Ein Uhrentreiber wird benötigt, um die Zeit-/Datumsfunktionen und die Datumsstempel für Dateien in ZSDOS- bzw. ZDDOS-Systemen zu benutzen. Bei einigen neueren Systemen ist bereits im BIOS ein Uhrentreiber enthalten.

### *Command Script.*

*Kommandoscript.* (verkürzt auch nur *Script* genannt) Kommandoscripts ermöglichen Ihnen mit nur einem Kommando eine Reihe weiterer Befehle auszuführen. *SUBMITdateien* sind eine Art von Kommandoscripts und sicherlich allen CP/M-Anwendern bekannt. Unter einem ZCPR-System hat man noch weitere und viel komplexere Möglichkeiten, Scripts zu erstellen und zu benutzen, z. B. *Aliase* und *Kommando-Dateien* (z. B. ALIAS.CMD).

*DateStamper.* Ein von Plu\*Perfect Systems entwickeltes Software-Paket zur Verwendung von Datumsstempeln für Dateien. DateStamper ist in ZDDOS bereits integriert; ZSDOS benutzt externe Module zur Einbindung von DateStamper. Durch zwei Eigenschaften unterscheidet sich DateStamper von allen anderen Verfahren auf Mikrocomputern: 1.) Die Datumsinformationen aller Dateien werden in einer Datei gespeichert. 2.) Für jede Datei werden die Informationen der Erstellung, des letzten Zugriffs und der letzten Änderung gespeichert.

# *DDT. Dynamic Debugging Tool.*

*Dynamisches Testwerkzeug.* Ein mit CP/M 2.2 geliefertes Utility, welches Dateien oder Speicherbereiche anzeigen, disassemblieren oder verändern kann. Dabei können sowohl Befehlscodes als auch hexadezimale Werte verwendet werden.

### *DOS. Disk Operating System.*

*Disketten-Betriebssystem.* Dieser Begriff wird oft als Synonym für das BDOS benutzt, bezeichnet aber auch das vollständige System aus CCP, BDOS und BIOS bestehend.

*DosDisk.* Dies ist ein Software-Paket von Plu\*Perfect Systems, welches jedem CP/M-Anwender das direkte Lesen und Schreiben von/auf Disketten im MS-DOS-Format ermöglicht. Das Standardformat mit einer Kapazität von 360 kByte (5,25" Disketten, 40 Spuren, beidseitig, doppelte Dichte), welches auf IBM-PCs und kompatiblen zum Einsatz kommt, kann von dieser Software verarbeitet werden.

# *FCB. File Control Block.*

*Dateisteuerblock.* Eine standardisierte Speicherstruktur des CP/M-Systems (und kompatiblen) für diskettenorientierte Dateioperationen.

### *File Attributes.*

*Dateiattribute.* In Dateinamen und -typ reservierte Bits, die den Zugriff auf die Dateien bestimmen. Siehe Anhang 5.

# *Hexadecimal.*

*Hexadezimal.* Ein Zahlensystem mit der Basis 16. Die Ziffern werden mit den Zahlen 0 - 9 und den Buchstaben A - F dargestellt. Hexadezimale Zahlen werden häufig verwendet, um 2 Bytes wiederzugeben (00 bis FF). Um die hexadezimalen Zahlen zu kennzeichnen, hängt man ein "H" an (z. B. "01H").

## *IOBYTE. Input/Output BYTE.*

*Eingabe/Ausgabe Byte.* Das reservierte Byte der Speicherstelle 0003H des CP/M-Systems wird von einigen BIOS-Arten genutzt, um die Ein- oder Ausgabe zwischen verschiedenen Geräten umzuleiten (z. B. zwischen Terminal und Drucker).

*K*. Steht im Zusammenhang mit Computern für "Kilobyte" bzw. 1024 Bytes  $(2^{10})$ .

### *P2D. P2dos Datestamps.*

*P2DOS-Datumsstempel.* Eine andere Form der Datumsstempel, die von HAJ Ten Brugge's P2DOS benutzt wird. Die P2D-Stempel sind kompatibel mit denen von CP/M Plus. Verschiedene ZSDOS-Module unterstützen dieses Format. ZDDOS unterstützt das P2D-Format nicht.

### *RAM. Random Access Memory.*

*Speicher mit wahlfreiem Zugriff.* Im Gegensatz zum Read Only Memory (ROM) können RAM-Speicherbereiche sowohl gelesen als auch beschrieben werden.

### *RSX. Resident System Extension.*

*Residente Systemerweiterung.* Bei einer RSX handelt es sich um ein Modul, das auf einer standardisierten Entwicklung von Plu\*Perfect Systems basiert. Das Modul wird unterhalb des CCP an die höchste Speicherstelle im TPA geladen und erweitert die Funktionalität eines CP/M 2.2 oder kompatiblen Systems.

### *System Prompt.*

*Eingabeaufforderung.* Die von CP/M gewohnte Eingabeaufforderung erscheint in der Form '**A>**' nach dem Start des Systems.

### *TPA. Transient Programm Area.*

*Speicherbereich für transiente Programme.* Der Bereich von der niedrigsten verfügbaren Speicherstelle bis zur höchsten verfügbaren Speicherstelle. Im Normalfall erstreckt sich dieser Bereich von 0100H bis zur Basisadresse des BDOS (vorausgesetzt, der CCP kann überschrieben werden) oder bis zur Basisadresse der niedrigsten RSX.

*Utility Programs.* Im Gegensatz zu *Anwendungsprogrammen* (siehe dort) sind Utility-Programme oder *Utilities* kürzere Programme, welche nur ein Kommando vom Anwender benötigen (wie z. B. Directoryprogramme).

*Wheel Byte.* Der Name leitet sich von "Big Wheel" (sinngemäß: großes Steuerrad) ab. Unter ZCPR und ZSDOS oder ZDDOS steuert das Wheel Byte die Sicherheitsfunktionen. Ist das Wheel Byte auf einen Wert ungleich Null gesetzt, dann hat der Anwender "Wheel Zugriffsrechten" und kann Kommandos ausführen, die für andere Anwender gesperrt sind.

### *Word.*

*Wort.* Im Zusammenhang mit Computern beinhaltet ein Wort eine festgelegte Anzahl von Bytes. Bei 8-Bit-Mikrocomputern ist ein Wort gleich zwei Bytes oder 16 Bit.

*Z-System.* Ein Betriebssystem, welches CP/M vollständig durch neue Komponenten ersetzt. Anstelle des CCP von Digital Research wird ein ZCPR eingesetzt. Für Digital Research's BDOS wird ZRDOS oder ZSDOS verwendet. ZCPR und ZRDOS bzw. ZSDOS ergänzen einander auf verschiedene Weise, um die Leistung des Systems zu steigern.

### *ZCPR. Z80 Command Processor Replacement.*

*Z80 Kommandoprozessor-Ersatz.* Ursprünglich wurde dieser Ersatz für den originalen CCP von mehreren Personen der Special Interest Group for Microcomputers (SIG/M) programmiert. Richard Conn (Version 3.0) und Jay Sage (Versionen 3.3 und 3.4) optimierten den ZCPR.

*ZRL.* Eine spezielle Form relokatibler Dateien, bei der benannte allgemeine Bereiche verwendet werden. Die Dateien von ZSDOS liegen im Microsoft-REL-Format vor und benutzen nur ein allgemeines, relatives Segment namens '**\_BIOS\_**'.

# Bibliographie

Das ZSDOS-Manual wurde nicht als vollständige Dokumentation der Z80 Assemblersprache oder der CP/M- und ZCPR-Betriebssysteme konzipiert. Zu diesen Themen gibt es eine Vielzahl von Büchern. Wir möchten Ihnen an dieser Stelle die unserer Meinung nach brauchbarsten vorstellen. In jeder Kategorie sind sie in der Reihenfolge des Schwierigkeitsgrades aufgelistet.

# **1. Informationen zu CP/M**

Waite, Mitchell and Robert Lafore. *Soul of CP/M: How to Use the Hidden Power of Your CP/M System.* Indianapolis: Howard W. Sams & Co., 1983. Gut geschriebene, grundlegende Einleitung zu Prinzip und Aufbau von CP/M sowie der 8080 Assemblersprache. Viele Programmierbeispiele und verschiedene nützliche Anhänge. Illustriert, Anhänge, Index, 391 Seiten.

# Johnson-Laird, Andy. *The Programmer's CP/M Handbook.*

Berkeley: Osborne/Mcgraw-Hill, 1983. Sehr detaillierte, vollständige Beschreibung der Strukturen von CP/M für Programmierer. Anleitungen zur Überarbeitung, Entwicklung und Fehlerbeseitigung eines neuen CP/M-Systems. Einschließlich eines kompletten Beispiel-Quelltextes für ein BIOS. Illustriert, Anhänge, Index, 501 Seiten.

### Digital Research. *CP/M Operating System Manual.*

Pacific Grove, California: Digital Research, 1982. Originaldokumentation von Digital Research, den Entwicklern von CP/M. Kurze und bündige technische Beschreibung; hauptsächlich als Referenz für all jene zu betrachten, die CP/M bereits verstanden haben. Enthält Beschreibung der originalen CP/M-Utilities und Gerüst eines Beispiel-BIOS. Illustriert, Anhänge, Index, 250 Seiten.

# **2. Z80 Assemblersprache**

# Mostek Corporation. *Programming Manual for Z80 Microcomputer.*

Publication No. MK78515, MOSTEK Corp., 1977. Die "Bibel" der Programmierung in Z80 Assemblersprache mit detaillierten Beschreibungen und Beispielen zu jedem Befehl.

Hitachi America, Ltd. *HD64180 8-Bit High Integration CMOS Microprocessor Data Book.* Publication #U77, Hitachi America, Ltd., 1985. Das Referenzbuch zum 64180. Keine Programmierbeispiele, aber detaillierte Auflistung aller Befehle.

# Zaks, Rodnay. *Programming the Z80.*

Berkeley: SYBEX, Inc., 1982. Sehr detaillierte Informationen über jeden Punkt des Z80 Mikroprozessors und der Z80 Assemblersprache. Enthalten sind grundlegende Programmierkonzepte, Z80 Hardwareorganisation, Programmierung, Addressierung und I/O-Techniken. Einschließlich Programmierbeispiele und über 200 Seiten mit Informationen zum Befehlssatz des Z80. Illustriert, Anhänge, Index, 624 Seiten.

### **3. Informationen zu ZCPR, dem Z-System und Zusätzen**

#### Morgen, Bruce and Jay Sage. *The Z-System User's Guide.*

Eine Einleitung zum Z-System für den weniger technisch interessierten Anwender.

#### Sage, Jay. The *ZCPR 3.3 User's Guide.*

Handbuch für ZCPR Version 3.3; einschließlich vielen Beispielen, wie die Möglichkeiten eines Z-Systems genutzt werden können. Schwerpunkte bilden die erweiterte Kommandoverarbeitung und die Sicherheitsfunktionen.

### Conn, Richard. *ZCPR3: The Manual.*

New York: New York Zoetrope, 1985. Die "Bibel" des ZCPR3, geschrieben vom ursprünglichen Autor des ZCPR. Vieles ist inzwischen überholt, aber trotzdem ist das Buch noch sehr nützlich. Illustriert, Index, 351 Seiten.

#### Conn, Richard. *ZCPR3: The Libraries.*

Handbuch für die SYSLIB, Z3LIB und VLIB, mit denen erfahrene ZCPR3-Programmierer ihre eigenen Z-System Programme in Assemblersprache schreiben können.

#### Mitchell, Brigder. *Backgrounder ii.*

Idyllwill, CA, 1986. (erhältlich von Plu\*Perfect Systems und anderen). Handbuch für Backgrounder ii einschließlich vieler fortschrittlicher Techniken und der Beschreibung des Plu\*Perfect-Standards für RSXe.